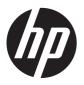

### HP EliteBook 8770w Mobile Workstation

Maintenance and Service Guide IMPORTANT! This document is intended for HP authorized service providers only.

© Copyright 2012 Hewlett-Packard Development Company, L.P.

Bluetooth is a trademark owned by its proprietor and used by Hewlett-Packard Company under license. Intel, Centrino, and Core are trademarks or registered trademarks of Intel Corporation in the United States and other countries. Microsoft and Windows are U.S. registered trademarks of Microsoft Corporation. SD Logo is a trademark of its proprietor.

The information contained herein is subject to change without notice. The only warranties for HP products and services are set forth in the express warranty statements accompanying such products and services. Nothing herein should be construed as constituting an additional warranty. HP shall not be liable for technical or editorial errors or omissions contained herein.

First Edition: October 2012

Document Part number: 677250-002

#### Safety warning notice

MARNING! To reduce the possibility of heat-related injuries or of overheating the computer, do not place the computer directly on your lap or obstruct the computer air vents. Use the computer only on a hard, flat surface. Do not allow another hard surface, such as an adjoining optional printer, or a soft surface, such as pillows or rugs or clothing, to block airflow. Also, do not allow the AC adapter to contact the skin or a soft surface, such as pillows or rugs or clothing, during operation. The computer and the AC adapter comply with the user-accessible surface temperature limits defined by the International Standard for Safety of Information Technology Equipment (IEC 60950).

# **Table of contents**

|         | oduct description                                   |    |
|---------|-----------------------------------------------------|----|
| 2 Ext   | ternal component identification                     |    |
|         | Display — Windows models                            |    |
|         | Display — SUSE Linux models                         |    |
|         | TouchPad                                            |    |
|         | Lights                                              |    |
|         | Buttons and fingerprint reader (select models only) |    |
|         | Keys — Windows systems                              |    |
|         | Keys — SUSE Linux models                            |    |
|         | Front                                               |    |
|         | Right                                               |    |
|         | Left                                                |    |
|         | Rear                                                | 19 |
|         | Bottom                                              |    |
| 3 IIIus | ıstrated parts catalog                              | 22 |
|         | Computer major components                           | 22 |
|         | Display components                                  | 29 |
|         | Mass storage devices                                | 31 |
|         | Miscellaneous parts                                 | 33 |
|         | Sequential part number listing                      | 34 |
| 4 Rer   | moval and replacement procedures                    | 44 |
|         | Preliminary replacement requirements                | 44 |
|         | Tools required                                      | 44 |
|         | Service considerations                              | 44 |
|         | Plastic parts                                       | 44 |
|         | Cables and pointing stick connectors                | 45 |
|         | Drive handling                                      | 45 |
|         | Grounding guidelines                                | 46 |
|         | Electrostatic discharge damage                      | 46 |
|         | Packaging and transporting guidelines               | 47 |
|         | Workstation guidelines                              | 47 |
|         | Equipment guidelines                                | 48 |

| Component replacement procedures      | 49  |
|---------------------------------------|-----|
| Service tag and PCID label            | 49  |
| Service tag                           | 49  |
| PCID label                            | 49  |
| Windows 8 models                      | 50  |
| Non Windows 8 models                  | 50  |
| Computer feet                         | 51  |
| Battery                               | 51  |
| SIM                                   | 52  |
| Service access cover                  | 52  |
| Primary hard drive                    | 54  |
| Secondary hard drive                  | 56  |
| Smart Card reader                     | 58  |
| Bluetooth module                      | 59  |
| WLAN module                           | 60  |
| WWAN module                           | 62  |
| RTC battery                           | 63  |
| Optical drive                         | 63  |
| Upgrade bay hard drive                | 66  |
| Primary memory module                 | 67  |
| Expansion memory module               | 69  |
| Keyboard                              | 71  |
| Fan/graphics board heat sink assembly | 75  |
| Display bezel                         | 78  |
| Display panel                         | 79  |
| Display panel cable                   | 81  |
| Hinge brackets                        | 81  |
| Webcam module                         | 82  |
| Top cover                             | 83  |
| Display assembly                      | 88  |
| Power button board                    | 91  |
| Application button board              | 92  |
| Fingerprint reader                    | 93  |
| Audio/USB 2.0 board                   | 94  |
| Speaker assembly                      | 96  |
| Modem module                          | 97  |
| Display (VGA) port                    | 98  |
| Modem module cable                    | 100 |
| Card reader/USB 3.0 board             | 102 |
| Bluetooth module cable                | 103 |
| System board                          | 103 |

|      | Network cable and jack                                            | 107 |
|------|-------------------------------------------------------------------|-----|
|      | Power connector cable                                             | 107 |
|      | Security lock                                                     | 108 |
|      | Processor heat sink                                               | 110 |
|      | Processor                                                         | 112 |
|      | Fan/Heat sink                                                     | 114 |
|      | Graphics board                                                    | 115 |
|      | Fan                                                               | 116 |
| 5 Co | omputer Setup (BIOS) and Advanced System Diagnostics              | 118 |
|      | Windows 8 — Computer Setup (BIOS) and Advanced System Diagnostics | 118 |
|      | Starting Computer Setup                                           | 118 |
|      | Navigating and selecting in Computer Setup                        | 118 |
|      | Restoring factory settings in Computer Setup                      | 119 |
|      | Updating the BIOS                                                 | 120 |
|      | Determining the BIOS version                                      | 120 |
|      | Downloading a BIOS update                                         | 120 |
|      | Windows 7 — Computer Setup (BIOS) and Advanced System Diagnostics | 121 |
|      | Starting Computer Setup                                           | 121 |
|      | Navigating and selecting in Computer Setup                        | 121 |
|      | Restoring factory settings in Computer Setup                      | 123 |
|      | Updating the BIOS                                                 | 123 |
|      | Determining the BIOS version                                      | 123 |
|      | Downloading a BIOS update                                         | 124 |
|      | Using Advanced System Diagnostics                                 | 125 |
|      | SUSE Linux — Computer Setup (BIOS)                                | 125 |
|      | Starting Computer Setup                                           | 125 |
|      | Using Computer Setup                                              | 126 |
|      | Navigating and selecting in Computer Setup                        | 126 |
|      | Restoring factory settings in Computer Setup                      | 126 |
|      | Updating the BIOS                                                 | 127 |
|      | Determining the BIOS version                                      | 127 |
|      | Downloading a BIOS update                                         | 128 |
|      | Using Advanced Diagnostics                                        | 128 |
| 6 Sp | pecifications                                                     | 130 |
|      | Computer specifications                                           | 130 |
|      | 43.9 cm (17.3 in) WVA display specifications                      | 131 |
|      | Hard drive specifications                                         | 131 |
|      | Blu-ray R/RE DVD±RW SuperMulti Double-Layer Drive specifications  | 132 |
|      | Blu-ray ROM DVD±RW SuperMulti Double-Layer Drive specifications   | 132 |

| DVD±RW SuperMulti Double-Layer Drive specifications           | 133 |
|---------------------------------------------------------------|-----|
| DVD-ROM Drive specifications                                  | 134 |
| 7 Backup and recovery                                         | 135 |
| Windows 7 — Backup and recovery                               | 135 |
| Creating recovery media with HP Recovery Disc Creator         | 135 |
| Creating recovery media                                       | 136 |
| Backing up your information                                   | 136 |
| Performing a system recovery                                  | 137 |
| Using the Windows recovery tools                              | 137 |
| Using f11 recovery tools                                      | 137 |
| Using a Windows 7 operating system DVD (purchased separately) | 139 |
| Windows 8 — Backup and recovery                               |     |
| Using the Windows recovery tools                              |     |
| Using f11 recovery tools                                      |     |
| Using Windows 8 operating system media (purchased separately) |     |
| Using Windows Refresh for quick and easy recovery             |     |
| Remove everything and reinstall Windows                       | 142 |
| Using HP Software Setup                                       | 143 |
| SUSE Linux — Backup and recovery                              | 143 |
| Performing a system recovery                                  | 143 |
| Backing up your information                                   | 144 |
| 8 Power cord set requirements                                 | 145 |
| Requirements for all countries                                | 145 |
| Requirements for specific countries and regions               | 145 |
| 9 Recycling                                                   | 147 |
| Index                                                         | 148 |

# 1 Product description

| Category     | Description                                                                                                    |  |
|--------------|----------------------------------------------------------------------------------------------------|--|
| Product Name | HP EliteBook 8770w Mobile Workstation                                                                                                    |  |
| Processors   | Next Generation Intel® Core™ i7 processors, (support Intel Turbo Boost Technology):                                                                                                    |  |
|              | <ul> <li>i7-3520M, 2.90 GHz (Turbo up to 3.60 GHz), 1600 MHz, 4 MB L3 Cache, 4 threads, 35W</li> </ul>                                                                                                    |  |
|              | <ul> <li>i7-3610QM, 2.30 GHz (Turbo up to 3.30 GHz), 1600 MHz, 6 MB L3 Cache, 8 threads, 45W</li> </ul>                                                                                                    |  |
|              | <ul> <li>i7-3720QM, 2.60 GHz (Turbo up to 3.60 GHz), 1600 MHz, 6 MB L3 Cache, 8 threads, 45W</li> </ul>                                                                                                    |  |
|              | <ul> <li>i7-2820QM, 2.3 GHz (turbo up to 3.4 GHz) quad-core processor, 8 MB L3 cache, 8 threads,<br/>45W</li> </ul>                                                                                                    |  |
|              | <ul> <li>i7-3820QM, 2.70 GHz (Turbo up to 3.70 GHz), 1600 MHz, 8 MB L3 Cache, 8 threads, 45W</li> </ul>                                                                                                    |  |
|              | Next Generation Intel® Core™ i5 processors, (support Intel Turbo Boost Technology Technology):                                                                                                    |  |
|              | <ul> <li>i5-3320M, 2.60 GHz (Turbo up to 3.30 GHz), 1600 MHz, 3 MB L3 Cache, 4 threads, 35W</li> </ul>                                                                                                    |  |
|              | <ul> <li>i5-3360M, 2.80 GHz (Turbo up to 3.50 GHz), 1600 MHz, 3 MB L3 Cache, 4 threads, 35W</li> </ul>                                                                                                    |  |
| Chipset      | Mobile Intel QM77                                                                                                    |  |
| Graphics     | Support for the following graphics subsystem graphics boards (all feature OpenGL driver support):                                                                                                    |  |
|              | <ul> <li>AMD FirePro M5950 XT-GL 1GB GDDR5 (DP 1.2 and Eyefinity Plus support)</li> </ul>                                                                                                    |  |
|              | <ul> <li>NVIDIA Quadro 3000M, N14E-Q1 2 GB dedicated GDDR5 video memory</li> </ul>                                                                                                    |  |
|              | <ul> <li>NVIDIA Quadro 4000M, N14E-Q3 2 GB dedicated GDDR5 video memory</li> </ul>                                                                                                    |  |
|              | <ul> <li>NVIDIA Quadro 5010M, N14E-Q5 4 GB dedicated GDDR5 video memory</li> </ul>                                                                                                    |  |
| Display      | <ul> <li>Display panel, 43.9 cm (17.3 in), High Definition Plus (HD+) Anti-Glare (AG) LED WVA without<br/>webcam</li> </ul>                                                                                                    |  |
|              | <ul> <li>Display panel, 43.9 cm (17.3 in), FHD AG LED WVA</li> </ul>                                                                                                    |  |
|              | <ul> <li>Display assembly, 43.9 cm (17.3 in), FHD AG RGB LED UVWA Dream Color with webcam (not<br/>available with HP Mobile Broadband) (includes display panel cable, 3 WLAN antenna and<br/>cables, and 2 WWAN antenna and cables)</li> </ul>    |  |
|              | <ul> <li>Display assembly, 43.9 cm (17.3 in), FHD AG RGB LED UVWA Dream Color without webcam<br/>(not available with HP Mobile Broadband) (includes display panel cable, 3 WLAN antenna and<br/>cables, and 2 WWAN antenna and cables)</li> </ul> |  |
| Memory       | 4 customer-accessible/upgradable memory module slots                                                                                                    |  |
|              | Supports dual-channel memory                                                                                                    |  |
|              | Supports up to 32,768 GB of system RAM                                                                                                    |  |
|              | DDR3 1600MHz PC3-12800 SODIMMS                                                                                                    |  |

| Category                                                   | Description                                                                                                    |  |
|------------------------------------------------------------|----------------------------------------------------------------------------------------------------|--|
| Supports the following configurations:                     |                                                                                                    |  |
| <ul> <li>2048 MB total system memory (2048 × 1)</li> </ul> |                                                                                                    |  |
|                                                            | <ul> <li>4096 MB total system memory (4096 × 1)</li> </ul>                                                                                                    |  |
|                                                            | <ul> <li>4096 MB total system memory (2048 × 2)</li> </ul>                                                                                                    |  |
|                                                            | 8192 MB total system memory (8192 × 1)                                                                                                    |  |
|                                                            | <ul> <li>8192 MB total system memory (4096 × 2)</li> </ul>                                                                                                    |  |
|                                                            | • 8192 MB total system memory (2048 × 4); only available on computer models equipped with a quad-core processor                                                                   |  |
|                                                            | 12288MB Total System Memory (4096MB x 3)                                                                                                    |  |
|                                                            | • 16384 MB total system memory (8192 x 2)                                                                                                    |  |
|                                                            | <ul> <li>16384 MB total system memory (4096 x 4); only available on computer models equipped with a<br/>quad-core processor</li> </ul>                                            |  |
|                                                            | <ul> <li>32768 MB total system memory (8192 x 4); only available on computer models equipped with a<br/>quad-core processor</li> </ul>                                            |  |
| Primary and secondary storage                              | Supports <b>7.0 mm</b> (0.28 in), <b>9.5 mm</b> (0.37 in) or <b>12.7 mm</b> (0.5 in) hard drives and <b>6.35 cm</b> (2.5 in) solid-state drive for primary and secondary storage. |  |
|                                                            | Support for RAID 0/1/5                                                                                                    |  |
|                                                            | Supports the following Serial ATA (SATA), 7200-rpm drives:                                                                                                    |  |
|                                                            | • 750 GB                                                                                                    |  |
|                                                            | • 500 GB                                                                                                    |  |
|                                                            | • 320 GB                                                                                                    |  |
|                                                            | 500 GB self encrypting drive (SED)                                                                                                    |  |
|                                                            | Supports the following <b>6.35 cm</b> (2.5 in), solid-state drives (SSD):                                                                                                    |  |
|                                                            | 256 GB Self Encrypting Drive (SED)                                                                                                    |  |
|                                                            | • 128 GB                                                                                                    |  |
|                                                            | • 160 GB                                                                                                    |  |
|                                                            | • 180 GB                                                                                                    |  |
|                                                            | • 24 GB                                                                                                    |  |
| Upgrade bay                                                |                                                                                                    |  |
|                                                            | Supports the following 12.7 mm 6.35 cm (0.5 in) tray load SATA optical drives:                                                                                                    |  |
|                                                            | Blu-ray R/RE DVD±RW SuperMulti Double-Layer (DL) Drive                                                                                                    |  |
|                                                            | ±RW SuperMulti Double-Layer Drive                                                                                                    |  |
|                                                            | DVD±RW SuperMulti Double-Layer Drive                                                                                                    |  |
|                                                            | DVD-ROM Drive (defeatured combo)                                                                                                    |  |
|                                                            | Supports a <b>7.0 mm</b> , <b>9.5 mm</b> , or <b>12.7 mm</b> 500 GB hard drive, 7200 rpm                                                                                          |  |
|                                                            | Supports "No Drive" option                                                                                                    |  |
| Audio and video                                            | Integrated dual-array microphone                                                                                                    |  |
|                                                            | High-definition (HD) audio with SRS premium sound                                                                                                    |  |

| Category            | Description                                                                                                    |  |
|---------------------|----------------------------------------------------------------------------------------------------|--|
|                     | 2 stereo speakers                                                                                                    |  |
|                     | Integrated 720p HD webcam                                                                                                    |  |
| Modem               | 56K V.92 data/fax modem                                                                                                    |  |
|                     | Supports "no modem" option                                                                                                    |  |
|                     | Modem cable not included                                                                                                    |  |
| Ethernet            | Intel® 82579LM Gigabit Network Connection                                                                                                    |  |
|                     | S3/S4/S5 wake on LAN                                                                                                    |  |
|                     | NIC power-down technology                                                                                                    |  |
|                     | Ethernet cable not included                                                                                                    |  |
| Wireless            | Integrated wireless local area network (WLAN) options by way of the following wireless modules:                                                             |  |
|                     | <ul> <li>Intel® Centrino™ Advanced-N 6205, 802.11a/b/g/n WLAN module</li> </ul>                                                                             |  |
|                     | <ul> <li>Intel Centrino Ultimate-N 6300, 802.11a/b/g/n WLAN module</li> </ul>                                                                               |  |
|                     | Broadcom 802.11a/b/g/n 2x2WiFi Adapter                                                                                                    |  |
|                     | Three WLAN antennas (3) built into display assembly                                                                                                    |  |
|                     | Support for "no WLAN" option                                                                                                    |  |
|                     | Integrated wireless wide area network (WWAN) options by way of the following wireless modules: (not available on computer models with Dream Color displays) |  |
|                     | HP hs2340 HSPA+ Mobile Broadband Module                                                                                                    |  |
|                     | HP un2430 EV-DO/HSPA Mobile Broadband Module                                                                                                    |  |
|                     | HP hs2350 HSPA+ Mobile Broadband Module (not available with Win8 or Win7 downgrade )                                                                        |  |
|                     | HP hs2350 HSPA+ Mobile Broadband Module (not available with Win8 or Win7 downgrade )                                                                        |  |
|                     | WWAN antennas (2) built into display assembly (worldwide, 5-band)                                                                                           |  |
|                     | Support for "no WWAN" option                                                                                                    |  |
|                     | Security provided by subscriber identify module (SIM) located inside battery bay                                                                            |  |
|                     | HP Integrated Module with Bluetooth 4.0                                                                                                    |  |
|                     | Support for "no WPAN" option                                                                                                    |  |
| External media card | One ExpressCard slot, supporting 16-bit and 32-bit (Cardbus) ExpressCard modules                                                                            |  |
|                     | Digital Media Card reader, supporting the following formats:                                                                                                |  |
|                     | MultiMediaCard (MMC)                                                                                                    |  |
|                     | MultiMediaCard Plus (MMC+)                                                                                                    |  |
|                     | Secure Digital (SD) Memory Card                                                                                                    |  |
|                     | Secure Digital High-Capacity (SDHC) Memory Card                                                                                                    |  |
|                     | Secure Digital Extended Capacity (SDXC) Memory Card                                                                                                    |  |

| Category                     | Description                                                                                                    |  |  |
|------------------------------|----------------------------------------------------------------------------------------------------|--|--|
| Ports                        | • 1394a (1)                                                                                                    |  |  |
|                              | Multi-pin AC port                                                                                                    |  |  |
|                              | Audio in (mono microphone)                                                                                                    |  |  |
|                              | Microphone input (stereo)                                                                                                    |  |  |
|                              | Audio-out (stereo headphone)                                                                                                    |  |  |
|                              | Display port (1.1a for NVIDIA, 1.2 for AMD)                                                                                                    |  |  |
|                              | Docking connector                                                                                                    |  |  |
|                              | eSATA/USB 2.0 combo                                                                                                    |  |  |
|                              | RJ-11 (modem)                                                                                                    |  |  |
|                              | RJ-45 (Ethernet, includes link and activity lights)                                                                                                    |  |  |
|                              | • USB 3.0 (2)                                                                                                    |  |  |
|                              | USB 2.0 (2) 1 port with USB charging support                                                                                                    |  |  |
|                              | <ul> <li>VGA (Dsub 15-pin) supporting 1600 × 1200 external resolution at 75 GHz (hot plug/unplug with<br/>auto-detect)</li> </ul>                                                        |  |  |
| Docking                      | Supports the following docking stations:                                                                                                    |  |  |
|                              | HP 230W Docking Station                                                                                                    |  |  |
|                              | HP 230W Advanced Docking Station                                                                                                    |  |  |
|                              | HP USB 2.0 Docking Station                                                                                                    |  |  |
|                              | HP Essential USB 2.0 Port Replicator                                                                                                    |  |  |
|                              | HP LAN and USB Travel Hub                                                                                                    |  |  |
| Keyboard/pointing<br>devices | <b>36.5 cm</b> (14.4 in) full-size keyboard with separate numeric keypad, Dual Point (3 pointing stick buttons and 3 TouchPad buttons) without backlight                                 |  |  |
|                              | <b>36.5 cm</b> (14.4 in) full-size keyboard with separate numeric keypad, Dual Point (3 pointing stick buttons and 3 TouchPad buttons) with backlight (not supported in Japan or Brazil) |  |  |
|                              | Spill-resistant DuraKeys coating                                                                                                    |  |  |
|                              | Spill-resistant DuraPad coating on TouchPad                                                                                                    |  |  |
|                              | Gestures enabled by default - 2 finger scrolling, 2 finger zoom (pinch)                                                                                                    |  |  |
|                              | TouchPad supports vertical scroll zone                                                                                                    |  |  |
|                              | Taps enabled as default                                                                                                    |  |  |
| Power                        | Supports the following AC adapters with localized cable plug support:                                                                                                    |  |  |
| requirements                 | 200W Slim Smart AC adapter                                                                                                    |  |  |
|                              | 230W Slim Smart AC adapter                                                                                                    |  |  |
|                              | 230W Smart AC adapter                                                                                                    |  |  |
|                              | 3-wire plug (with ground pin)                                                                                                    |  |  |

| Category Description |                                                                                                    |  |
|----------------------|----------------------------------------------------------------------------------------------------|--|
|                      | Support for the following batteries:                                                                                                    |  |
|                      | 8-cell, 2.8 Ah (83 WHr) Li-ion battery                                                                                                    |  |
|                      | 8-cell, 2.8 Ah (75 WHr) Li-ion battery (available with 3 year warranty only)                                                                                 |  |
|                      | <ul> <li>Supports 9-cell (73 WHr) polymer, HP ST09 Extended Life Battery (does not support HP Fa<br/>Charge)</li> </ul>                                      |  |
|                      | <ul> <li>Supports 9-cell 3.0 Ah (100 WHr) cylindrical battery, HP BB09 Ultra-Capacity Extended Life<br/>Battery (does not support HP Fast Charge)</li> </ul> |  |
|                      | HP Fast Charge Technology                                                                                                    |  |
| Security             | Integrated fingerprint reader                                                                                                    |  |
|                      | Integrated Smart Card reader                                                                                                    |  |
|                      | Preboot authentication (password, Smart Card)                                                                                                    |  |
|                      | Supports security lock                                                                                                    |  |
|                      | Trusted platform module (TPM) v.1.2 and TPM enhanced drive lock                                                                                              |  |
|                      | Full volume encryption                                                                                                    |  |
| Operating system     | Preinstalled operating systems:                                                                                                    |  |
|                      | <ul> <li>Windows® 7 Home Premium 64 (select models only)</li> </ul>                                                                                          |  |
|                      | Windows 7 Professional 64 (select models only)                                                                                                    |  |
|                      | <ul> <li>Windows 7 Professional 32 (select models only)</li> </ul>                                                                                           |  |
|                      | • FreeDOS                                                                                                    |  |
|                      | Operating system and Microsoft® Office preinstalled (not supported in Japan):                                                                                |  |
|                      | <ul> <li>Windows 7 Professional 64 with Office 2010 Starter (select models only)</li> </ul>                                                                  |  |
|                      | <ul> <li>Windows 7 Professional 32 with Office 2010 Starter (select models only)</li> </ul>                                                                  |  |
|                      | Restore media:                                                                                                    |  |
|                      | Windows 7 Professional 64 (select models only)                                                                                                    |  |
|                      | <ul> <li>Windows 7 Professional 32 (select models only)</li> </ul>                                                                                           |  |
|                      | Windows 7 Home Premium 64 (select models only)                                                                                                    |  |
|                      | Windows 7 DRDVD (select models only)                                                                                                    |  |
|                      | Windows XP Professional 64 (service only)                                                                                                    |  |
|                      | Certified:                                                                                                    |  |
|                      | Microsoft WHQL                                                                                                    |  |
|                      | • Novell                                                                                                    |  |
|                      | SuSE Linux                                                                                                    |  |

| Category       | Description                                                         |  |
|----------------|---------------------------------------------------------------------|--|
|                | Web-only support:                                                   |  |
|                | <ul> <li>Windows XP Professional 64 (select models only)</li> </ul> |  |
|                | <ul> <li>Windows XP Professional 32 (select models only)</li> </ul> |  |
|                | Windows 7 Ultimate 64 (select models only)                          |  |
|                | Windows 7 Ultimate 32 (select models only)                          |  |
|                | <ul> <li>Windows 7 Enterprise 64 (select models only)</li> </ul>    |  |
|                | Windows 7 Enterprise 32 (select models only)                        |  |
| Serviceability | End-user replaceable parts:                                         |  |
|                | Memory module                                                       |  |
|                | Optical drive                                                       |  |
|                | • SIM                                                               |  |
|                | WLAN module                                                         |  |
|                | WWAN module                                                         |  |

# 2 External component identification

Top

#### **Display — Windows models**

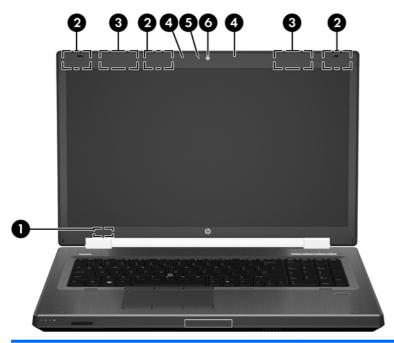

| Component |                                         | Description                                                                                                    |  |
|-----------|-----------------------------------------|----------------------------------------------------------------------------------------------------|--|
| (1)       | Internal display switch                 | Turns off the display or initiates Sleep if the display is closed while the power is on.                                                                              |  |
|           |                                         | <b>NOTE:</b> The display switch is not visible from the outside of the computer.                                                                                      |  |
| (2)       | WLAN antennas (3)*                      | Send and receive wireless signals to communicate with wireless local area networks (WLAN).                                                                            |  |
| (3)       | WWAN antennas (2)* (select models only) | Send and receive wireless signals to communicate with wireless wide area networks (WWAN).                                                                             |  |
| (4)       | Internal microphones (2)                | Record sound.                                                                                                    |  |
| (5)       | Webcam light                            | On: The webcam is in use.                                                                                                    |  |
| (6)       | Webcam                                  | Records video and captures still photographs.                                                                                                    |  |
|           |                                         | To use the webcam on Windows 7 models, , select <b>Start &gt; All Programs &gt; Communication and Chat &gt; HP Webcam</b> .                                           |  |
|           |                                         | For information about using the webcam in Windows 8, access Help and Support. From the Start screen, type $\mathtt{help}$ , and then select <b>Help and Support</b> . |  |

<sup>\*</sup>The antennas are not visible from the outside of the computer. For optimal transmission, keep the areas immediately around the antennas free from obstructions. To see wireless regulatory notices, see the section of the *Regulatory, Safety, and Environmental Notices* that applies to your country or region. These notices are located in Help and Support. To access this guide in Windows 8, select the **HP Support Assistant** app on the Start screen, select **My computer**, and then select the **User guides**.

#### Display — SUSE Linux models

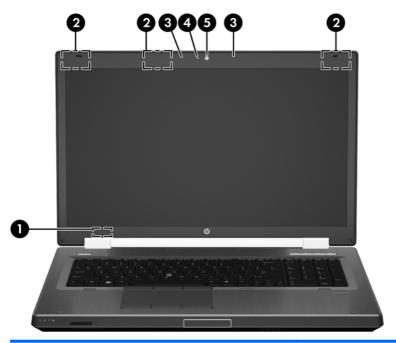

| Component |                          | Description                                                                                |  |
|-----------|--------------------------|--------------------------------------------------------------------------------------------|--|
| (1)       | Internal display switch  | Turns off the display or initiates Suspend if the display is closed while the power is on. |  |
|           |                          | <b>NOTE:</b> The display switch is not visible from the outside of the computer.           |  |
| (2)       | WLAN antennas (3)*       | Send and receive wireless signals to communicate with wireless local area networks (WLAN). |  |
| (3)       | Internal microphones (2) | Record sound.                                                                              |  |
| (4)       | Webcam light             | On: The webcam is in use.                                                                  |  |
| (5)       | Webcam                   | Records video and captures still photographs.                                              |  |
|           |                          |                                                                                            |  |

<sup>\*</sup>The antennas are not visible from the outside of the computer. For optimal transmission, keep the areas immediately around the antennas free from obstructions. To see wireless regulatory notices, see the section of the *Regulatory, Safety, and Environmental Notices* that applies to your country or region. These notices are located in Help.

#### **TouchPad**

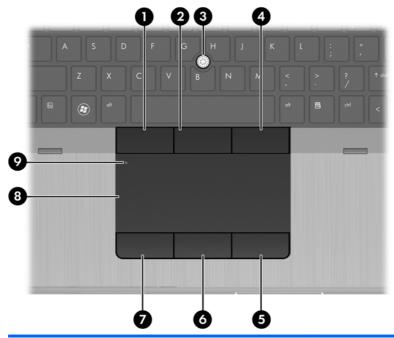

| Component |                              | Description                                                                                    |
|-----------|------------------------------|------------------------------------------------------------------------------------------------|
| (1)       | Left pointing stick button   | Can be used with the pointing stick and functions like the left button on an external mouse.   |
| (2)       | Center pointing stick button | Can be used with the pointing stick and functions like the center button on an external mouse. |
| (3)       | Pointing stick               | Moves the pointer and selects or activates items on the screen.                                |
| (4)       | Right pointing stick button  | Can be used with the pointing stick and functions like the right button on an external mouse.  |
| (5)       | Right TouchPad button        | Functions like the right button on an external mouse.                                          |
| (6)       | Center TouchPad button       | Functions like the center button on an external mouse.                                         |
| (7)       | Left TouchPad button         | Functions like the left button on an external mouse.                                           |
| (8)       | TouchPad                     | Moves the pointer and selects or activates items on the screen.                                |
| (9)       | TouchPad on/off button       | Turns the TouchPad on and off.                                                                 |

### Lights

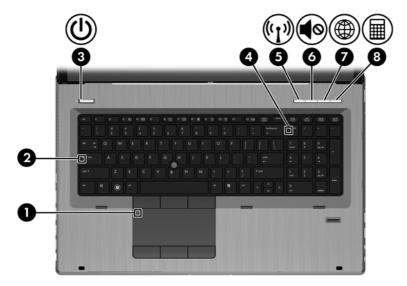

| Com | Component |                       | Description                                                                                                    |
|-----|-----------|-----------------------|----------------------------------------------------------------------------------------------------|
| (1) |           | TouchPad on/off light | Off: The TouchPad is on.                                                                                                    |
|     |           |                       | <ul> <li>Amber: The TouchPad is off.</li> </ul>                                                                                                    |
| (2) |           | Caps lock light       | On: Caps lock is on.                                                                                                    |
| (3) | ۲l۱       | Power light           | On: The computer is on.                                                                                                    |
|     | $\odot$   |                       | Blinking: The computer is in the Sleep state.                                                                                                    |
|     |           |                       | <ul> <li>Off: The computer is off or in Hibernation.</li> </ul>                                                                                          |
| (4) |           | Num lock light        | On: Num lock is on.                                                                                                    |
| (5) | (·1))     | Wireless light        | <ul> <li>White: An integrated wireless device, such as a<br/>wireless local area network (WLAN) device and/or a<br/>Bluetooth® device, is on.</li> </ul> |
|     |           |                       | <ul> <li>Amber: All wireless devices are off.</li> </ul>                                                                                                 |
| (6) | 10        | Mute light            | Amber: Computer sound is off.                                                                                                    |
|     | 40        |                       | White: Computer sound is on.                                                                                                    |
| (7) | (FR)      | Web browser light     | On: The computer is on.                                                                                                    |
|     | ₩,        |                       | • In Windows: Off: The computer is off or in Hibernation.                                                                                                |
|     |           |                       | <ul> <li>In SUSE Linux: Off: The computer is off, in the<br/>Suspend state, or in Hibernation.</li> </ul>                                                |
| (8) |           | Calculator light      | On: The Windows® calculator function is on.                                                                                                    |
|     |           |                       | Blinking: The calculator has been activated.                                                                                                    |
|     |           |                       |                                                                                                    |

#### **Buttons and fingerprint reader (select models only)**

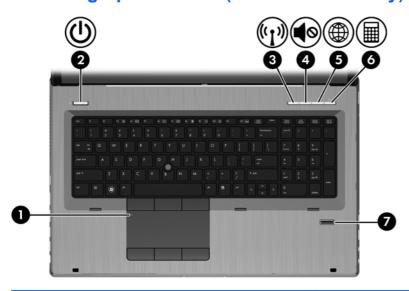

| Component |             |                        | Description                                                                                                    |
|-----------|-------------|------------------------|----------------------------------------------------------------------------------------------------|
| (1)       |             | TouchPad on/off button | Turns the TouchPad on and off.                                                                                                    |
| (2)       | <b>(</b> l) | Power button           | <ul> <li>When the computer is off, press the button to turn on<br/>the computer.</li> </ul>                                                                              |
|           | •           |                        | <ul> <li>When the computer is on, press the button briefly to<br/>initiate Sleep/Suspend.</li> </ul>                                                                     |
|           |             |                        | <ul> <li>When the computer is in the Sleep/Suspend state,<br/>press the button briefly to exit Sleep/Suspend.</li> </ul>                                                 |
|           |             |                        | <ul> <li>When the computer is in Hibernation, press the button<br/>briefly to exit Hibernation.</li> </ul>                                                               |
|           |             |                        | If the computer has stopped responding and Windows shutdown procedures are ineffective, press and hold the power button for at least 5 seconds to turn off the computer. |
|           |             |                        | To learn more about your power settings:                                                                                                    |
|           |             |                        | <ul> <li>Windows 7—Select Start &gt; Control Panel &gt; System<br/>and Security &gt; Power Options.</li> </ul>                                                           |
|           |             |                        | Or refer to the HP Notebook Reference Guide.                                                                                                    |
|           |             |                        | <ul> <li>Windows 8—From the Start screen, type power options. Click Settings, and then select Power Options from the options displayed.</li> </ul>                       |
|           |             |                        | SUSE Linux —                                                                                                    |
|           |             |                        | 1. Select Computer > Control Center.                                                                                                    |
|           |             |                        | <ol> <li>In the left pane, click System, and then click Power<br/>Managementin the right pane.</li> </ol>                                                                |
| (3)       | ((I))       | Wireless button        | Turns the wireless feature on or off but does not establish a wireless connection.                                                                                       |
| (4)       | <b>4</b> ⊘  | Volume mute button     | Mutes and restores speaker sound.                                                                                                    |

| Component |             |                    | Description                                                                |
|-----------|-------------|--------------------|----------------------------------------------------------------------------|
| (5)       | <b>(11)</b> | Web browser button | When Windows is running, press the button to open the default Web browser. |
| (6)       |             | Calculator button  | Opens the Windows calculator function.                                     |
| (7)       |             | Fingerprint reader | Allows a fingerprint logon to Windows, instead of a password logon.        |

#### **Keys — Windows systems**

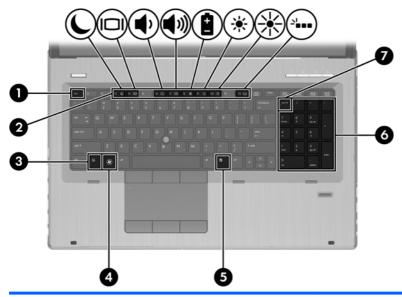

| Compo | pnent                      | Description                                                                                               |
|-------|----------------------------|----------------------------------------------------------------------------------------------------|
| (1)   | esc key                    | Displays system information when pressed in coMBination with the fn key.                                  |
| (2)   | Function keys              | Execute frequently used system functions when pressed in combination with the fn key.                     |
| (3)   | fn key                     | Executes frequently used system functions when pressed in combination with a function key or the esc key. |
| (4)   | Windows 7 button           | Displays the Windows Start menu.                                                                          |
|       | Windows 8 button           |                                                                                                    |
| (5)   | Windows 7 applications key | Windows 7: Displays a shortcut menu for items beneath the cursor.                                         |
|       | Windows 8 applications key | Windows 8: Displays the App bar and a shortcut menu for items beneath the cursor.                         |
| (6)   | Integrated numeric keypad  | When the keypad has been enabled, the keys can be used like an external numeric keypad.                   |
| (7)   | num lk key                 | Enables/disables the integrated numeric keypad when pressed.                                              |

#### **Keys — SUSE Linux models**

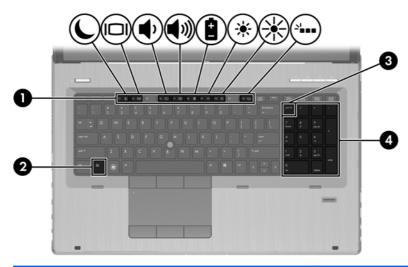

| Component |                           | Description                                                                                                    |
|-----------|---------------------------|----------------------------------------------------------------------------------------------------|
| (1)       | Function keys             | Execute frequently used system functions when pressed in combination with the fn key.                                                                                                    |
| (2)       | fn key                    | Executes frequently used system functions when pressed in combination with a function key.                                                                                                    |
| (3)       | Integrated numeric keypad | When num lk has been enabled, it can be used like an external numeric keypad. To alternate between this numeric function and the navigational function (indicated by the directional arrows on the keys), press the num lk key. |
| (4)       | num lk key                | Alternates between the navigational and numeric functions on the integrated numeric keypad.                                                                                                    |

## **Front**

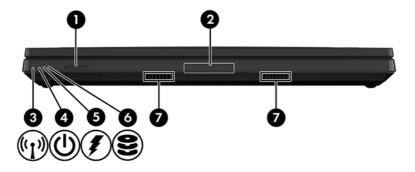

| Component |                          | Description                                                                                                    |
|-----------|--------------------------|----------------------------------------------------------------------------------------------------|
| (1)       | Media Card reader        | Supports the following digital card formats:                                                                                                    |
|           |                          | Secure Digital (SD) Card                                                                                                    |
|           |                          | <ul> <li>Secure Digital HC (SDHC) Card</li> </ul>                                                                                                    |
|           |                          | <ul> <li>Secure Digital XC (SDXC) Card</li> </ul>                                                                                                    |
|           |                          | <ul> <li>MultiMediaCard (MMC)</li> </ul>                                                                                                    |
|           |                          | <ul> <li>MultiMediaCardplus (MMC+)</li> </ul>                                                                                                    |
| (2)       | Display release latch    | Opens the computer.                                                                                                    |
| (3)       | Wireless light           | <ul> <li>White: An integrated wireless device, such as a wireless<br/>local area network (WLAN) device and/or a Bluetooth®<br/>device, is on.</li> </ul>                                                                         |
|           |                          | <ul> <li>Amber: All wireless devices are off.</li> </ul>                                                                                                    |
| (4)       | Power light              | On: The computer is on.                                                                                                    |
|           |                          | Blinking: The computer is in the Sleep state.                                                                                                    |
|           |                          | <ul> <li>Off: The computer is off or in Hibernation.</li> </ul>                                                                                                    |
| (5)       | AC adapter/Battery light | <ul> <li>Amber: The computer is connected to external power and<br/>the battery is charged from 0 – 90%.</li> </ul>                                                                                                    |
|           |                          | <ul> <li>White: The computer is connected to external power and<br/>the battery is charged from 90 – 99%.</li> </ul>                                                                                                    |
|           |                          | <ul> <li>Blinking Amber: A battery that is the only available power<br/>source has reached a low battery level. When the battery<br/>reaches a critical battery level, the battery light begins<br/>blinking rapidly.</li> </ul> |
|           |                          | Off: The battery is fully charged.                                                                                                    |
| (6)       | Hard drive light         | Blinking white: The hard drive is being accessed.                                                                                                    |
|           |                          | <ul> <li>Amber: HP 3D DriveGuard has temporarily parked the hard<br/>drive.</li> </ul>                                                                                                    |
|           |                          | <b>NOTE:</b> For information on HP 3D DriveGuard, see the HP Notebook Reference Guide.                                                                                                    |
| (7)       | Speakers (2)             | Produce sound.                                                                                                    |
|           |                          | NOTE: To use the SRS Premium Sound software in Windows 7, select <b>Start &gt; All Programs &gt; SRS Premium Sound</b> .                                                                                                    |
|           |                          | To use the SRS Premium Sound software n Windows 8, from the Start screen, type SRS, and then select <b>SRS Premium Sound</b> .                                                                                                   |

## Right

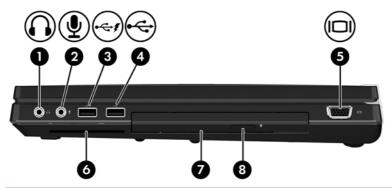

| Com | ponent            |                                               | Description                                                                                                    |
|-----|-------------------|-----------------------------------------------|----------------------------------------------------------------------------------------------------|
| (1) | $\mathbf{\Omega}$ | Audio-out (headphone) jack                    | Produces sound when connected to optional powered stereo speakers, headphones, ear buds, a headset, or television audio.                                                                                                    |
|     |                   |                                               | <b>WARNING!</b> To reduce the risk of personal injury, adjust the volume before putting on headphones, earbuds, or a headset. For additional safety information, refer to the <i>Regulatory, Safety and Environmental Notices</i> . To access this guide in Windows 8, select the HP Support Assistant app on the Start screen, select <b>My computer</b> , and then select the <b>User guides</b> . |
|     |                   |                                               | <b>NOTE:</b> When a device is connected to the headphone jack, the computer speakers are disabled.                                                                                                    |
| (2) | ₫                 | Audio in (microphone) jack                    | Connects an optional computer headset microphone, stereo array microphone, or monaural microphone.                                                                                                    |
| (3) | <b>-</b> €+       | USB charging port                             | Connects an optional USB device. The USB 2.0 charging port can also charge select models of cell phones and MP3 players, even when the computer is off. For more information about USB devices, see the <i>HP Notebook Reference Guide</i> .                                                                                                    |
| (4) |                   | USB 2.0 port<br>e not Available<br>o_icon.jpg | Connects optional USB devices.                                                                                                    |
| (5) |                   | External monitor port                         | Connects an external VGA monitor or projector.                                                                                                    |
| (6) |                   | Smart Card reader                             | Supports optional Smart Cards.                                                                                                    |
| (7) |                   | Upgrade bay (optical drive shown)             | The upgrade bay can hold a weight-saver option, a hard drive, or an optical drive that reads an optical disc.                                                                                                    |
|     |                   |                                               | <b>NOTE:</b> On select models, the optical drive also writes to an optical disc.                                                                                                    |
|     |                   | Optical drive eject button                    | Releases the disc tray.                                                                                                    |

#### Left

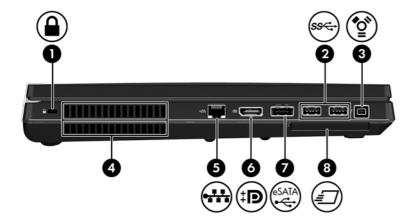

| Com | Component        |                          | Description                                                                                                    |  |
|-----|------------------|--------------------------|----------------------------------------------------------------------------------------------------|--|
| (1) | Δ                | Security cable slot      | Attaches an optional security cable to the computer.                                                                                                    |  |
|     | _                |                          | <b>NOTE:</b> The security cable is designed to act as a deterrent, but it may not prevent the computer from being mishandled or stolen.                                                    |  |
| (2) | ss <del>c.</del> | USB 3.0 ports (2)        | Connect optional USB 3.0 devices and provide enhanced USB power performance.                                                                                                    |  |
| (3) | ″ੂ•ੇ             | 1394 port                | Connects an optional IEEE 1394 or 1394a device, such as a camcorder.                                                                                                    |  |
| (4) |                  | Vents (2)                | Enable airflow to cool internal components.                                                                                                    |  |
|     |                  |                          | <b>NOTE:</b> The computer fan starts up automatically to cool internal components and prevent overheating. It is normal for the internal fan to cycle on and off during routine operation. |  |
| (5) | ***              | RJ-45 (network) jack     | Connects a network cable.                                                                                                    |  |
| (6) | Ð                | DisplayPort              | Connects an optional digital display device, such as a high-<br>performance monitor or projector.                                                                                          |  |
| (7) | eSATA            | eSATA/USB 2.0 combo port | Connects a high-performance eSATA component, such as an eSATA external hard drive, or connects an optional USB device.                                                                     |  |
| (8) | ₽                | ExpressCard slot         | Supports optional ExpressCards.                                                                                                    |  |

#### Rear

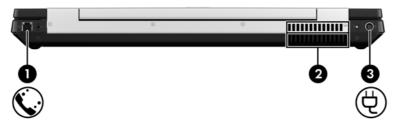

| Compo | Component |                    | Description                                                                                                    |
|-------|-----------|--------------------|----------------------------------------------------------------------------------------------------|
| (1)   | Ç.        | RJ-11 (modem) jack | Connects a modem cable.                                                                                                    |
| (2)   |           | Vents (2)          | Enable airflow to cool internal components.  NOTE: The computer fan starts up automatically to cool internal components and prevent overheating. It is normal for the internal fan to cycle on and off during routine operation. |
| (3)   | Ą         | Power connector    | Connects an AC adapter.                                                                                                    |

#### **Bottom**

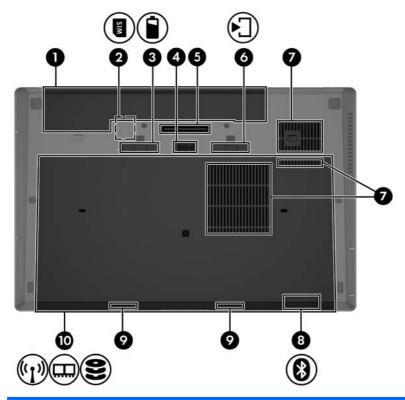

| Com | ponent     |                             | Description                                                                                                    |
|-----|------------|-----------------------------|----------------------------------------------------------------------------------------------------|
| (1) |            | Battery bay                 | Holds the battery.                                                                                                    |
| (2) | SIM        | SIM slot                    | Supports a wireless subscriber identity module (SIM). The SIM slot is located inside the battery bay.                                                                                      |
| (3) |            | Battery release latch       | Releases the battery.                                                                                                    |
| (4) |            | Accessory battery connector | Connects an optional accessory battery.                                                                                                    |
| (5) |            | Docking connector           | Connects an optional docking device.                                                                                                    |
| (6) | <b>-</b> ] | Service door release latch  | Releases the service door from the computer.                                                                                                    |
| (7) |            | Vents (3)                   | Enable airflow to cool internal components.                                                                                                    |
|     |            |                             | <b>NOTE:</b> The computer fan starts up automatically to cool internal components and prevent overheating. It is normal for the internal fan to cycle on and off during routine operation. |
| (8) | 8          | Bluetooth compartment       | Contains a Bluetooth device (select models only).                                                                                                    |

| Com  | Component |              | Description                                                                                                    |
|------|-----------|--------------|----------------------------------------------------------------------------------------------------|
| (9)  |           | Speakers (2) | Produce sound.                                                                                                    |
|      |           |              | NOTE: To use the SRS Premium Sound software, select Start > All Programs > SRS Premium Sound.                                                                                                    |
| (10) |           | Service door | Provides access to the hard drive bay, the wireless LAN (WLAN) module slot, the WWAN module slot, and the memory module slots.                                                                                                    |
|      |           |              | NOTE: To prevent an unresponsive system, replace the wireless module only with a wireless module authorized for use in the computer by the governmental agency that regulates wireless devices in your country or region. If you replace the module and then receive a warning message, remove the module to restore computer functionality, and then contact technical support through Help and Support. |

# 3 Illustrated parts catalog

## **Computer major components**

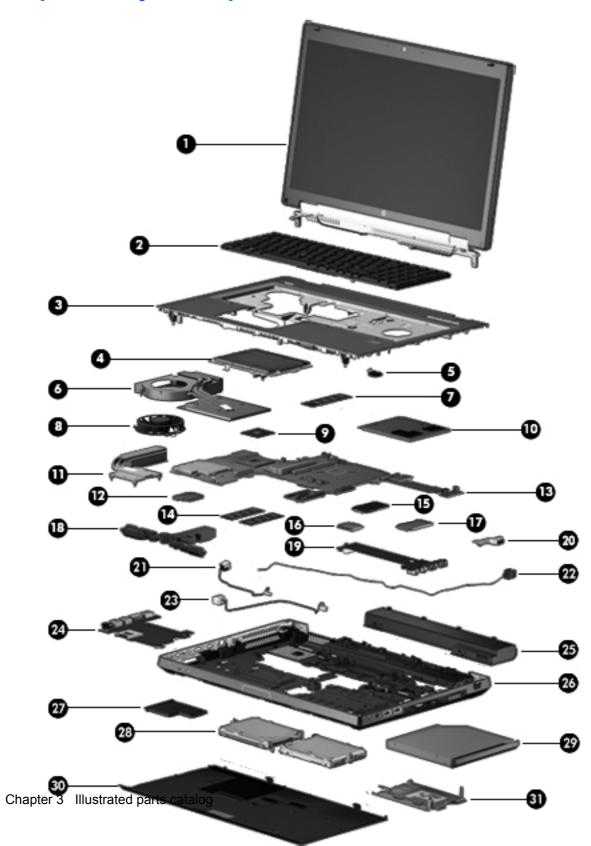

| ltem | Description                                                                                                    | Spare part number   |
|------|----------------------------------------------------------------------------------------------------|---------------------|
| (1)  | Display                                                                                                    |                     |
|      | Display panel, 43.9 cm (17.3 in), High Definition Plus (HD+) Anti-Glare (AG) WVA                                                                                                    | 691223-001          |
|      | Display panel, <b>43.9 cm</b> (17.3 in), FHD AG LED WVA                                                                                                    | 691224-001          |
|      | Display assembly, <b>43.9 cm</b> (17.3 in), FHD AG RGB LED UVWA Dream Color with webcam (not available with HP Mobile Broadband) (includes display panel cable, 3 WLAN antenna and cables, and 2 WWAN antenna and cables)    | 688736-001          |
|      | Display assembly, <b>43.9 cm</b> (17.3 in), FHD AG RGB LED UVWA Dream Color without webcam (not available with HP Mobile Broadband) (includes display panel cable, 3 WLAN antenna and cables, and 2 WWAN antenna and cables) | 688735-001          |
|      | NOTE: See <u>Display components on page 29</u> for more display component information and s                                                                                                    | spare part numbers. |
| 2)   | Keyboard (includes keyboard cable, pointing stick and pointing stick cable):                                                                                                    |                     |
|      | Without backlight, for use in Belgium                                                                                                    | 688737-A41          |
|      | With backlight, for use in Belgium                                                                                                    | 688738–A41          |
|      | Without backlight, for use in Brazil                                                                                                    | 688737-201          |
|      | Without backlight, for use in Canada                                                                                                    | 688737-DB1          |
|      | With backlight for use in Canada                                                                                                    | 688738-DB1          |
|      | Without backlight, for use in Bulgaria                                                                                                    | 688737-261          |
|      | Without backlight, for use in Taiwan                                                                                                    | 688737-AB1          |
|      | With backlight, for use in Taiwan                                                                                                    | 688738-AB1          |
|      | Without backlight, for use in Denmark                                                                                                    | 688737-081          |
|      | With backlight, for use in Denmark                                                                                                    | 688738-081          |
|      | Without backlight, for use in Finland and Sweden                                                                                                    | 688737-B71          |
|      | With backlight, for use in Finland and Sweden                                                                                                    | 688738-B71          |
|      | Without backlight, for use in France                                                                                                    | 688737-051          |
|      | With backlight, for use in France                                                                                                    | 688738-051          |
|      | Without backlight, for use in Romania                                                                                                    | 688737–271          |
|      | Without backlight, for use in Germany                                                                                                    | 688737-041          |
|      | With backlight, for use in Germany                                                                                                    | 688738-041          |
|      | Without backlight, for use in Czechoslovakia                                                                                                    | 688737–FL1          |
|      | With backlight, for use in Czechoslovakia                                                                                                    | 688738–FL1          |
|      | Without backlight, for use in Hungary                                                                                                    | 688737-211          |
|      | Without backlight, for use in Iceland                                                                                                    | 688737-DD1          |
|      | Without backlight, for use in Israel                                                                                                    | 688737-BB1          |
|      | Without backlight, for use in Italy                                                                                                    | 688737-061          |
|      | With backlight, for use in Italy                                                                                                    | 688738-061          |
|      | Without backlight, for use in Japan                                                                                                    | 688737-291          |

| ltem | Description                                                            | Spare part number |
|------|------------------------------------------------------------------------|-------------------|
|      | Without backlight, for use in Latin America                            | 688737-161        |
|      | With backlight, for use in Latin America                               | 688738-161        |
|      | Without backlight, for international use                               | 688737-B31        |
|      | With backlight, for international use                                  | 688738-B31        |
|      | Without backlight, for use in Northwest Africa                         | 688737-FP1        |
|      | Without backlight, for use in Norway                                   | 688737-091        |
|      | With backlight, for use in Norway                                      | 688738-091        |
|      | Without backlight, for use in Portugal                                 | 688737-131        |
|      | Without backlight, for use in Russia                                   | 688737-251        |
|      | With backlight, for use in Russia                                      | 688738-251        |
|      | Without backlight, for use in Saudi Arabia                             | 688737-171        |
|      | Without backlight, for use in Slovenia                                 | 688737-BA1        |
|      | Without backlight, for use in South Korea                              | 688737-AD1        |
|      | With backlight, for use in South Korea                                 | 688738-AD1        |
|      | Without backlight, for use in Spain                                    | 688737-071        |
|      | Without backlight, for use in Switzerland                              | 688737-BG1        |
|      | With backlight, for use in Switzerland                                 | 688738-BG1        |
|      | Without backlight, for use in Greece                                   | 688737–151        |
|      | Without backlight, for use in Thailand                                 | 688737-281        |
|      | With backlight, for use in Thailand                                    | 688738-281        |
|      | Without backlight, for use in Turkey                                   | 688737-141        |
|      | Without backlight, for use in the United Kingdom and Singapore         | 688737-031        |
|      | With backlight, for use in the United Kingdom and Singapore            | 688738-031        |
|      | Without backlight, for use in the United States                        | 688737-001        |
|      | With backlight, for use in the United States                           | 688738-001        |
|      | Without backlight (Windows 8) for use in the United States             | 701977–001        |
|      | With backlight (Windows 8) for use in the United States                | 701978–001        |
|      | With backlight (Windows 8) for use in The United Kingdom and Singapore | 701978-031        |
|      | With backlight (Windows 8) for use in Germany                          | 701978-041        |
|      | With backlight (Windows 8) for use in France                           | 701978-051        |
|      | With backlight (Windows 8) for use in Italy                            | 701978-061        |
|      | With backlight (Windows 8) for use in Denmark                          | 701978-081        |
|      | With backlight (Windows 8) for use in Norway                           | 701978-091        |
|      | With backlight (Windows 8) for use in Latin America                    | 701978–161        |

| Item | Description                                                                                    | Spare part number |
|------|------------------------------------------------------------------------------------------------|-------------------|
|      | With backlight (Windows 8) for use in Russia                                                   | 701978-251        |
|      | With backlight (Windows 8) for use in Thailand                                                 | 701978-281        |
|      | With backlight (Windows 8) for use in Belgium                                                  | 701978-A41        |
|      | With backlight (Windows 8) for use in Taiwan                                                   | 701978-AB1        |
|      | With backlight (Windows 8) for use in South Korea                                              | 701978-AD1        |
|      | With backlight (Windows 8) for use internationally                                             | 701978-B31        |
|      | With backlight (Windows 8) for use in Sweden and Finland                                       | 701978-B71        |
|      | With backlight (Windows 8) for use in Switzerland                                              | 701978-BG1        |
|      | With backlight (Windows 8) for use in India                                                    | 701978-D61        |
|      | With backlight (Windows 8) for use in Canada                                                   | 701978-DB1        |
|      | With backlight (Windows 8) for use in Czechoslovakia                                           | 701978-FL1        |
|      | Without backlight for use in India                                                             | 688737-D61        |
|      | With backlight for use in India                                                                | 688738-D61        |
|      | Without backlight, with pointing stick (Windows 8) for use in The United Kingdom and Singapore | 701977-031        |
|      | Without backlight, with pointing stick (Windows 8) for use in Germany                          | 701977-041        |
|      | Without backlight, with pointing stick (Windows 8) for use in France                           | 701977-051        |
|      | Without backlight, with pointing stick (Windows 8) for use in Italy                            | 701977-061        |
|      | Without backlight, with pointing stick (Windows 8) for use in Spain                            | 701977-071        |
|      | Without backlight, with pointing stick (Windows 8) for use in Denmark                          | 701977-081        |
|      | Without backlight, with pointing stick (Windows 8) for use in Norway                           | 701977-091        |
|      | Without backlight, with pointing stick (Windows 8) for use in Portugal                         | 701977-131        |
|      | Without backlight, with pointing stick (Windows 8) for use in Turkey                           | 701977-141        |
|      | Without backlight, with pointing stick (Windows 8) for use in Greece                           | 701977-151        |
|      | Without backlight, with pointing stick (Windows 8) for use in Latin America                    | 701977-161        |
|      | Without backlight, with pointing stick (Windows 8) for use in Saudi Arabia                     | 701977-171        |
|      | Without backlight, with pointing stick (Windows 8) for use in Brazil                           | 701977-201        |
|      | Without backlight, with pointing stick (Windows 8) for use in Hungary                          | 701977-211        |
|      | Without backlight, with pointing stick (Windows 8) for use in Russia                           | 701977-251        |
|      | Without backlight, with pointing stick (Windows 8) for use in Bulgaria                         | 701977–261        |
|      | Without backlight, with pointing stick (Windows 8) for use in Romania                          | 701977-271        |
|      | Without backlight, with pointing stick (Windows 8) for use in Thailand                         | 701977-281        |
|      | Without backlight, with pointing stick (Windows 8) for use in Japan                            | 701977-291        |
|      | Without backlight, with pointing stick (Windows 8) for use in Belgium                          | 701977-A41        |
|      | Without backlight, with pointing stick (Windows 8) for use in Taiwan                           | 701977-AB1        |

| Item | Description                                                                            | Spare part number |
|------|----------------------------------------------------------------------------------------|-------------------|
|      | Without backlight, with pointing stick (Windows 8) for use in South Korea              | 701977-AD1        |
|      | Without backlight, with pointing stick (Windows 8) for use in Internationally          | 701977-B31        |
|      | Without backlight, with pointing stick (Windows 8) for use in Sweden and Finland       | 701977-B71        |
|      | Without backlight, with pointing stick (Windows 8) for use in Slovenia                 | 701977-BA1        |
|      | Without backlight, with pointing stick (Windows 8) for use in Israel                   | 701977-BB1        |
|      | Without backlight, with pointing stick (Windows 8) for use in Switzerland              | 701977-BG1        |
|      | Without backlight, with pointing stick (Windows 8) for use in India                    | 701977-D61        |
|      | Without backlight, with pointing stick (Windows 8) for use in Canada                   | 701977-DB1        |
|      | Without backlight, with pointing stick (Windows 8) for use in Iceland                  | 701977-DD1        |
|      | Without backlight, with pointing stick (Windows 8) for use in Czechoslovakia           | 701977-FL1        |
|      | Without backlight, with pointing stick (Windows 8) for use in Northwest Africa         | 701977–FP1        |
|      | Without backlight, with pointing stick (Windows 8) for use in Romania                  | 701977-261        |
| (3)  | Top cover (includes TouchPad)                                                          | 688747-001        |
| (4)  | TouchPad (included with top cover)                                                     |                   |
| (5)  | RTC battery                                                                            | 651948-001        |
| (6)  | Fan/graphics board heat sink assembly (includes replacement thermal material):         |                   |
|      | For use with AMD graphics subsystem                                                    | 688733-001        |
|      | For use with NVIDIA graphics subsystem                                                 | 696435-001        |
| (7)  | Primary memory modules (PC3-10600, 1333 MHz, shared):                                  |                   |
|      | 2 GB — 2048 MB memory module (PC3-12800, 1600 MHz, DDR3)                               | 652792-001        |
|      | 4 GB — 4096 MB memory module (PC3-12800, 1600 MHz, DDR3)                               | 641369-001        |
|      | 8 GB — 8192 MB memory module (PC3-12800, 1600 MHz, DDR3)                               | 670034-001        |
| (8)  | Fan/heat sink assembly (includes replacement thermal material):                        | 653629-001        |
|      |                                                                                        | 688762-001        |
| (9)  | Processor (includes replacement thermal material):                                     |                   |
|      | Next Generation Intel® Core™ processors (support Intel Turbo Boost Technology):        |                   |
|      | i7-3520M, 2.90 GHz (Turbo up to 3.60 GHz), 1600 MHz, 4 MB L3 Cache, 4 threads, 35W     | 681954-001        |
|      | i7-3610QM, 2.30 GHz (Turbo up to 3.30 GHz), 1600 MHz, 6 MB L3 Cache, 8 threads, 45W    | 680646-001        |
|      | i7-3720QM, 2.60 GHz (Turbo up to 3.60 GHz), 1600 MHz, 6 MB L3 Cache, 8 threads, 45W    | 681283-001        |
|      | i7-3820QM, 2.70 GHz (Turbo up to 3.70 GHz), 1600 MHz, 8 MB L3 Cache, 8 threads, 45W    | 681284-001        |
|      | i7-3920XM, 2.90 GHz (Turbo up to 3.80 GHz), 1600 MHz, 8 MB L3 Cache, 8 threads, 55W55W | 691351-001        |
|      | Next Generation Intel® Core™ i5 processors (support Intel Turbo Boost Technology):     |                   |
|      | i5-3320M, 2.60 GHz (Turbo up to 3.30 GHz), 1600 MHz, 3 MB L3 Cache, 4 threads, 35W     | 681952-001        |
|      | i5-3360M, 2.80 GHz (Turbo up to 3.50 GHz), 1600 MHz, 3 MB L3 Cache, 4 threads, 35W     | 681953-001        |

| ltem | Description                                                                                                    | Spare part number |
|------|----------------------------------------------------------------------------------------------------|-------------------|
| (10) | Graphics board (includes replacement thermal material):                                                                                                    |                   |
|      | AMD FirePro M5950 XT-GL 1GB GDDR5 (DP 1.2 and Eyefinity Plus support)                                                                                                  | 689279-001        |
|      | NVIDIA Quadro 3000M, N14E-Q1 2 GB dedicated GDDR5 video memory                                                                                                    | 689280-001        |
|      | NVIDIA Quadro 4000M, N14E-Q3 2 GB dedicated GDDR5 video memory                                                                                                    | 689281-001        |
|      | NVIDIA Quadro 5010M, N14E-Q5 4 GB dedicated GDDR5 video memory                                                                                                    | 689282-001        |
| 11)  | Processor heat sink                                                                                                    |                   |
|      | For use only with computer models equipped with dual-core processors                                                                                                   | 652542-001        |
|      | For use only with computer models equipped with quad-core processors                                                                                                   | 653629-001        |
| 12)  | Modem module 56K V.92 data/fax modem                                                                                                    | 628824-001        |
|      | <b>NOTE:</b> The modem module spare part kit does not include a modem module cable. The modem module cable is included in the Cable Kit, spare part number 652545-001. |                   |
| 13)  | System board (includes replacement thermal material)                                                                                                    |                   |
|      | For use in all countries and regions except the People's Republic of China:                                                                                            |                   |
|      | For use with computer models equipped with Intel quad-core processors                                                                                                  | 688746-001        |
|      | For use with computer models equipped with Intel dual-core processors                                                                                                  | 688745-001        |
|      | For use only in the People's Republic of China:                                                                                                    |                   |
|      | For use with computer models equipped with Intel quad-core processors                                                                                                  | 690035-001        |
|      | For use with computer models equipped with Intel dual-core processors                                                                                                  | 690034-001        |
| 14)  | Expansion memory modules (PC3-10600, 1333 MHz, shared):                                                                                                    |                   |
|      | 2 GB — 2048 MB memory module (PC3-12800, 1600 MHz, DDR3)                                                                                                    | 652972-001        |
|      | 4 GB — 4096 MB memory module (PC3-12800, 1600 MHz, DDR3)                                                                                                    | 641369-001        |
|      | 8 GB— 8192 MB memory module (PC3-12800, 1600 MHz, DDR3)                                                                                                    | 670034-001        |
| 15)  | Solid-state drive (includes bracket and screws)                                                                                                    |                   |
|      | 256 GB solid-state drive Self-Encrypting drive (SED)                                                                                                    | 688767-001        |
|      | 128 GB solid-state drive                                                                                                    | 688766-001        |
|      | 160 GB solid-state drive                                                                                                    | 688768-001        |
|      | 180 GB solid-state drive                                                                                                    | 700373-001        |
| 16)  | WLAN module:                                                                                                    |                   |
|      | Intel® Centrino™ Advanced-N 6205, 802.11a/b/g/n WLAN module                                                                                                    | 695915-001        |
|      | Intel Centrino Ultimate-N 6300, 802.11a/b/g/n WLAN module                                                                                                    | 698588-001        |
|      | Broadcom 802.11a/b/g/n 2x2WiFi Adapter                                                                                                    | 669832-001        |
| 17)  | WWAN module:                                                                                                    |                   |
|      | HP un2430 EV-DO/HSPA Mobile Broadband Module                                                                                                    | 634400-001        |
|      | HP hs2340 HSPA+ Mobile Broadband Module                                                                                                    | 668969-001        |
| 18)  | Speaker assembly                                                                                                    | 652540-001        |

| Item | Description                                                                                                    | Spare part number                                                                                                    |
|------|----------------------------------------------------------------------------------------------------|----------------------------------------------------------------------------------------------------|
| (19) | Audio/USB 2.0 board                                                                                                    | 689284-001                                                                                                    |
| (20) | Display (VGA) port                                                                                                    | 696435-001                                                                                                    |
| (21) | Power connector cable                                                                                                    |                                                                                                    |
|      | NOTE: The power connector cable is included in the Cable Kit, spare part number                                                                                                    | ber 652545-001.                                                                                                    |
| (22) | Modem cable                                                                                                    | 628824-001                                                                                                    |
| (23) | Network cable (includes RJ-45 jack)                                                                                                    | 652545-001                                                                                                    |
|      | NOTE: The network cable is included in the Cable Kit, spare part number 6525                                                                                                    | 45-001.                                                                                                    |
| (24) | USB 3.0 board                                                                                                    | 689283-001                                                                                                    |
| (25) | Battery:                                                                                                    |                                                                                                    |
|      | 9-cell, Li-ion, 2.2 Ah (73 WHr)                                                                                                    | 634089-001                                                                                                    |
|      | 9-cell, Li-ion, 3.0 Ah (100 WHr)                                                                                                    | 634087–001                                                                                                    |
|      | 8-cell, Li-ion, 2.8 Ah (75 WHr)                                                                                                    | 632425-001                                                                                                    |
|      | 8-cell, Li-ion, 2.8 Ah (83 WHr)                                                                                                    | 632427-001                                                                                                    |
| (26) | Base enclosure (includes computer feet)                                                                                                    | 688765-001                                                                                                    |
|      | Everyone Count (planting insport)                                                                                                    | 655546-001                                                                                                    |
| (27) | ExpressCard (plastic insert)                                                                                                    | 055540-001                                                                                                    |
| (27) | Mass storage device  Supports 7.0 mm (0.28 in), 9.5 mm (0.37 in) or 12.7 mm (0.5 in) hard drives and primary and secondary storage:                                                                                                    |                                                                                                    |
|      | Mass storage device Supports 7.0 mm (0.28 in), 9.5 mm (0.37 in) or 12.7 mm (0.5 in) hard drives and                                                                                                    | 6.35 cm (2.5 in) solid-state drive fo                                                                                                    |
|      | Mass storage device  Supports 7.0 mm (0.28 in), 9.5 mm (0.37 in) or 12.7 mm (0.5 in) hard drives and primary and secondary storage:  NOTE: The hard drive bracket and screws are included in the Hard Drive Hards                                                                                                    | 6.35 cm (2.5 in) solid-state drive fo                                                                                                    |
|      | Mass storage device  Supports 7.0 mm (0.28 in), 9.5 mm (0.37 in) or 12.7 mm (0.5 in) hard drives and primary and secondary storage:  NOTE: The hard drive bracket and screws are included in the Hard Drive Hards 642774-001.                                                                                                    | <b>6.35 cm</b> (2.5 in) solid-state drive foware Kit, spare part number                                                                                  |
|      | Mass storage device  Supports 7.0 mm (0.28 in), 9.5 mm (0.37 in) or 12.7 mm (0.5 in) hard drives and primary and secondary storage:  NOTE: The hard drive bracket and screws are included in the Hard Drive Hards 642774-001.  • 750 GB, SATA, 7200-rpm                                                                                                    | <b>6.35 cm</b> (2.5 in) solid-state drive foware Kit, spare part number 633252-001                                                                       |
|      | Mass storage device  Supports 7.0 mm (0.28 in), 9.5 mm (0.37 in) or 12.7 mm (0.5 in) hard drives and primary and secondary storage:  NOTE: The hard drive bracket and screws are included in the Hard Drive Hards 642774-001.  • 750 GB, SATA, 7200-rpm  • 500 GB, SATA, 7200-rpm                                                                                                    | <b>6.35 cm</b> (2.5 in) solid-state drive foware Kit, spare part number  633252-001  634925-001                                                          |
| (28) | Mass storage device  Supports 7.0 mm (0.28 in), 9.5 mm (0.37 in) or 12.7 mm (0.5 in) hard drives and primary and secondary storage:  NOTE: The hard drive bracket and screws are included in the Hard Drive Hards 642774-001.  • 750 GB, SATA, 7200-rpm  • 320 GB, SATA, 7200-rpm                                                                                                    | 6.35 cm (2.5 in) solid-state drive fo<br>ware Kit, spare part number<br>633252-001<br>634925-001<br>634862-001                                           |
|      | Mass storage device  Supports 7.0 mm (0.28 in), 9.5 mm (0.37 in) or 12.7 mm (0.5 in) hard drives and primary and secondary storage:  NOTE: The hard drive bracket and screws are included in the Hard Drive Hards 642774-001.  • 750 GB, SATA, 7200-rpm  • 500 GB, SATA, 7200-rpm  • 320 GB, SATA, 7200-rpm  • 500 GB SATA SED (Self-Encrypting Drive), 7200-rpm                                                                                                    | 6.35 cm (2.5 in) solid-state drive forware Kit, spare part number 633252-001 634925-001 634862-001                                                       |
| (28) | Mass storage device  Supports 7.0 mm (0.28 in), 9.5 mm (0.37 in) or 12.7 mm (0.5 in) hard drives and primary and secondary storage:  NOTE: The hard drive bracket and screws are included in the Hard Drive Hards 642774-001.  750 GB, SATA, 7200-rpm  500 GB, SATA, 7200-rpm  500 GB, SATA, 7200-rpm  Optical drive (includes bezel and bracket) supported in upgrade bay                                                                                                    | 6.35 cm (2.5 in) solid-state drive forware Kit, spare part number 633252-001 634925-001 634862-001 683801-001                                            |
| (28) | Mass storage device  Supports 7.0 mm (0.28 in), 9.5 mm (0.37 in) or 12.7 mm (0.5 in) hard drives and primary and secondary storage:  NOTE: The hard drive bracket and screws are included in the Hard Drive Hards 642774-001.  • 750 GB, SATA, 7200-rpm  • 500 GB, SATA, 7200-rpm  • 320 GB, SATA, 7200-rpm  • 500 GB SATA SED (Self-Encrypting Drive), 7200-rpm  Optical drive (includes bezel and bracket) supported in upgrade bay  Blu-ray R/RE DVD±RW SuperMulti Double-Layer Drive                                                                                                    | 6.35 cm (2.5 in) solid-state drive forware Kit, spare part number 633252-001 634925-001 634862-001 683801-001                                            |
| (28) | Mass storage device  Supports 7.0 mm (0.28 in), 9.5 mm (0.37 in) or 12.7 mm (0.5 in) hard drives and primary and secondary storage:  NOTE: The hard drive bracket and screws are included in the Hard Drive Hards 642774-001.  • 750 GB, SATA, 7200-rpm  • 500 GB, SATA, 7200-rpm  • 320 GB, SATA, 7200-rpm  • 500 GB SATA SED (Self-Encrypting Drive), 7200-rpm  Optical drive (includes bezel and bracket) supported in upgrade bay  Blu-ray R/RE DVD±RW SuperMulti Double-Layer Drive                                                                                                    | 6.35 cm (2.5 in) solid-state drive forware Kit, spare part number 633252-001 634925-001 634862-001 683801-001 688772-001                                 |
| (28) | Mass storage device  Supports 7.0 mm (0.28 in), 9.5 mm (0.37 in) or 12.7 mm (0.5 in) hard drives and primary and secondary storage:  NOTE: The hard drive bracket and screws are included in the Hard Drive Hards 642774-001.  • 750 GB, SATA, 7200-rpm  • 500 GB, SATA, 7200-rpm  • 320 GB, SATA, 7200-rpm  • 500 GB SATA SED (Self-Encrypting Drive), 7200-rpm  Optical drive (includes bezel and bracket) supported in upgrade bay  Blu-ray R/RE DVD±RW SuperMulti Double-Layer Drive  Blu-ray ROM DVD±RW SuperMulti Double-Layer Drive  DVD±RW SuperMulti Double-Layer Drive                                                                             | 6.35 cm (2.5 in) solid-state drive forware Kit, spare part number 633252-001 634925-001 634862-001 688772-001 688771-001 688770-001                      |
| (28) | Mass storage device  Supports 7.0 mm (0.28 in), 9.5 mm (0.37 in) or 12.7 mm (0.5 in) hard drives and primary and secondary storage:  NOTE: The hard drive bracket and screws are included in the Hard Drive Hards 642774-001.  750 GB, SATA, 7200-rpm  500 GB, SATA, 7200-rpm  500 GB, SATA, 7200-rpm  Optical drive (includes bezel and bracket) supported in upgrade bay  Blu-ray R/RE DVD±RW SuperMulti Double-Layer Drive  Blu-ray ROM DVD±RW SuperMulti Double-Layer Drive  DVD±RW SuperMulti Double-Layer Drive                                                                                                    | 6.35 cm (2.5 in) solid-state drive forware Kit, spare part number 633252-001 634925-001 634862-001 688772-001 688771-001 688770-001                      |
| (28) | Mass storage device  Supports 7.0 mm (0.28 in), 9.5 mm (0.37 in) or 12.7 mm (0.5 in) hard drives and primary and secondary storage:  NOTE: The hard drive bracket and screws are included in the Hard Drive Hards 642774-001.  • 750 GB, SATA, 7200-rpm  • 500 GB, SATA, 7200-rpm  • 320 GB, SATA, 7200-rpm  • 500 GB SATA SED (Self-Encrypting Drive), 7200-rpm  Optical drive (includes bezel and bracket) supported in upgrade bay  Blu-ray R/RE DVD±RW SuperMulti Double-Layer Drive  Blu-ray ROM DVD±RW SuperMulti Double-Layer Drive  DVD±RW SuperMulti Double-Layer Drive  DVD-ROM Drive  Also supported in upgrade bay:                              | 6.35 cm (2.5 in) solid-state drive forware Kit, spare part number  633252-001  634925-001  634862-001  683801-001  688772-001  688770-001  688769-001    |
| (28) | Mass storage device  Supports 7.0 mm (0.28 in), 9.5 mm (0.37 in) or 12.7 mm (0.5 in) hard drives and primary and secondary storage:  NOTE: The hard drive bracket and screws are included in the Hard Drive Hards 642774-001.  • 750 GB, SATA, 7200-rpm  • 500 GB, SATA, 7200-rpm  • 320 GB, SATA, 7200-rpm  • 500 GB SATA SED (Self-Encrypting Drive), 7200-rpm  Optical drive (includes bezel and bracket) supported in upgrade bay  Blu-ray R/RE DVD±RW SuperMulti Double-Layer Drive  Blu-ray ROM DVD±RW SuperMulti Double-Layer Drive  DVD±RW SuperMulti Double-Layer Drive  DVD+ROM Drive  Also supported in upgrade bay:  500 GB, 7200 rpm hard drive | 6.35 cm (2.5 in) solid-state drive fo<br>ware Kit, spare part number<br>633252-001<br>634925-001<br>634862-001<br>688772-001<br>688771-001<br>688769-001 |

# **Display components**

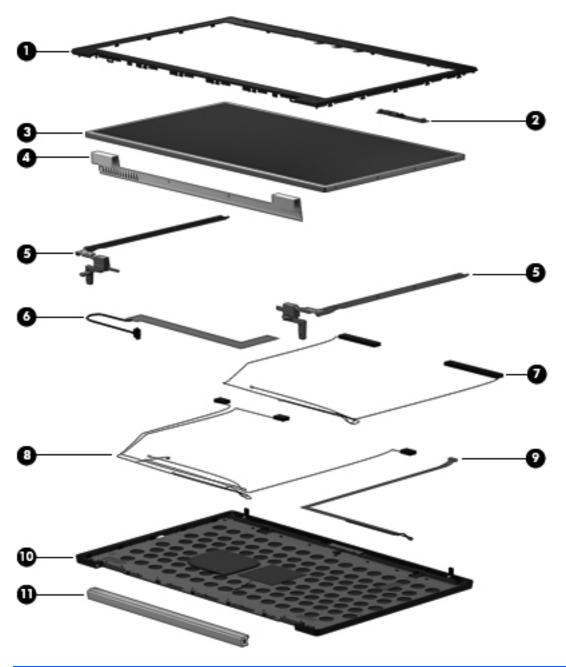

| Item | Description                                         | Spare part number |
|------|-----------------------------------------------------|-------------------|
| (1)  | Display bezel                                       |                   |
|      | Display bezel                                       | 688763-001        |
| (2)  | Webcam module                                       | 688752-001        |
| (3)  | Display                                             |                   |
|      | Display panel, <b>43.9 cm</b> (17.3 in), FHD AG WVA | 691224-001        |
|      | Display panel, <b>43.9 cm</b> (17.3 in), HD+ AG WVA | 691223-001        |

| Item | Description                                                                                                    | Spare part number |  |
|------|----------------------------------------------------------------------------------------------------|-------------------|--|
|      | Display assembly, <b>43.9 cm</b> (17.3 in), FHD AG RGB LED UVWA Dream Color with webcam (not available with HP Mobile Broadband) (includes display panel cable, 3 WLAN antenna and cables, and 2 WWAN antenna and cables)    | 688736–001        |  |
|      | Display assembly, <b>43.9 cm</b> (17.3 in), FHD AG RGB LED UVWA Dream Color without webcam (not available with HP Mobile Broadband) (includes display panel cable, 3 WLAN antenna and cables, and 2 WWAN antenna and cables) | 688735-001        |  |
| (4)  | Display hinge cover                                                                                                    | 652529-001        |  |
| (5)  | Display Hinge Brackets (included in Display Hinge Kit, left and right hinges and brackets)                                                                                                    | 652528-001        |  |
| (6)  | WWAN antenna and cables (included in the Antenna Kit, spare part number 652530-001)                                                                                                    |                   |  |
| (7)  | WLAN antenna and cables (included in the Antenna Kit, spare part number 652530-001)                                                                                                    |                   |  |
| (8)  | Display panel cable (includes webcam module cable)                                                                                                    | 688761-001        |  |
| (9)  | Webcam cable                                                                                                    | 652527-001        |  |
| (10) | Display enclosure                                                                                                    | 652524-001        |  |
| (11) | Hinge Pipe (included in Display Hinge Kit)                                                                                                    | 652528-001        |  |
|      | Antenna Kit (includes WLAN and WWAN antennas) (not illustrated)                                                                                                    | 652530-001        |  |
|      | Microphone (not illustrated)                                                                                                    | 655312-001        |  |
|      | CRT board (not illustrated)                                                                                                    | 688741-001        |  |

# **Mass storage devices**

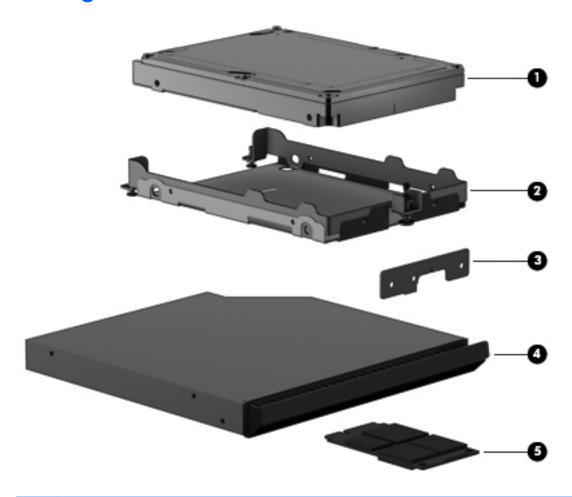

| Description                                                                                             | Spare part number                                                                                                    |  |  |  |
|----------------------------------------------------------------------------------------------------|----------------------------------------------------------------------------------------------------|--|--|--|
| 7.0 mm (0.28 in), 9.5 mm (0.37 in), or 12.7 mm (0.5 in) hard drive:                                     |                                                                                                    |  |  |  |
| NOTE: The hard drive bracket is included in the Hard Drive Hardware Kit, spare part num                 | ber 642774-001.                                                                                                    |  |  |  |
| • 750 GB, 7200-rpm                                                                                      | 633252-001                                                                                                    |  |  |  |
| • 500 GB, 7200-rpm                                                                                      | 634925-001                                                                                                    |  |  |  |
| • 320 GB, 7200-rpm                                                                                      | 634862-001                                                                                                    |  |  |  |
| 320 GB, 7200-rpm SATA SED (Self-Encrypting Drive)                                                       | 683801-001                                                                                                    |  |  |  |
| Hard drive bracket (Included only with solid-state drives. See spare part numbers below in this table.) |                                                                                                    |  |  |  |
| Optical drive bracket (Included with optical drive. See spare part numbers below in this table.)        |                                                                                                    |  |  |  |
| Optical drive (includes bezel and bracket)                                                              |                                                                                                    |  |  |  |
| Blu-ray R/RE DVD±RW SuperMulti Double-Layer Drive                                                       | 688772-001                                                                                                    |  |  |  |
| DVD±RW SuperMulti Double-Layer Drive                                                                    | 688771-001                                                                                                    |  |  |  |
| Blu-ray ROM DVD±RW SuperMulti Double-Layer Drive                                                        | 688770-001                                                                                                    |  |  |  |
|                                                                                                    | 7.0 mm (0.28 in), 9.5 mm (0.37 in), or 12.7 mm (0.5 in) hard drive:  NOTE: The hard drive bracket is included in the Hard Drive Hardware Kit, spare part num  750 GB, 7200-rpm  500 GB, 7200-rpm  320 GB, 7200-rpm  320 GB, 7200-rpm SATA SED (Self-Encrypting Drive)  Hard drive bracket (Included only with solid-state drives. See spare part numbers below in this table.)  Optical drive bracket (Included with optical drive. See spare part numbers below in this table.)  Optical drive (includes bezel and bracket)  Blu-ray R/RE DVD±RW SuperMulti Double-Layer Drive  DVD±RW SuperMulti Double-Layer Drive |  |  |  |

| Item                                    | Description                                             | Spare part number |  |  |  |
|-----------------------------------------|---------------------------------------------------------|-------------------|--|--|--|
|                                         | DVD-ROM Drive                                           | 688769-001        |  |  |  |
| (5)                                     | 6.35 cm (2.50 in) Solid-state drive (includes bracket): |                   |  |  |  |
|                                         | 256 GB solid-state drive Self-Encrypting drive (SED)    | 688767-001        |  |  |  |
|                                         | 128 GB solid-state drive                                |                   |  |  |  |
|                                         | • 688766-001                                            |                   |  |  |  |
|                                         | 160 GB solid-state drive                                | 688768-001        |  |  |  |
|                                         | 180 GB solid-state drive                                | 700373-001        |  |  |  |
| • 2 4 G B s o li d - s t a t e d ri v e | 701479–001                                              |                   |  |  |  |

# **Miscellaneous parts**

| Description                                                      | Spare part number |
|------------------------------------------------------------------|-------------------|
| AC Adapter                                                       |                   |
| 200W PFC Slim AC Smart Adapter                                   | 693708-001        |
| 230W PFC AC Smart Adapter                                        | 693714-001        |
| Power cord (3 conductor, black,1.83 m):                          |                   |
| For use in Argentina                                             | 491683-D01        |
| For use in Australia                                             | 491683-011        |
| For use in Brazil                                                | 491683-202        |
| For use in Denmark                                               | 491683-081        |
| For use in Europe, the Middle East, and Africa                   | 491683-021        |
| For use in India                                                 | 491683-D61        |
| For use in Israel                                                | 491683-BB1        |
| For use in Saudi Arabia                                          | 491683-171        |
| For use in Japan                                                 | 491683-291        |
| For use in North America                                         | 491683-001        |
| For use in the People's Republic of China                        | 491683-AA1        |
| For use in South Africa                                          | 491683-AR1        |
| For use in South Korea                                           | 491683-AD1        |
| For use in Switzerland                                           | 491683-111        |
| For use in Taiwan                                                | 491683-AB1        |
| For use in Thailand                                              | 491683-201        |
| For use in the United Kingdom and Singapore                      | 491683-031        |
| Hard Drive Hardware Kit (includes hard drive bracket and screws) | 642774-001        |
| Hard drive upgrade bay                                           | 655547-001        |
| Screw Kit                                                        | 688744-001        |
| ExpressCard socket                                               | 652547-001        |

# Sequential part number listing

CSR flag designations:

A = Mandatory

B = Optional

C = Service technician recommended

N = Non-user replaceable

| Spare part number | CSR flag | Description                                                                           |
|-------------------|----------|---------------------------------------------------------------------------------------|
| 434594-001        | Α        | Optical USB travel mouse                                                              |
| 491683-001        | Α        | Power cord for use in North America (3 conductor, black,1.83 m)                       |
| 491683-011        | Α        | Power cord for use in Australia (3 conductor, black,1.83 m)                           |
| 491683-021        | Α        | Power cord for use in Europe, the Middle East, and Africa (3 conductor, black,1.83 m) |
| 491683-031        | Α        | Power cord for use in Singapore and the United Kingdom (3 conductor, black,1.83 m)    |
| 491683-081        | Α        | Power cord for use in Denmark (3 conductor, black,1.83 m)                             |
| 491683-111        | Α        | Power cord for use in Switzerland (3 conductor, black,1.83 m)                         |
| 491683-171        | Α        | Power cord for use in Saudi Arabia (3 conductor, black,1.83 m)                        |
| 491683-201        | Α        | Power cord for use in Thailand (3 conductor, black,1.83 m)                            |
| 491683-202        | Α        | Power cord for use in Brazil (3 conductor, black,1.83 m)                              |
| 491683-291        | Α        | Power cord for use in Japan (3 conductor, black,1.83 m)                               |
| 491683-AA1        | Α        | Power cord for use in the People's Republic of China (3 conductor, black,1.83 m)      |
| 491683-AB1        | Α        | Power cord for use in Taiwan (3 conductor, black,1.83 m)                              |
| 491683-AD1        | Α        | Power cord for use in South Korea (3 conductor, black,1.83 m)                         |
| 491683-AR1        | Α        | Power cord for use in South Africa (3 conductor, black,1.83 m)                        |
| 491683-BB1        | Α        | Power cord for use in Israel (3 conductor, black,1.83 m)                              |
| 491683-D01        | Α        | Power cord for use in Argentina (3 conductor, black,1.83 m)                           |
| 491683-D61        | Α        | Power cord for use in India (3 conductor, black,1.83 m)                               |
| 591699-001        | Α        | Notebook combination lock                                                             |
| 592923–001        | А        | Professional Slim Top Load notebook case                                              |
| 626729-002        | Α        | Keyed cable lock                                                                      |
| 628824-001        | Α        | Modem, 56K V.92 data/fax modem                                                        |
| 632425-001        | Α        | Battery, 8-cell, Li-ion, 2.8 Ah (75 WHr)                                              |
| 632427-001        | Α        | Battery, 8-cell, Li-ion, 2.8 Ah (83 WHr)                                              |
| 633252-001        | Α        | Hard drive, 750GB 7200–RPM SATA                                                       |
|                   |          | Hard drive, 750 GB, 7200-rpm SATA                                                     |
| 634087-001        | А        | Battery, 9-cell, Li-ion, 3.0 Ah (100 WHr)                                             |

| Spare part<br>number | CSR flag | Description                                                                                                    |
|----------------------|----------|----------------------------------------------------------------------------------------------------|
| 634089-001           | А        | Battery, 9-cell, Li-ion, 2.2 Ah (73 WHr)                                                                                                    |
| 634400-001           | А        | WWAN, HP un2430 EV-DO/HSPA Mobile Broadband Module                                                                                                    |
| 634862-001           | А        | Hard drive, 320 GB, 7200-rpm SATA                                                                                                    |
| 634925-001           | А        | Hard drive, 500GB, 7200-rpm SATA                                                                                                    |
| 641369-001           | А        | Memory module, 4GB (PC3-12800, 1600 MHz)                                                                                                    |
| 642774-001           | Α        | Hard Drive Hardware Kit (includes hard drive bracket and screws)                                                                                                    |
| 651948-001           | N        | RTC battery                                                                                                    |
| 652524-001           | N        | Display enclosure                                                                                                    |
| 652527-001           | N        | Webcam cable                                                                                                    |
| 652528-001           | N        | Display Hinge Kit (includes left and right hinges, hinge pipe, and brackets)                                                                                                |
| 652529-001           | N        | Display hinge covers                                                                                                    |
| 652530–001           | N        | Antenna Kit (includes WLAN antenna and cables and WWAN antenna and cables)                                                                                                  |
| 652532-001           | N        | Display Rubber Kit (includes 2 bezel rubber bumpers and 8 rubber screw covers)                                                                                              |
| 652533-001           | N        | Display Miscellaneous Kit                                                                                                    |
| 652540-001           | N        | Speaker assembly                                                                                                    |
| 652542-001           | N        | Processor heat sink for use only with computer models equipped with dual-core processors (includes replacement thermal material)                                            |
| 652545-001           | N        | Cable Kit (includes DC-jack cable, RJ-45 cable, modern module cable, Bluetooth cable)                                                                                       |
| 652546-001           | N        | Smart Card cover                                                                                                    |
| 652547-001           | N        | ExpressCard socket                                                                                                    |
| 652972-001           | Α        | Memory module, 2 GB (PC3-12800, 1600 MHz)                                                                                                    |
| 653629-001           | N        | Processor heat sink for use only with computer models equipped with quad-core processors (includes replacement thermal material)                                            |
| 655312-001           | N        | Microphone                                                                                                    |
| 655546-001           | N        | Plastics Kit (includes optical drive compartment cover, RJ-11 (modem) jack cover, SD Card cover, and Express Card slot cover)                                               |
| 655547-001           | N        | Upgrade bay hard drive                                                                                                    |
| 655792-001           | А        | Bluetooth module, HP Integrated Module with Bluetooth 4.0+ ENH Data Rate Wireless Technology                                                                                |
|                      |          | NOTE: The Bluetooth module spare part kit does not include a Bluetooth module cable. The Bluetooth module cable is included in the Cable Kit, spare part number 652545-001. |
| 656840-001           | Α        | Wireless mouse 2.4–GHZ                                                                                                    |
| 658265-001           | N        | Display Panel Support Kit (includes display enclosure, WLAN antenna cables, WWAN antenna cables, and webcam cable)                                                          |
| 660578-001           | Α        | Upgrade bay bezel 15/17W                                                                                                    |
| 668969-001           | A        | WWAN, HP hs2340 HSPA+ Mobile Broadband Module                                                                                                    |

| Spare part number | CSR flag | Description                                                                                                    |
|-------------------|----------|----------------------------------------------------------------------------------------------------|
| 669832-001        | Α        | Broadcom 802.11a/b/g/n 2x2WiFi Adapter                                                                                                    |
| 670034-001        | Α        | Memory module, 8 GB (PC3-12800, 1600 MHz)                                                                                                    |
| 674318–001        |          | Laser USB travel mouse                                                                                                    |
| 680646-001        | N        | Next Generation Intel® Core™ i7 Processor i7-3610QM, 2.30 GHz (Turbo up to 3.30 GHz), 1600 MHz, 6 MB L3 Cache, 8 threads, 45W                                                                                                |
| 681283-001        | N        | Next Generation Intel® Core™ i7 Processor, i7–3720QM, 2.60 GHz (Turbo up to 3.60 GHz), 1600 MHz, 6 MB L3 Cache, 8 threads, 45W                                                                                               |
| 681284-001        | N        | Next Generation Intel® Core™ i7 Processor, i7-3820QM, 2.70 GHz (Turbo up to 3.70 GHz), 1600 MHz, 8 MB L3 Cache, 8 threads, 45W                                                                                               |
| 681952-001        | N        | Next Generation Intel® Core™ i5 Processor, i5–3320M, 2.60 GHz (Turbo up to 3.30 GHz), 1600 MHz, 3 MB L3 Cache, 4 threads, 35W                                                                                                |
| 681953-001        | N        | Next Generation Intel® Core™ i5 Processor, 5–3360M, 2.80 GHz (Turbo up to 3.50 GHz), 1600 MHz, 3 MB L3 Cache, 4 threads, 35W                                                                                                 |
| 681954-001        | N        | Next Generation Intel® Core™ i7 Processor, i7-3520M, 2.90 GHz (Turbo up to 3.60 GHz), 1600 MHz, 4 MB L3 Cache, 4 threads, 35W                                                                                                |
| 683801-001        | Α        | Hard drive, 500 GB, 7200-rpm SATA SED (Self-Encrypting Drive)                                                                                                    |
| 688169-001        | Α        | Docking station/Expansion base                                                                                                    |
| 688733-001        | N        | Fan/graphics board heat sink assembly for use only with computer models equipped with AMD graphics subsystems (includes replacement thermal material)                                                                        |
| 688735-001        | N        | Display assembly, <b>43.9 cm</b> (17.3 in), FHD AG RGB LED UVWA Dream Color without webcam (not available with HP Mobile Broadband) (includes display panel cable, 3 WLAN antenna and cables, and 2 WWAN antenna and cables) |
| 688736-001        | N        | Display assembly, <b>43.9 cm</b> (17.3 in), FHD AG RGB LED UVWA Dream Color with webcam (not available with HP Mobile Broadband) (includes display panel cable, 3 WLAN antenna and cables, and 2 WWAN antenna and cables)    |
| 688737-001        | А        | Keyboard without backlight for use in the United States (includes keyboard cable, pointing stick and pointing stick cable)                                                                                                   |
| 688737-031        | А        | Keyboard without backlight for use in Singapore and the United Kingdom (includes keyboard cable, pointing stick and pointing stick cable)                                                                                    |
| 688737-041        | А        | Keyboard without backlight for use in Germany (includes keyboard cable, pointing stick and pointing stick cable)                                                                                                    |
| 688737-051        | А        | Keyboard without backlight for use in France (includes keyboard cable, pointing stick and pointing stick cable)                                                                                                    |
| 688737-061        | А        | Keyboard without backlight for use in Italy (includes keyboard cable, pointing stick and pointing stick cable)                                                                                                    |
| 688737-071        | А        | Keyboard without backlight for use in Spain (includes keyboard cable, pointing stick and pointing stick cable)                                                                                                    |
| 688737-081        | А        | Keyboard without backlight for use in Denmark (includes keyboard cable, pointing stick and pointing stick cable)                                                                                                    |
| 688737-091        | А        | Keyboard without backlight for use in Norway (includes keyboard cable, pointing stick and pointing stick cable)                                                                                                    |
| 688737-131        | Α        | Keyboard without backlight for use in Portugal (includes keyboard cable, pointing stick and pointing stick cable)                                                                                                    |

| Spare part number | CSR flag | Description                                                                                                    |
|-------------------|----------|----------------------------------------------------------------------------------------------------|
| 688737-141        | А        | Keyboard without backlight for use in Turkey (includes keyboard cable, pointing stick and pointing stick cable)                          |
| 688737-151        | А        | Keyboard without backlight for use in Greece (includes keyboard cable, pointing stick and pointing stick cable)                          |
| 688737-161        | А        | Keyboard without backlight for use in Latin America (includes keyboard cable, pointing stick and pointing stick cable)                   |
| 688737-171        | А        | Keyboard without backlight for use in Saudi Arabia (includes keyboard cable, pointing stick and pointing stick cable)                    |
| 688737-201        | А        | Keyboard without backlight for use in Brazil (includes keyboard cable, pointing stick and pointing stick cable)                          |
| 688737-211        | А        | Keyboard without backlight for use in Hungary (includes keyboard cable, pointing stick and pointing stick cable)                         |
| 688737-251        | X2       | Keyboard without backlight for use in Russia (includes keyboard cable, pointing stick and pointing stick cable)                          |
| 688737-261        | А        | Keyboard without backlight for use in Bulgaria (includes keyboard cable, pointing stick and pointing stick cable)                        |
| 688737–271        | А        | Keyboard without backlight for use in Romania (includes keyboard cable, pointing stick and pointing stick cable)                         |
| 688737-281        | А        | Keyboard without backlight for use in Thailand (includes keyboard cable, pointing stick and pointing stick cable)                        |
| 688737-291        | А        | Keyboard without backlight for use in Japan (includes keyboard cable, pointing stick and pointing stick cable)                           |
| 688737-A41        | А        | Keyboard without backlight for use in Belgium (includes keyboard cable, pointing stick and pointing stick cable)                         |
| 688737-AB1        | А        | Keyboard without backlight for use in the Czech Republic and Slovakia (includes keyboard cable, pointing stick and pointing stick cable) |
| 688737-AD1        | А        | Keyboard without backlight for use in South Korea (includes keyboard cable, pointing stick and pointing stick cable)                     |
| 688737-B31        | А        | Keyboard without backlight for international use (includes keyboard cable, pointing stick and pointing stick cable)                      |
| 688737-B71        | А        | Keyboard without backlight for use in Finland and Sweden (includes keyboard cable, pointing stick and pointing stick cable)              |
| 688737-BA1        | А        | Keyboard without backlight for use in Slovenia (includes keyboard cable, pointing stick and pointing stick cable)                        |
| 688737-BB1        | А        | Keyboard without backlight for use in Israel (includes keyboard cable, pointing stick and pointing stick cable)                          |
| 688737-BG1        | Α        | Keyboard without backlight for use in Switzerland (includes keyboard cable, pointing stick and pointing stick cable)                     |
| 688737-D61        | Α        | Keyboard without backlight for use in India (includes keyboard cable, pointing stick and pointing stick cable)                           |
| 688737-DB1        | Α        | Keyboard without backlight for use in Canada (includes keyboard cable, pointing stick and pointing stick cable)                          |
| 688737-DD1        | А        | Keyboard without backlight for use in Iceland (includes keyboard cable, pointing stick and pointing stick cable)                         |

| Spare part number | CSR flag | Description                                                                                                    |
|-------------------|----------|----------------------------------------------------------------------------------------------------|
| 688737-FL1        | А        | Keyboard without backlight for use in Czechoslovakia (includes keyboard cable, pointing stick and pointing stick cable)   |
| 688737-FP1        | А        | Keyboard without backlight for use in Northwest Africa (includes keyboard cable, pointing stick and pointing stick cable) |
| 688738-001        | А        | Keyboard with backlight for use in the United States (includes keyboard cable, pointing stick and pointing stick cable)   |
| 688738-031        | Α        | Keyboard with backlight for use in the United Kingdom (includes keyboard cable, pointing stick and pointing stick cable)  |
| 688738-041        | Α        | Keyboard with backlight for use in Germany (includes keyboard cable, pointing stick and pointing stick cable)             |
| 688738-051        | А        | Keyboard with backlight for use in France (includes keyboard cable, pointing stick and pointing stick cable)              |
| 688738-061        | А        | Keyboard with backlight for use in Italy (includes keyboard cable, pointing stick and pointing stick cable)               |
| 688738-081        | Α        | Keyboard with backlight for use in Denmark (includes keyboard cable, pointing stick and pointing stick cable)             |
| 688738-091        | А        | Keyboard with backlight for use in Norway (includes keyboard cable, pointing stick and pointing stick cable)              |
| 688738-161        | Α        | Keyboard with backlight for use in Latin America (includes keyboard cable, pointing stick and pointing stick cable)       |
| 688738-251        | Α        | Keyboard with backlight for use in Russia (includes keyboard cable, pointing stick and pointing stick cable)              |
| 688738-281        | Α        | Keyboard with backlight for use in Thailand (includes keyboard cable, pointing stick and pointing stick cable)            |
| 688738-A41        | Α        | Keyboard with backlight for use in Belgium (includes keyboard cable, pointing stick and pointing stick cable)             |
| 688738-AB1        | Α        | Keyboard with backlight for use in Taiwan (includes keyboard cable, pointing stick and pointing stick cable)              |
| 688738-AD1        | Α        | Keyboard with backlight for use in South Korea (includes keyboard cable, pointing stick and pointing stick cable)         |
| 688738-B31        | Α        | Keyboard with backlight for use in Europe (includes keyboard cable, pointing stick and pointing stick cable)              |
| 688738-B71        | Α        | Keyboard with backlight for use in Finland and Sweden (includes keyboard cable, pointing stick and pointing stick cable)  |
| 688738-BG1        | X2       | Keyboard with backlight for use in Switzerland (includes keyboard cable, pointing stick and pointing stick cable)         |
| 688738-D61        | А        | Keyboard with backlight for use in India (includes keyboard cable, pointing stick and pointing stick cable)               |
| 688738-DB1        | А        | Keyboard with backlight for use in Canada (includes keyboard cable, pointing stick and pointing stick cable)              |
| 688738-FL1        | Α        | Keyboard with backlight for use in Czechoslovakia (includes keyboard cable, pointing stick and pointing stick cable)      |
| 688741-001        | N        | CRT board                                                                                                    |

| Spare part number | CSR flag | Description                                                                                                    |
|-------------------|----------|----------------------------------------------------------------------------------------------------|
| 688742-001        | Α        | Smart Card (includes cable)                                                                                                    |
| 688743-001        | N        | Fingerprint reader (includes cable)                                                                                                    |
| 688744-001        | А        | Screw Kit                                                                                                    |
| 688745-001        | N        | System board for use with computer models equipped with Intel quad-core processors in all countries and regions except the People's Republic of China (includes replacement thermal material)                            |
| 688745–501        | N        | System board for use with computer models equipped with Intel quad-core processors in all countries and regions for Windows 8 standard except the People's Republic of China (includes replacement thermal material)     |
| 688745–601        | N        | System board for use with computer models equipped with Intel quad-core processors in all countries and regions for Windows 8 professional except the People's Republic of China (includes replacement thermal material) |
| 688746-001        | N        | System board for use with computer models equipped with Intel quad-core processors in all countries and regions except the People's Republic of China (includes replacement thermal material)                            |
| 688746–501        | N        | System board for use with computer models equipped with Intel quad-core processors for Windows 8 standard in all countries and regions except the People's Republic of China (includes replacement thermal material)     |
| 688746–601        | N        | System board for use with computer models equipped with Intel quad-core processors for Windows 8 professional in all countries and regions except the People's Republic of China (includes replacement thermal material) |
| 688747-001        | С        | Top cover (includes TouchPad)                                                                                                    |
| 688749-001        | N        | Power button board                                                                                                    |
| 688752-001        | N        | Webcam module with microphone                                                                                                    |
| 688760-001        | N        | Latch kit (includes door and battery latches)                                                                                                    |
| 688761-001        | N        | Display panel cable (includes webcam module cable)                                                                                                    |
| 688762-001        | В        | Fan                                                                                                    |
| 688763–001        | N        | Display bezel                                                                                                    |
| 688765-001        | N        | Base enclosure (includes computer feet)                                                                                                    |
| 688766-001        | N        | 128 GB solid-state drive (includes bracket)                                                                                                    |
| 688767-001        | N        | 256 GB solid-state drive (includes bracket)                                                                                                    |
| 688768-001        | N        | 160 GB solid-state drive (includes bracket)                                                                                                    |
| 688769-001        | Α        | DVD-ROM Drive                                                                                                    |
| 688770-001        | Α        | Optical drive, DVD±RW SuperMulti Double-Layer Drive                                                                                                    |
| 688771-001        | Α        | Optical drive, Blu-ray ROM DVD±RW SuperMulti Double-Layer Drive                                                                                                    |
| 688772-001        | Α        | Optical drive, Blu-ray R/RE DVD±RW SuperMulti Double-Layer Drive                                                                                                    |
| 689279-001        | N        | Graphics board, AMD Firepro M2 XT GL                                                                                                    |
| 689280-001        | N        | Graphics board, NVIDIA Quadro 3000M, N14E-Q1 2 GB dedicated GDDR5 video memory                                                                                                    |

| Spare part number | CSR flag | Description                                                                                                    |
|-------------------|----------|----------------------------------------------------------------------------------------------------|
| 689281-001        | N        | Graphics board, NVIDIA Quadro 4000M, N14E-Q3 2 GB dedicated GDDR5 video memory                                                                                   |
| 689282-001        | N        | Graphics board, NVIDIA Quadro 5010M, N14E-Q5 4 GB dedicated GDDR5 video memory                                                                                   |
| 689283-001        | N        | USB 3.0 board (includes cable)                                                                                                    |
| 689284-001        | N        | Audio/USB 2.0 board                                                                                                    |
| 690034-001        | N        | System board for use with computer models equipped with Intel quad-core processors in the People's Republic of China (includes replacement thermal material)     |
| 690035-001        | N        | System board for use with computer models equipped with Intel quad-core processors in the People's Republic of China (includes replacement thermal material)     |
| 691223-001        | N        | Display panel, <b>43.9 cm</b> (17.3 in), HD+ AG WVA                                                                                                    |
| 691224-001        | N        | Display panel, <b>43.9 cm</b> (17.3 in), FHD AG WVA                                                                                                    |
| 691351-001        | N        | Next Generation Intel® Core i7-3920XM, 2.90 GHz (Turbo up to 3.80 GHz), 1600 MHz, 8 MB L3 Cache, 8 threads, 55W                                                  |
| 693708-001        | Α        | AC adapter, 200 W PFC Slim AC Smart adapter                                                                                                    |
| 693714-001        | Α        | AC adapter, 230 W PFC AC Smart adapter                                                                                                    |
| 695915–001        | Α        | Intel® Centrino™ Advanced-N 6205, 802.11a/b/g/n WLAN module                                                                                                    |
| 696435-001        | N        | Fan/graphics board heat sink assembly, for use only with computer models equipped with NVIDIA Quadro graphics subsystems (includes replacement thermal material) |
| 696901-001        | N        | Application board                                                                                                    |
| 698410-001        | N        | Service access door                                                                                                    |
| 698588–001        | Α        | Intel Centrino Ultimate–N 6300 802.11a/b/g/n 3x3WiFi NMA Adapter                                                                                                 |
| 699467-001        | Α        | Service access door (RCTO)                                                                                                    |
| 700373-001        | N        | 180 GB solid-state drive (includes bracket)                                                                                                    |
| 701479-001        | N        | 24 GB solid-state drive (includes bracket)                                                                                                    |
| 701977–001        | Α        | Keyboard (Windows 8) without backlight for use in the United States (includes keyboard cable, pointing stick and pointing stick cable)                           |
| 701977-031        | Α        | Keyboard (Windows 8) without backlight for use in The United Kingdom and Singapore (includes keyboard cable, pointing stick and pointing stick cable)            |
| 701977-041        | Α        | Keyboard (Windows 8) without backlight for use in Germany (includes keyboard cable, pointing stick and pointing stick cable)                                     |
| 701977-051        | А        | Keyboard (Windows 8) without backlight for use in France (includes keyboard cable, pointing stick and pointing stick cable)                                      |
| 701977-061        | А        | Keyboard (Windows 8) without backlight for use in Italy (includes keyboard cable, pointing stick and pointing stick cable)                                       |
| 701977-071        | А        | Keyboard (Windows 8) without backlight for use in Spain (includes keyboard cable, pointing stick and pointing stick cable)                                       |
| 701977-081        | А        | Keyboard (Windows 8) without backlight for use in Denmark (includes keyboard cable, pointing stick and pointing stick cable)                                     |

| Spare part number | CSR flag | Description                                                                                                    |
|-------------------|----------|----------------------------------------------------------------------------------------------------|
| 701977-091        | А        | Keyboard (Windows 8) without backlight for use in Norway (includes keyboard cable, pointing stick and pointing stick cable)             |
| 701977-131        | А        | Keyboard (Windows 8) without backlight for use in Portugal (includes keyboard cable, pointing stick and pointing stick cable)           |
| 701977-141        | А        | Keyboard (Windows 8) without backlight for use in Turkey (includes keyboard cable, pointing stick and pointing stick cable)             |
| 701977-151        | А        | Keyboard (Windows 8) without backlight for use in Greece (includes keyboard cable, pointing stick and pointing stick cable)             |
| 701977-161        | А        | Keyboard (Windows 8) without backlight for use in Latin America (includes keyboard cable, pointing stick and pointing stick cable)      |
| 701977-171        | А        | Keyboard (Windows 8) without backlight for use in Saudi Arabia (includes keyboard cable, pointing stick and pointing stick cable)       |
| 701977-201        | А        | Keyboard (Windows 8) without backlight for use in Brazil (includes keyboard cable, pointing stick and pointing stick cable)             |
| 701977-211        | А        | Keyboard (Windows 8) without backlight for use in Hungary (includes keyboard cable, pointing stick and pointing stick cable)            |
| 701977-251        | А        | Keyboard (Windows 8) without backlight for use in Russia (includes keyboard cable, pointing stick and pointing stick cable)             |
| 701977-261        | А        | Keyboard (Windows 8) without backlight for use in Bulgaria (includes keyboard cable, pointing stick and pointing stick cable)           |
| 701977-271        | А        | Keyboard (Windows 8) without backlight for use in Romania (includes keyboard cable, pointing stick and pointing stick cable)            |
| 701977-281        | А        | Keyboard (Windows 8) without backlight for use in Thailand (includes keyboard cable, pointing stick and pointing stick cable)           |
| 701977-291        | А        | Keyboard (Windows 8) without backlight for use in Japan (includes keyboard cable, pointing stick and pointing stick cable)              |
| 701977-A41        | А        | Keyboard (Windows 8) without backlight for use in Belgium (includes keyboard cable, pointing stick and pointing stick cable)            |
| 701977-AB1        | А        | Keyboard (Windows 8) without backlight for use in Taiwan (includes keyboard cable, pointing stick and pointing stick cable)             |
| 701977-AD1        | А        | Keyboard (Windows 8) without backlight for use in South Korea (includes keyboard cable, pointing stick and pointing stick cable)        |
| 701977-B31        | А        | Keyboard (Windows 8) without backlight for use internationally (includes keyboard cable, pointing stick and pointing stick cable)       |
| 701977-B71        | Α        | Keyboard (Windows 8) without backlight for use in Finland and Sweden (includes keyboard cable, pointing stick and pointing stick cable) |
| 701977-BA1        | Α        | Keyboard (Windows 8) without backlight for use in Slovenia (includes keyboard cable, pointing stick and pointing stick cable)           |
| 701977-BB1        | Α        | Keyboard (Windows 8) without backlight for use in Israel (includes keyboard cable, pointing stick and pointing stick cable)             |
| 701977-BG1        | А        | Keyboard (Windows 8) without backlight for use in Switzerland (includes keyboard cable, pointing stick and pointing stick cable)        |
| 701977-D61        | А        | Keyboard (Windows 8) without backlight for use in India (includes keyboard cable, pointing stick and pointing stick cable)              |

| Spare part number | CSR flag | Description                                                                                                    |
|-------------------|----------|----------------------------------------------------------------------------------------------------|
| 701977-DB1        | А        | Keyboard (Windows 8) without backlight for use in Canada (includes keyboard cable, pointing stick and pointing stick cable)                        |
| 701977-DD1        | А        | Keyboard (Windows 8) without backlight for use in Iceland (includes keyboard cable, pointing stick and pointing stick cable)                       |
| 701977-FL1        | Α        | Keyboard (Windows 8) without backlight for use in Czechoslovakia (includes keyboard cable, pointing stick and pointing stick cable)                |
| 701977-FP1        | Α        | Keyboard (Windows 8) without backlight for use in Northwest Africa (includes keyboard cable, pointing stick and pointing stick cable)              |
| 701978-001        | А        | Keyboard (Windows 8) with backlight for use in The United States (includes keyboard cable, pointing stick and pointing stick cable)                |
| 701978-031        | А        | Keyboard (Windows 8) with backlight for use in The United Kingdom and Singapore (includes keyboard cable, pointing stick and pointing stick cable) |
| 701978-041        | А        | Keyboard (Windows 8) with backlight for use in Germany (includes keyboard cable, pointing stick and pointing stick cable)                          |
| 701978-051        | А        | Keyboard (Windows 8) with backlight for use in France (includes keyboard cable, pointing stick and pointing stick cable)                           |
| 701978-061        | А        | Keyboard (Windows 8) with backlight for use in Italy (includes keyboard cable, pointing stick and pointing stick cable)                            |
| 701978-081        | А        | Keyboard (Windows 8) with backlight for use in Denmark (includes keyboard cable, pointing stick and pointing stick cable)                          |
| 701978-091        | А        | Keyboard (Windows 8) with backlight for use in Denmark (includes keyboard cable, pointing stick and pointing stick cable)                          |
| 701978-161        | А        | Keyboard (Windows 8) with backlight for use in Latin America (includes keyboard cable, pointing stick and pointing stick cable)                    |
| 701978-251        | А        | Keyboard (Windows 8) with backlight for use in Russia (includes keyboard cable, pointing stick and pointing stick cable)                           |
| 701978-281        | А        | Keyboard (Windows 8) with backlight for use in Thailand (includes keyboard cable, pointing stick and pointing stick cable)                         |
| 701978-A41        | А        | Keyboard (Windows 8) with backlight for use in Belgium (includes keyboard cable, pointing stick and pointing stick cable)                          |
| 701978-AB1        | А        | Keyboard (Windows 8) with backlight for use in Czech Republic and Slovakia (includes keyboard cable, pointing stick and pointing stick cable)      |
| 701978-AD1        | А        | Keyboard (Windows 8) with backlight for use in South Korea (includes keyboard cable, pointing stick and pointing stick cable)                      |
| 701978-B31        | А        | Keyboard (Windows 8) with backlight for use in Internationally (includes keyboard cable, pointing stick and pointing stick cable)                  |
| 701978-B71        | А        | Keyboard (Windows 8) with backlight for use in Finland and Sweden (includes keyboard cable, pointing stick and pointing stick cable)               |
| 701978-BG1        | А        | Keyboard (Windows 8) with backlight for use in Switzerland (includes keyboard cable, pointing stick and pointing stick cable)                      |
| 701978-D61        | Α        | Keyboard (Windows 8) with backlight for use in India (includes keyboard cable, pointing stick and pointing stick cable)                            |
| 701978-DB1        | Α        | Keyboard (Windows 8) with backlight for use in Canada (includes keyboard cable, pointing stick and pointing stick cable)                           |

| Spare part<br>number | CSR flag | Description                                                                                                    |
|----------------------|----------|----------------------------------------------------------------------------------------------------|
| 701978-FL1           | Α        | Keyboard (Windows 8) with backlight for use in Czechoslovakia (includes keyboard cable, pointing stick and pointing stick cable) |
| 702080–001           | А        | Intel® Centrino™ 2430, EV-DO/HSPA minicard WLAN module                                                                           |
| 705053–001           | N        | 128 GB solid-state drive (includes bracket)                                                                                      |
| 710788–001           | А        | F5321GWX HSPA + with GPS mini                                                                                                    |

# 4 Removal and replacement procedures

# **Preliminary replacement requirements**

# **Tools required**

You will need the following tools to complete the removal and replacement procedures:

- Flat-bladed screwdriver
- Magnetic screwdriver
- Phillips P0 and P1 screwdrivers
- Torx T8 screwdriver
- 5.0 mm hex socket driver

## Service considerations

The following sections include some of the considerations that you must keep in mind during disassembly and assembly procedures.

NOTE: As you remove each subassembly from the computer, place the subassembly (and all accompanying screws) away from the work area to prevent damage.

## **Plastic parts**

Using excessive force during disassembly and reassembly can damage plastic parts. Use care when handling the plastic parts. Apply pressure only at the points designated in the maintenance instructions.

## Cables and and pointing stick connectors

↑ CAUTION: When servicing the computer, be sure that cables are placed in their proper locations during the reassembly process. Improper cable placement can damage the computer.

Cables must be handled with extreme care to avoid damage. Apply only the tension required to unseat or seat the cables during removal and insertion. Handle cables by the connector whenever possible. In all cases, avoid bending, twisting, or tearing cables. Be sure that cables are routed in such a way that they cannot be caught or snagged by parts being removed or replaced. Handle flex cables with extreme care; these cables tear easily.

## **Drive handling**

↑ CAUTION: Drives are fragile components that must be handled with care. To prevent damage to the computer, damage to a drive, or loss of information, observe these precautions:

Before removing or inserting a hard drive, shut down the computer. If you are unsure whether the computer is off or in Hibernation, turn the computer on, and then shut it down through the operating system.

Before handling a drive, be sure that you are discharged of static electricity. While handling a drive, avoid touching the connector.

Before removing a diskette drive or optical drive, be sure that a diskette or disc is not in the drive and be sure that the optical drive tray is closed.

Handle drives on surfaces covered with at least one inch of shock-proof foam.

Avoid dropping drives from any height onto any surface.

After removing a hard drive, an optical drive, or a diskette drive, place it in a static-proof bag.

Avoid exposing a hard drive to products that have magnetic fields, such as monitors or speakers.

Avoid exposing a drive to temperature extremes or liquids.

If a drive must be mailed, place the drive in a bubble pack mailer or other suitable form of protective packaging and label the package "FRAGILE."

# **Grounding guidelines**

## Electrostatic discharge damage

Electronic components are sensitive to electrostatic discharge (ESD). Circuitry design and structure determine the degree of sensitivity. Networks built into many integrated and pointing stick circuits provide some protection, but in many cases, ESD contains enough power to alter device parameters or melt silicon junctions.

A discharge of static electricity from a finger or other conductor can destroy static-sensitive devices or microcircuitry. Even if the spark is neither felt nor heard, damage may have occurred.

An electronic device exposed to ESD may not be affected at all and and pointing stick can work perfectly throughout a normal cycle. Or the device may function normally for a while, then degrade in the internal layers, reducing its life expectancy.

Keep components in their electrostatic-safe containers until you area ready to install them.

Use nonmagnetic tools.

Before touching an electronic component, discharge static electricity by using the guidelines described in this section.

Avoid touching pins, leads, and pointing stick circuitry. Handle electronic components as little as possible.

If you remove a component, place it in an electrostatic-safe container.

The following table shows how humidity affects the electrostatic voltage levels generated by different activities.

A product can be degraded by as little as 700 V.

| Typical electrostatic voltage levels |                   |          |         |
|--------------------------------------|-------------------|----------|---------|
|                                      | Relative humidity |          |         |
| Event                                | 10%               | 40%      | 55%     |
| Walking across carpet                | 35,000 V          | 15,000 V | 7,500 V |
| Walking across vinyl floor           | 12,000 V          | 5,000 V  | 3,000 V |
| Motions of bench worker              | 6,000 V           | 800 V    | 400 V   |
| Removing DIPS from plastic tube      | 2,000 V           | 700 V    | 400 V   |
| Removing DIPS from vinyl tray        | 11,500 V          | 4,000 V  | 2,000 V |
| Removing DIPS from Styrofoam         | 14,500 V          | 5,000 V  | 3,500 V |
| Removing bubble pack from PCB        | 26,500 V          | 20,000 V | 7,000 V |
| Packing PCBs in foam-lined box       | 21,000 V          | 11,000 V | 5,000 V |

#### Packaging and transporting guidelines

Follow these grounding guidelines when packaging and transporting equipment:

- To avoid hand and pointing stick contact, transport products in static-safe tubes, bags, or boxes.
- Protect ESD-sensitive parts and assemblies with conductive or approved and pointing stick containers or packaging.
- Keep ESD-sensitive parts in their containers until the parts arrive at static-free workstations.
- Place items on a grounded surface before removing items from their containers.
- Always be properly grounded when touching a component or assembly.
- Store reusable ESD-sensitive parts from assemblies in protective packaging or nonconductive foam.
- Use transporters and pointing stick conveyors made of antistatic belts and roller bushings. Be sure that mechanized equipment used for moving materials is wired to ground and that proper materials are selected to avoid static charging. When grounding is not possible, use an ionizer to dissipate electric charges.

#### Workstation guidelines

Follow these grounding workstation guidelines:

- Cover the workstation with approved static-shielding material.
- Use a wrist strap connected to a properly grounded work surface and use properly grounded tools and equipment.
- Use conductive field service tools, such as cutters, screwdrivers, and vacuums.
- When fixtures must directly contact dissipative surfaces, use fixtures made only of static-safe materials.
- Keep the work area free of non conductive materials, such as ordinary plastic assembly aids and Styrofoam.
- Handle ESD-sensitive components, parts, and assemblies by the case or PCM laminate. Handle these items only at static-free workstations.
- Avoid and pointing stick contact with pins, leads, or circuitry.
- Turn off power and input signals before inserting or removing connectors or test equipment.

#### **Equipment guidelines**

Grounding equipment must include either a wrist strap or a foot strap at a grounded workstation.

- When seated, wear a wrist strap connected to a grounded system. Wrist straps are flexible straps with a minimum of one megohm ±10% resistance in the ground and pointing stick cords. To provide proper ground, wear a strap snugly against the skin at all times. On grounded mats with banana-plug connectors, use alligator clips to connect a wrist strap.
- When standing, use foot straps and a grounded floor mat. Foot straps (heel, toe, or boot straps)
  can be used at standing workstations and are compatible with most types of shoes or boots. On
  conductive floors or dissipative floor mats, use foot straps on both feet with a minimum of one
  megohm resistance between the operator and ground. To be effective, the conductive strips
  must be worn in contact with the skin.

The following grounding equipment is recommended to prevent electrostatic damage:

- Antistatic tape
- Antistatic smocks, aprons, and sleeve protectors
- Conductive bins and other assembly or soldering aids
- Nonconductive foam
- Conductive tabletop workstations with ground and pointing stick cords of one megohm resistance
- Static-dissipative tables or floor mats with hard ties to the ground
- Field service kits
- Static awareness labels
- Material-handling packages
- Non conductive plastic bags, tubes, or boxes
- Metal tote boxes
- Electrostatic voltage levels and protective materials

The following table lists the shielding protection provided by antistatic bags and floor mats.

| Material              | Use        | Voltage protection level |
|-----------------------|------------|--------------------------|
| Antistatic plastic    | Bags       | 1,500 V                  |
| Carbon-loaded plastic | Floor mats | 7,500 V                  |
| Metallized laminate   | Floor mats | 5,000 V                  |

# **Component replacement procedures**

This chapter provides removal and replacement procedures.

There are as many as 98 screws and screw locks that must be removed, replaced, or loosened when servicing the computer. Make special note of each screw and screw lock size and location during removal and replacement.

# Service tag and PCID label

### Service tag

When ordering parts or requesting information, provide the computer serial number and model number provided on the service tag.

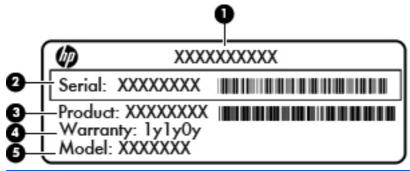

| Item | Component                        | Description                                                                                                    |
|------|----------------------------------|----------------------------------------------------------------------------------------------------|
| (1)  | Product name                     | This is the product name affixed to the front of the computer.                                                                                                    |
| (2)  | Serial number (s/n)              | This is an alphanumeric identifier that is unique to each product.                                                                                                    |
| (3)  | Part number/Product number (p/n) | This number provides specific information about the product's hardware components. The part number helps a service technician determine what components and parts are needed. |
| (4)  | Warranty period                  | This number describes the duration of the warranty period for the computer.                                                                                                   |

#### **PCID** label

The PCID label provides the information required to properly reset the notebook firmware (BIOS) back to factory shipped specifications when replacing the system board. The label may have a different number of characters depending on the operating system on the computer.

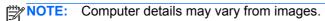

## Windows 8 models

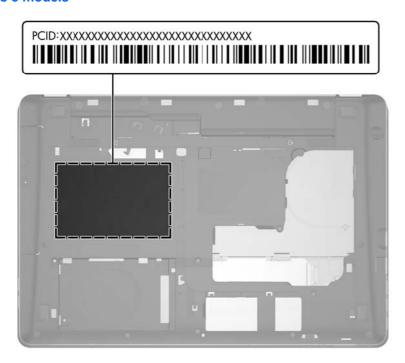

## **Non Windows 8 models**

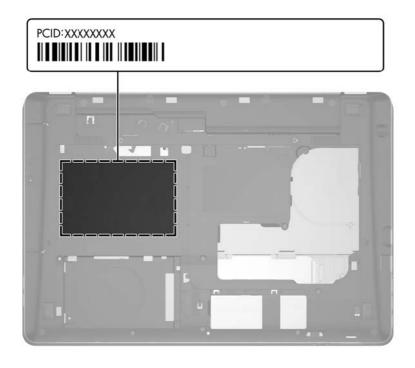

# **Computer feet**

The computer feet (not illustrated) are adhesive-backed rubber pads. The feet are included in the base enclosure spare part kit, spare part number 688765-001. The rubber feet that attach to the base enclosure in the locations illustrated below.

# **Battery**

| Description                     | Spare part number |
|---------------------------------|-------------------|
| 8-cell, Li-ion 2.8 Ah (75 WHr)  | 632425-001        |
| 8-cell, Li-ion 2.8 Ah (83 WHr)  | 632427-001        |
| 9-cell, Li-ion 3.0 Ah (100 WHr) | 634087-001        |
| 9-cell, Li-ion 2.2 Ah (73 WHr)  | 634089-001        |

Before disassembling the computer, follow these steps:

- 1. Shut down the computer. If you are unsure whether the computer is off or in Hibernation, turn the computer on, and then shut it down through the operating system.
- 2. Disconnect all external devices connected to the computer.
- 3. Disconnect the power from the computer by first unplugging the power cord from the AC outlet and then unplugging the AC adapter from the computer.

#### Remove the battery:

- 1. Position the computer upside down on a flat surface, with the front toward you.
- 2. Slide the battery release latch to the left (1) to release the battery.
- 3. Pivot the battery (2) upward and lift it out of the computer (3).

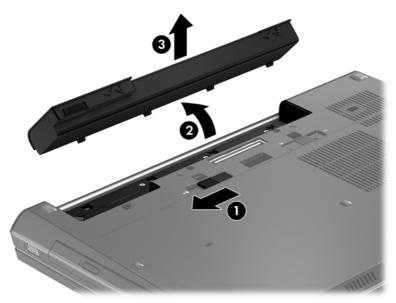

Install the battery by inserting it into the battery bay until you hear a click.

## SIM

Before removing the SIM, follow these steps:

- 1. Shut down the computer. If you are unsure whether the computer is off or in Hibernation, turn the computer on, and then shut it down through the operating system.
- 2. Disconnect all external devices connected to the computer.
- 3. Disconnect the power from the computer by first unplugging the power cord from the AC outlet and then unplugging the AC adapter from the computer.
- 4. Remove the battery (see <u>Battery on page 51</u>).

#### Remove the SIM:

- 1. Press in on the SIM (1) to release it from the SIM slot.
- Remove the SIM (2) from the SIM slot.

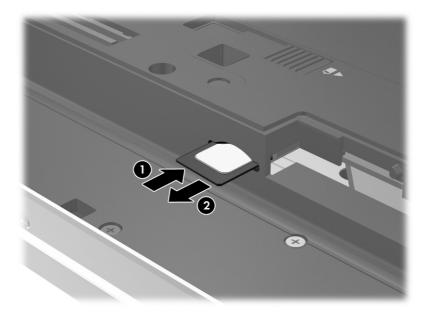

Install the SIM by inserting it into the SIM slot until you hear a click.

### Service access cover

| Description                 | Spare part number |
|-----------------------------|-------------------|
| Service access cover        | 698410-001        |
| Service access cover (RCTO) | 699467-001        |

Before removing the service access cover, follow these steps:

- 1. Shut down the computer. If you are unsure whether the computer is off or in Hibernation, turn the computer on, and then shut it down through the operating system.
- Disconnect all external devices connected to the computer.

- 3. Disconnect the power from the computer by first unplugging the power cord from the AC outlet and then unplugging the AC adapter from the computer.
- 4. Remove the battery (see <u>Battery on page 51</u>).

#### Remove the service access cover:

- 1. Position the computer upside down on a flat surface, with the front toward you.
- 2. Slide the service cover release latch to the right (1), and remove the single security screw (2), if it has been installed.
- 3. Slide the service access cover release latch to the right (3) to release the service access cover.
- 4. Slide the service access cover toward the front of the computer (4) and then remove the cover (5).

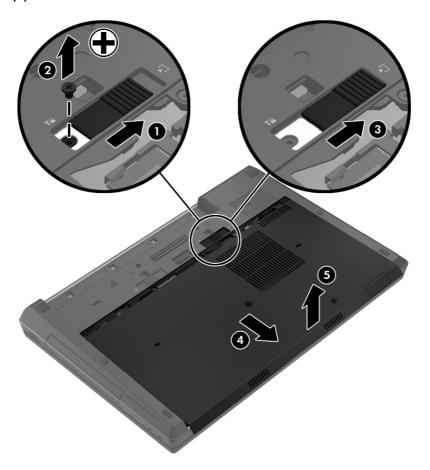

Reverse this procedure to reassemble and install the service cover. When reinstalling the service cover, install the security screw in the area that is adjacent to the service cover release latch. The security screw is located on the service cover.

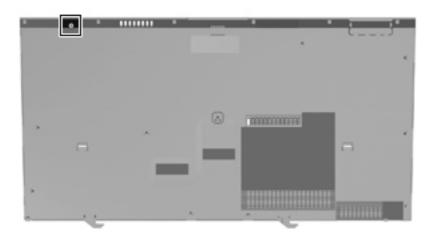

# **Primary hard drive**

NOTE: The hard drive bracket is included in the Hard Drive Hardware Kit, spare part number 642774-001.

| Description                                           | Spare part number |
|-------------------------------------------------------|-------------------|
| 750 GB, 7200-rpm SATA hard drive                      | 633252-001        |
| 500 GB, 7200-rpm SATA hard drive                      | 634925-001        |
| 500 GB, 7200-rpm SATA SED hard drive                  | 634862-001        |
| 24 GB solid-state drive (includes bracket and screws) | 701479–001        |

Before removing the primary hard drive, follow these steps:

- 1. Shut down the computer. If you are unsure whether the computer is off or in Hibernation, turn the computer on, and then shut it down through the operating system.
- 2. Disconnect all external devices connected to the computer.
- 3. Disconnect the power from the computer by first unplugging the power cord from the AC outlet and then unplugging the AC adapter from the computer.
- 4. Remove the battery (see <u>Battery on page 51</u>).
- 5. Remove the service access cover (see Service access cover on page 52).
- **6.** Position the computer with the front toward you.
- 7. Loosen the captive screw on the Smart Card reader (1).

8. Lift the Smart Card reader to the upright position (2).

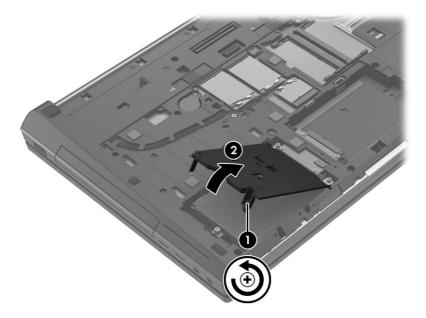

- 9. Loosen the Phillips M2.5x10.5 captive screws (1) that secure the hard drive to the computer.
- 10. Grasp the tab on the hard drive and slide the hard drive (2) to disconnect it from the system board.
- 11. Lift the left side of the hard drive and remove the hard drive at an angle from the hard drive bay (3).

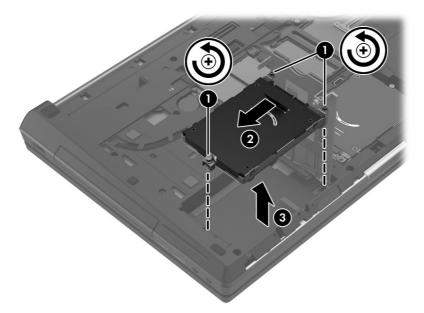

- **12.** If it is necessary to remove the hard drive bracket, follow these steps:
  - **a.** Remove the four Phillips M3.0x3.0 screws **(1)** that secure the hard drive bracket to the hard drive.

**b.** Lift the bracket **(2)** straight up to remove it from the hard drive.

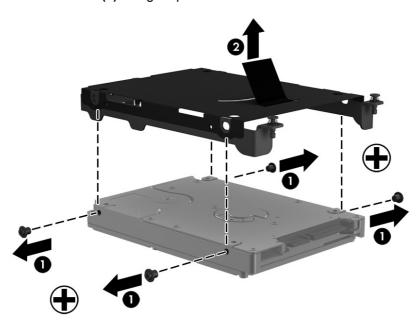

Reverse this procedure to reassemble and install the hard drive.

# Secondary hard drive

NOTE: The hard drive bracket is included in the Hard Drive Hardware Kit, spare part number 642774-001.

| Description                                           | Spare part number |
|-------------------------------------------------------|-------------------|
| 750 GB, 7200-rpm SATA hard drive                      | 633252-001        |
| 500 GB, 7200-rpm SATA hard drive                      | 634925-001        |
| 320 GB, 7200-rpm SATA hard drive                      | 634862-001        |
| 24 GB solid-state drive (includes bracket and screws) | 701479–001        |

Before removing the secondary hard drive, follow these steps:

- 1. Shut down the computer. If you are unsure whether the computer is off or in Hibernation, turn the computer on, and then shut it down through the operating system.
- Disconnect all external devices connected to the computer.
- 3. Disconnect the power from the computer by first unplugging the power cord from the AC outlet and then unplugging the AC adapter from the computer.
- **4.** Remove the battery (see <u>Battery on page 51</u>).
- 5. Remove the service access cover (see Service access cover on page 52).

Remove the secondary hard drive:

- Position the computer with the front toward you.
- 2. Loosen the Phillips M2.5x10.5 captive screws (1) that secure the hard drive to the computer.

3. Grasp the tab and slide the hard drive (2) to the right. Lift the hard drive up to remove it from the hard drive bay (3).

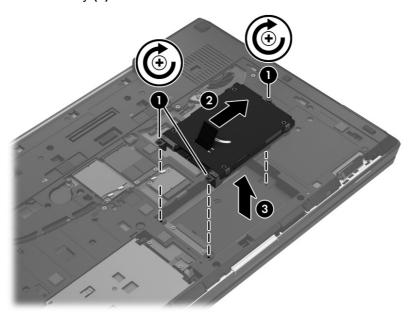

- 4. If it is necessary to remove the hard drive bracket, follow these steps:
  - **a.** Remove the four Phillips M3.0x3.0 screws **(1)** that secure the hard drive bracket to the hard drive.
  - **b.** Lift the bracket (2) straight up to remove it.

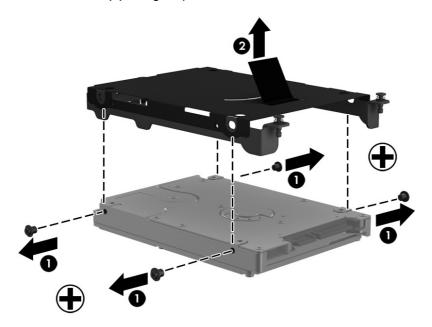

Reverse this procedure to reassemble and install the secondary hard drive.

## **Smart Card reader**

| Description                    | Spare part number |
|--------------------------------|-------------------|
| Smart Card reader (with cable) | 688742-001        |
| Smart Card reader cover        | 652546-001        |

Before removing the Smart Card reader, follow these steps:

- 1. Shut down the computer. If you are unsure whether the computer is off or in Hibernation, turn the computer on, and then shut it down through the operating system.
- 2. Disconnect all external devices connected to the computer.
- 3. Disconnect the power from the computer by first unplugging the power cord from the AC outlet and then unplugging the AC adapter from the computer.
- 4. Remove the battery (see <u>Battery on page 51</u>).
- 5. Remove the service access cover (see Service access cover on page 52).
- 6. Position the computer with the front toward you.
- 7. Disconnect the zero insertion force (ZIF) connector (1), lift up the smart card reader until it is almost vertical (2), and then remove the smart card reader (3).

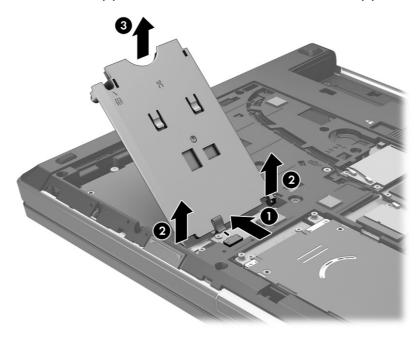

8. Remove the Phillips M3.0x2.5 screw (1) that secures the Smart Card reader board to the Smart Card reader cover.

9. Slide the Smart Card reader back toward the hinges on the Smart Card reader cover, and remove the Smart Card reader board (2).

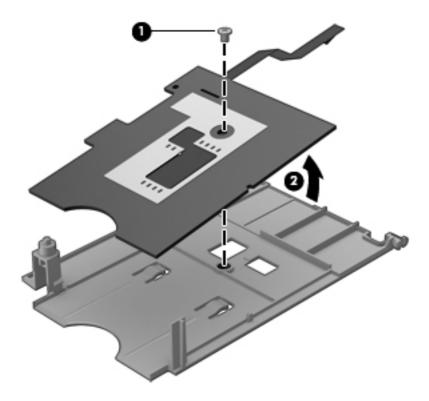

Reverse this procedure to reassemble and install the Smart Card reader.

### **Bluetooth module**

NOTE: The Bluetooth module spare part kit does not include a Bluetooth module cable. The Bluetooth module cable is included in the Cable Kit, spare part number 652545-001. See <u>Bluetooth module cable on page 103</u> for information on replacing the Bluetooth module cable.

| Description      | Spare part number |
|------------------|-------------------|
| Bluetooth module | 655792–001        |

Before removing the Bluetooth module, follow these steps:

- 1. Shut down the computer. If you are unsure whether the computer is off or in Hibernation, turn the computer on, and then shut it down through the operating system.
- 2. Disconnect all external devices connected to the computer.
- 3. Disconnect the power from the computer by first unplugging the power cord from the AC outlet and then unplugging the AC adapter from the computer.
- **4.** Remove the battery (see <u>Battery on page 51</u>).
- 5. Remove the service access cover (see <u>Service access cover on page 52</u>).

#### Remove the Bluetooth module:

1. Remove the Bluetooth module cover.

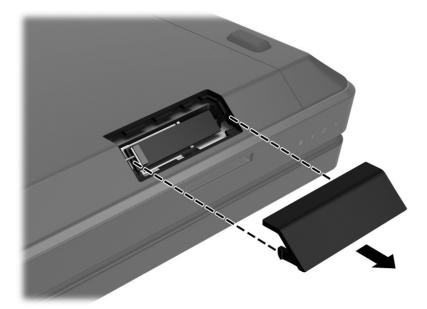

- 2. Gently pry the Bluetooth module away from the adhesive in the base enclosure and lift the Bluetooth module (1).
- 3. Disconnect the Bluetooth module from the Bluetooth cable (2), and remove the module.

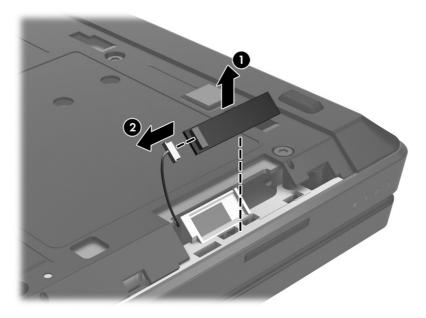

Reverse this procedure to install the Bluetooth module.

# **WLAN** module

| Description                                                 | Spare part number |
|-------------------------------------------------------------|-------------------|
| Intel® Centrino™ Advanced-N 6205, 802.11a/b/g/n WLAN module | 695915-001        |

| Description                                               | Spare part number |
|-----------------------------------------------------------|-------------------|
| Intel Centrino Ultimate-N 6300, 802.11a/b/g/n WLAN module | 698588-001        |
| Broadcom 802.11a/b/g/n 2x2WiFi Adapter                    | 669832-001        |

## ↑ CAUTION: The WLAN module and the WWAN module are not interchangeable.

To prevent an unresponsive system, replace the wireless module only with a wireless module authorized for use in the computer by the governmental agency that regulates wireless devices in your country or region. If you replace the module and then receive a warning message, remove the module to restore device functionality, and then contact technical support.

Before removing the WLAN module, follow these steps:

- 1. Shut down the computer. If you are unsure whether the computer is off or in Hibernation, turn the computer on, and then shut it down through the operating system.
- 2. Disconnect all external devices connected to the computer.
- 3. Disconnect the power from the computer by first unplugging the power cord from the AC outlet and then unplugging the AC adapter from the computer.
- 4. Remove the battery (see <u>Battery on page 51</u>).
- Remove the service access cover (see Service access cover on page 52).

#### Remove the WLAN module:

- 1. Position the computer with the front toward you.
- 2. Disconnect the WLAN antenna cables (1) from the terminals on the WLAN module.
- NOTE: The WLAN antenna cables are numbered and connect from left to right on the WLAN module.
- 3. Remove the two Phillips M2.0×2.0 screws (2) that secure the WLAN module to the system board. (The WLAN module tilts up.)
- 4. Remove the WLAN module (3) by pulling the module away from the slot at an angle.
  - NOTE: WLAN modules are designed with a notch (4) to prevent incorrect insertion of the WLAN module into the WLAN module slot.

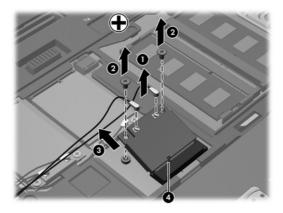

Reverse this procedure to install the WLAN module.

### **WWAN** module

| Description                                  | Spare part number |
|----------------------------------------------|-------------------|
| HP un2430 EV-DO/HSPA Mobile Broadband Module | 634400-001        |
| HP hs2340 HSPA+ Mobile Broadband Module      | 668969-001        |
| HP un2430 EV-DO/HPSA minicard9999            | 702080-001        |
| HSPA+ with GPS minicard                      | 710788–001        |

## A CAUTION: The WWAN module and the WLAN module are not interchangeable.

To prevent an unresponsive system, replace the wireless module only with a wireless module authorized for use in the computer by the governmental agency that regulates wireless devices in your country or region. If you replace the module and then receive a warning message, remove the module to restore device functionality, and then contact technical support.

Before removing the WWAN module, follow these steps:

- 1. Shut down the computer. If you are unsure whether the computer is off or in Hibernation, turn the computer on, and then shut it down through the operating system.
- 2. Disconnect all external devices connected to the computer.
- 3. Disconnect the power from the computer by first unplugging the power cord from the AC outlet and then unplugging the AC adapter from the computer.
- 4. Remove the battery (see <u>Battery on page 51</u>).
- 5. Remove the service access cover (see Service access cover on page 52).

#### Remove the WWAN module:

- 1. Disconnect the WWAN antenna cables (1) from the terminals on the WWAN module.
- NOTE: The red WWAN antenna cable is connected to the WWAN module "Main" terminal. The blue WWAN antenna cable is connected to the WWAN module "Aux" terminal.
- 2. Remove the two Phillips M2.0×2.0 screws (2) that secure the WWAN module to the system board. (The WWAN module tilts up.)
- 3. Remove the WWAN module (3) by pulling the module away from the slot at an angle.

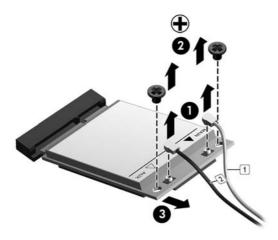

Reverse this procedure to install the WWAN module.

# **RTC** battery

| Description | Spare part number |
|-------------|-------------------|
| RTC battery | 651948-001        |

Before removing the RTC battery, follow these steps:

- 1. Shut down the computer. If you are unsure whether the computer is off or in Hibernation, turn the computer on, and then shut it down through the operating system.
- 2. Disconnect all external devices connected to the computer.
- 3. Disconnect the power from the computer by first unplugging the power cord from the AC outlet and then unplugging the AC adapter from the computer.
- 4. Remove the battery (see <u>Battery on page 51</u>).
- 5. Remove the service access cover (see Service access cover on page 52).

Remove the RTC battery:

△ Disconnect the RTC battery cable (1) from the system board and remove the RTC battery (2).

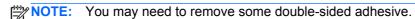

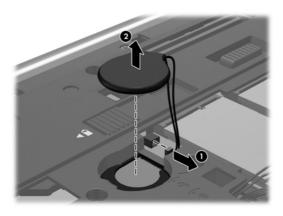

Reverse this procedure to install the RTC battery.

# **Optical drive**

NOTE: The upgrade bay supports both optical drives and hard drives. If you switch from a hard drive to an optical drive in the upgrade bay, you will need to remove four additional screws that secure the hard drive carrier.

| Description                                       | Spare part number |
|---------------------------------------------------|-------------------|
| Blu-ray R/RE DVD±RW SuperMulti Double-Layer Drive | 688772-001        |
| DVD±RW SuperMulti Double-Layer Drive              | 688770-001        |

| Description                                      | Spare part number |
|--------------------------------------------------|-------------------|
| Blu-ray ROM DVD±RW SuperMulti Double-Layer Drive | 688771-001        |
| DVD-ROM Drive                                    | 688769-001        |

#### Before removing the optical drive, follow these steps:

- 1. Shut down the computer. If you are unsure whether the computer is off or in Hibernation, turn the computer on, and then shut it down through the operating system.
- Disconnect all external devices connected to the computer.
- 3. Disconnect the power from the computer by first unplugging the power cord from the AC outlet and then unplugging the AC adapter from the computer.
- 4. Remove the battery (see <u>Battery on page 51</u>).
- 5. Remove the service access cover (see Service access cover on page 52).

#### Remove the optical drive:

- 1. Position the computer with the front toward you.
- Loosen the Phillips captive screw (1) that secures the optical drive to the computer.
- 3. Insert a flat-bladed screwdriver or similar tool into the optical drive tab access (2) and press the tab to the left to release the optical drive from the computer.
- Remove the optical drive (3).

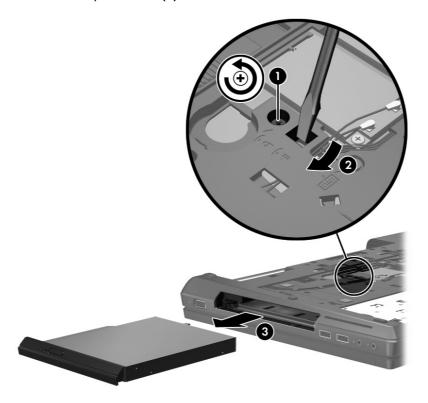

- 5. If it is necessary to replace the optical drive bracket:
  - **a.** Position the optical drive with the rear toward you.
  - **b.** Remove the three Phillips M2.0×3.0 screws **(1)** that secure the optical drive bracket to the optical drive.
  - **c.** Remove the optical drive bracket (2).

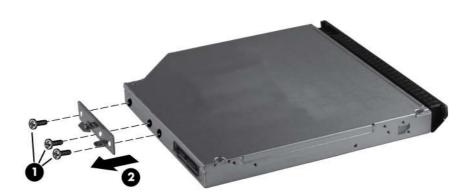

- **6.** If it is necessary to remove the optical drive bezel:
  - **a.** Insert the end of a paper clip into the release access hole **(1)** in the optical drive bezel. Press in gently until the tray is released.
  - **b.** Firmly pull outward on the open tray (2) until the optical drive slides out.

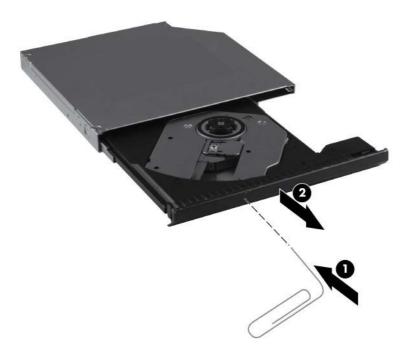

**c.** Firmly pull outward on the bezel to remove the bezel from the optical drive tray.

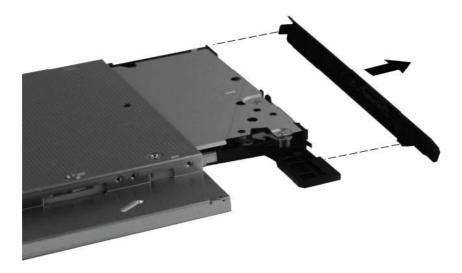

Reverse this procedure to reassemble and install the optical drive.

### **Upgrade bay hard drive**

NOTE: The hard drive bracket is included in the Hard Drive Hardware Kit, spare part number 642774-001.

| Description                                                                   | Spare part number |
|-------------------------------------------------------------------------------|-------------------|
| <b>7.0 mm</b> , <b>9.5 mm</b> , or <b>12.7 mm</b> 500 GB hard drive, 7200 rpm | 634925-001        |

Before removing the upgrade bay hard drive, follow these steps:

- 1. Shut down the computer. If you are unsure whether the computer is off or in Hibernation, turn the computer on, and then shut it down through the operating system.
- 2. Disconnect all external devices connected to the computer.
- 3. Disconnect the power from the computer by first unplugging the power cord from the AC outlet and then unplugging the AC adapter from the computer.
- 4. Remove the battery (see <u>Battery on page 51</u>).
- 5. Remove the service access cover (see Service access cover on page 52).

Remove the upgrade bay hard drive:

Position the computer with the front toward you.

Remove the four Phillips PM3.0×3.0 screws that secure the upgrade bay hard drive carrier to the computer.

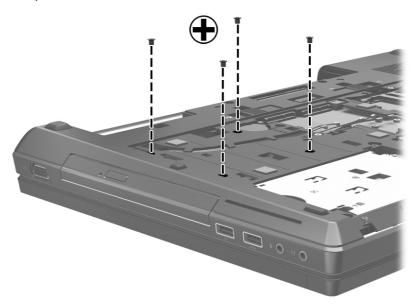

- 3. Loosen the 2 Phillips captive screws (1) that secure the hard drive to the carrier.
- Insert a flat-bladed screwdriver or similar tool into the upgrade bay hard drive tab access (2) and press the tab to the left to release the upgrade bay hard drive from the computer.
- Lift and remove the upgrade bay hard drive (3), and then remove the hard disk drive interface connector (4).

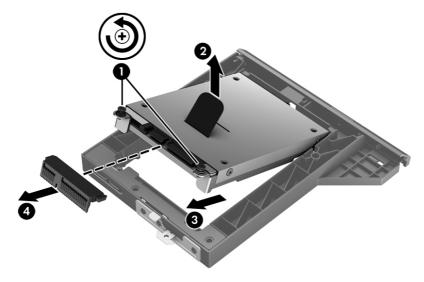

Reverse this procedure to reassemble and install the upgrade bay hard drive and upgrade bay hard drive carrier.

## **Primary memory module**

NOTE: Primary memory is installed under the keyboard.

A computer having a system board with spare part number 690034-001 or 688745-001 has two memory slots (primary memory slots). When adding or replacing memory modules, slot 1 must be populated before slot 2 is populated.

A computer having a system board with spare part number 688746-001 or 690035-001 has four memory slots (expansion memory slots) (on the bottom of the computer) and the primary memory slots (under the keyboard). Slot 2 cannot be populated if slot 1 is not populated.

| Description                                       | Spare part number |
|---------------------------------------------------|-------------------|
| 8192 MB memory module (PC3-12800, 1600 MHz, DDR3) | 670034-001        |
| 4096 MB memory module (PC3-12800, 1600 MHz, DDR3) | 641369-001        |
| 2048 MB memory module (PC3-12800, 1600 MHz, DDR3) | 652972-001        |

NOTE: A memory module must be installed in the bottom primary memory module slot before a memory module is installed in the top primary memory module slot.

Before removing a primary memory module, follow these steps:

- 1. Shut down the computer. If you are unsure whether the computer is off or in Hibernation, turn the computer on, and then shut it down through the operating system.
- 2. Disconnect all external devices connected to the computer.
- 3. Disconnect the power from the computer by first unplugging the power cord from the AC outlet and then unplugging the AC adapter from the computer.
- 4. Remove the battery (see <u>Battery on page 51</u>).
- 5. Remove the service access cover (see <u>Service access cover on page 52</u>)
- 6. Remove the hard drive (see Primary hard drive on page 54).
- Remove the keyboard (see <u>Keyboard on page 71</u>).

Remove the primary memory module:

- 1. Spread the retaining tabs (1) on each side of the primary memory module slot to release the primary memory module. (The edge of the module opposite the slot rises away from the computer.)
- Remove the primary memory module (2) by pulling the module away from the slot at an angle.
- NOTE: Memory modules are designed with a notch (3) to prevent incorrect installation into the primary memory module slots.

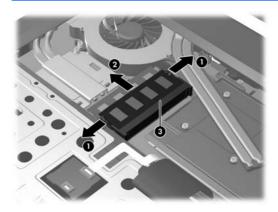

Reverse this procedure to install a primary memory module.

### **Expansion memory module**

NOTE: Expansion memory slots are located in a compartment on the bottom of the computer.

A computer having a system board with spare part number 690034-001 or 688745-001 has two memory slots, which are called primary memory slots in this MSG. When you add or replace memory modules, slot 1 must be populated before slot 2 is populated.

A computer having a system board with spare part number 688746-001 or 690035-001 has four memory slots. On these computers, in both the expansion memory slots (on the bottom of the computer) and the primary memory slots (under the keyboard), slot 1 must be populated before slot 2 is populated.

| Description                                       | Spare part number |
|---------------------------------------------------|-------------------|
| 8192 MB memory module (PC3-12800, 1600 MHz, DDR3) | 670034-001        |
| 4096 MB memory module (PC3-12800, 1600 MHz, DDR3) | 641369-001        |
| 2048 MB memory module (PC3-12800, 1600 MHz, DDR3) | 652972-001        |

NOTE: A memory module must be installed in the right expansion memory module slot before a memory module is installed in the left expansion memory module slot.

Before removing an expansion memory module, follow these steps:

- 1. Shut down the computer. If you are unsure whether the computer is off or in Hibernation, turn the computer on, and then shut it down through the operating system.
- Disconnect all external devices connected to the computer.
- 3. Disconnect the power from the computer by first unplugging the power cord from the AC outlet and then unplugging the AC adapter from the computer.
- 4. Remove the battery (see <u>Battery on page 51</u>).
- 5. Remove the service access cover (see <u>Service access cover on page 52</u>).

Remove an expansion memory module:

 Spread the retaining tabs (1) on each side of the expansion memory module slot to release the expansion memory module. (The edge of the module opposite the slot rises away from the computer.)

- 2. Remove the expansion memory module (2) by pulling the module away from the slot at an angle.
- NOTE: Memory modules are designed with a notch (3) to prevent incorrect installation into the expansion memory module slots.

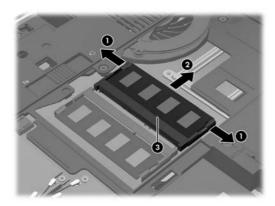

Reverse this procedure to install an expansion memory module.

# **Keyboard**

| For use in:                           | Spare part number        | For use in:                                | Spare part number |
|---------------------------------------|--------------------------|--------------------------------------------|-------------------|
| Keyboard with backlight (includes key | board cable, pointing st | ick and pointing stick cable):             |                   |
| Belgium                               | 688738-A41               | Norway                                     | 688738-091        |
| Denmark                               | 688738-081               | Russia                                     | 688738–251        |
| Finland and Sweden                    | 688738-B71               | France                                     | 688738-051        |
| Germany                               | 688738-041               | South Korea                                | 688738-AD1        |
| Thailand                              | 688738-281               | Switzerland                                | 688738-BG1        |
| International                         | 688738-B31               | Taiwan                                     | 688738-AB1        |
| The United States                     | 688738-001               | The United Kingdom and Singapore           | 688738-031        |
| Italy                                 | 688738-061               | Latin America                              | 688738-161        |
| India                                 | 688738-D61               | Canada                                     | 688738-DB1        |
| Czech Republic and Slovakia           | 688738–FL1               |                                            |                   |
| Keyboard without backlight (includes  | keyboard cable, pointing | g stick and pointing stick cable):         |                   |
| Belgium                               | 688737-A41               | Greece                                     | 688737-151        |
| Brazil                                | 688737-201               | Norway                                     | 688737-091        |
| Bulgaria                              | 688737-261               | Portugal                                   | 688737-131        |
| Taiwan                                | 688737-AB1               | Russia                                     | 688737-251        |
| Denmark                               | 688737-081               | Saudi Arabia                               | 688737-171        |
| Finland and Sweden                    | 688737-B71               | Slovenia                                   | 688737-BA1        |
| France                                | 688737-051               | South Korea                                | 688737-AD1        |
| Latin America                         | 688737–161               | Spain                                      | 688737-071        |
| Germany                               | 688737-041               | Switzerland                                | 688737-BG1        |
| Romania                               | 688737–271               | Northwest Africa                           | 688737-FP1        |
| Hungary                               | 688737-211               | Thailand                                   | 688737-281        |
| Iceland                               | 688737-DD1               | Turkey                                     | 688737-141        |
| International                         | 688737-B31               | The United Kingdom and Singapore           | 688737-031        |
| Israel                                | 688737-BB1               | The United States                          | 688737-001        |
| Italy                                 | 688737-061               | India                                      | 688737-D61        |
| Japan                                 | 688737-291               | Canada                                     | 688737-DB1        |
| Czech Republic and Slovakia           | 688737–FL1               |                                            |                   |
| Windows 8 Keyboard without backlig    | ht (includes keyboard ca | ble, pointing stick and pointing stick cal | ole):             |
| United States                         | 701977–001               | Northwest Africa                           | 701977-FP1        |
| The United Kingdom and Singapore      | 701977-031               | Germany                                    | 701977-041        |
| France                                | 701977-051               | Italy                                      | 701977-061        |

| For use in:                     | Spare part number           | For use in:                                 | Spare part number |
|---------------------------------|-----------------------------|---------------------------------------------|-------------------|
| Spain                           | 701977-071                  | Denmark                                     | 701977-081        |
| Norway                          | 701977-091                  | Portugal                                    | 701977-131        |
| Turkey                          | 701977-141                  | Greece                                      | 701977-151        |
| Latin America                   | 701977-161                  | Saudi Arabia                                | 701977-171        |
| Brazil                          | 701977-201                  | Hungary                                     | 701977-211        |
| Russia                          | 701977-251                  | Bulgaria                                    | 701977-261        |
| Romania                         | 701977-271                  | Thailand                                    | 701977-281        |
| Japan                           | 701977-291                  | Belgium                                     | 701977-A41        |
| Taiwan                          | 701977-AB1                  | South Korea                                 | 701977-AD1        |
| Internationally                 | 701977-B31                  | Finland and Sweden                          | 701977-B71        |
| Slovenia                        | 701977-BA1                  | Israel                                      | 701977-BB1        |
| Switzerland                     | 701977-BG1                  | India                                       | 701977-D61        |
| Canada                          | 701977-DB1                  | Iceland                                     | 701977-DD1        |
| Czech Republic and Slovakia     | 701977-FL1                  |                                             |                   |
| Windows 8 Keyboard with backlig | ht (includes keyboard cable | e, pointing stick and pointing stick cable) | :                 |
| The United States               | 701978-001                  | The United Kingdom and Singapore            | 701978-031        |
| Germany                         | 701978-041                  | France                                      | 701978-051        |
| Italy                           | 701978-061                  | Denmark                                     | 701978-081        |
| Norway                          | 701978-091                  | Latin America                               | 701978-161        |
| Russia                          | 701978-251                  | Thailand                                    | 701978-281        |
| Belgium                         | 701978-A41                  | Taiwan                                      | 701978-AB1        |
| South Korea                     | 701978-AD1                  | Internationally                             | 701978-B31        |
| Sweden and Finland              | 701978-B71                  | Switzerland                                 | 701978-BG1        |
| India                           | 701978-D61                  | Canada                                      | 701978-DB1        |
| Czech Republic and Slovakia     | 701978-FL1                  |                                             |                   |

### Before removing the keyboard, follow these steps:

- 1. Shut down the computer. If you are unsure whether the computer is off or in Hibernation, turn the computer on, and then shut it down through the operating system.
- Disconnect all external devices connected to the computer.
- 3. Disconnect the power from the computer by first unplugging the power cord from the AC outlet and then unplugging the AC adapter from the computer.
- **4.** Remove the battery (see <u>Battery on page 51</u>).

- Remove the service access cover (see Service access cover on page 52). **5**.
- Remove the optical drive (see Optical drive on page 63) or upgrade bay hard drive (see Upgrade 6. bay hard drive on page 66).
- NOTE: The optical drive or hard drive carrier in the upgrade bay must be removed in order to remove the keyboard.

### Remove the keyboard:

- Position the computer with the front toward you.
- Loosen the three Phillips captive screws that secure the keyboard to the computer.

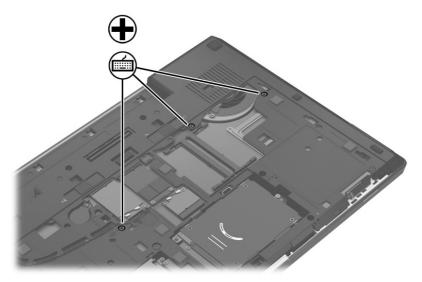

Position the computer on its side with the display open at a 90 degree angle.

- 4. Insert a small tool at an angle through the hole in the optical drive bay at an angle to push out the top edge of the keyboard. This gives you access to the back of the keyboard and releases the top edge of the keyboard.
  - NOTE: Make sure that the optical drive or upgrade hard drive have been removed before performing this procedure.

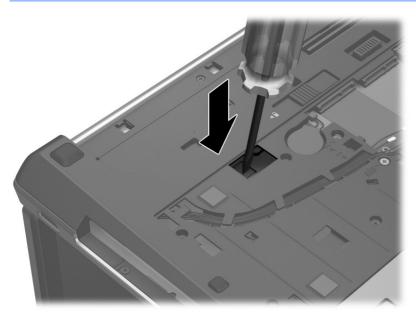

- 5. Turn the computer right-side up, with the front toward you.
- 6. Open the display as far as it will open.
- 7. Lift the top edge (1) of the keyboard until it rests at an angle.
- 8. Slide the keyboard back toward the display (2).

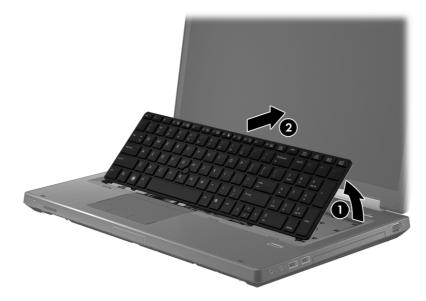

9. Release the keyboard ZIF connector (1) and lift the keyboard cable (2) to release it.

10. Release the pointing stick ZIF connector (3) and lift the cable (4) to release it.

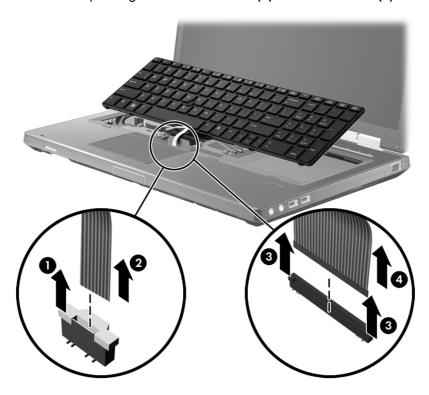

Reverse this procedure to install the keyboard.

### Fan/graphics board heat sink assembly

NOTE: The fan/graphics board heat sink assemblies include replacement thermal material.

| Description                                                                | Spare part number |
|----------------------------------------------------------------------------|-------------------|
| For use only with computer models equipped with AMD graphics subsystems    | 688733-001        |
| For use only with computer models equipped with NVIDIA graphics subsystems | 696435-001        |

NOTE: To properly ventilate the computer, allow at least a 7.6-cm (3-inch) clearance on the left side of the computer. The computer uses an electric fan for ventilation. The fan is controlled by a temperature sensor and is designed to turn on automatically when high temperature conditions exist. These conditions are affected by high external temperatures, system power consumption, power management/battery conservation configurations, battery fast charging, and software requirements. Exhaust air is displaced through the ventilation grill located on the left side of the computer.

Before removing the graphics board heat sink, follow these steps:

- 1. Shut down the computer. If you are unsure whether the computer is off or in Hibernation, turn the computer on, and then shut it down through the operating system.
- 2. Disconnect all external devices connected to the computer.
- 3. Disconnect the power from the computer by first unplugging the power cord from the AC outlet and then unplugging the AC adapter from the computer.
- 4. Remove the battery (see <u>Battery on page 51</u>).

- 5. Remove the service access cover (see Service access cover).
- **6.** Remove the optical drive (see <u>Optical drive on page 63</u>) or upgrade bay hard drive (see <u>Upgrade bay hard drive on page 66</u>).
- 7. Remove the keyboard (see Keyboard on page 71).
- 8. Remove the top cover (see <u>Top cover on page 83</u>)
- 9. Remove the display assembly (see Display assembly on page 88).

Remove the fan/graphics board heat sink assembly:

NOTE: Before proceeding, make sure you disconnect the power button board cable and the RJ-45 cable.

1. Following the sequence stamped into the graphics board heat sink, loosen the 4 Phillips captive screws (1) that secure the graphics board heat sink/fan assembly to the system board.

- 2. Lift the heat sink/fan assembly (2) straight up to remove it.
  - NOTE: Due to the adhesive quality of the thermal material located between the fan/graphics board heat sink assembly and graphics board components, it may be necessary to move the graphics board heat sink from side to side to detach it from the system board.

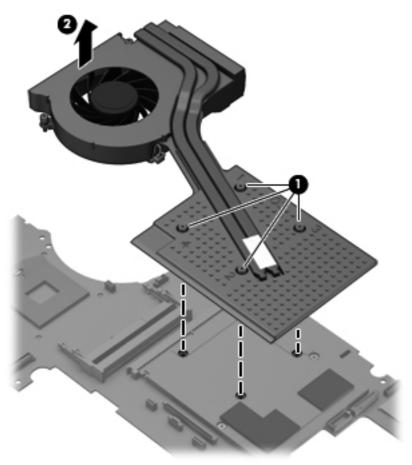

NOTE: The thermal material must be thoroughly cleaned from the surfaces of the graphics board heat sink and the graphics board each time the graphics board heat sink is removed: Thermal paste is used on the largest component (1) and (2) on the graphics board and the graphics board heat sink section (3) and (4) that service it.

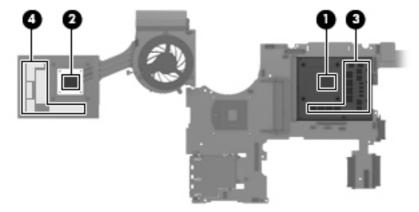

Reverse this procedure to install the fan/graphics board heat sink assembly.

### **Display bezel**

| Description                                                 | Spare part number |
|-------------------------------------------------------------|-------------------|
| Display bezel for use with computer models without a webcam | 688763-001        |

Before removing the display bezel, follow these steps:

- 1. Shut down the computer. If you are unsure whether the computer is off or in Hibernation, turn the computer on, and then shut it down through the operating system.
- 2. Disconnect all external devices connected to the computer.
- 3. Disconnect the power from the computer by first unplugging the power cord from the AC outlet and then unplugging the AC adapter from the computer.
- 4. Remove the display assembly (see <u>Display assembly on page 88</u>).

#### Remove the display bezel:

1. Remove the screw covers (1), the captive screw (2), and the two screws (3) that secure the display bezel to the display enclosure.

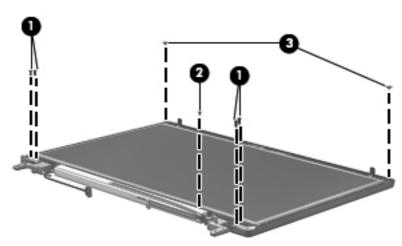

2. Remove the screw covers securing the bezel to the display panel (1), and then remove the screws (2).

3. Flex the inside edges of the top edge (3), the left and right sides (4), and the bottom edge (5) of the display bezel until the bezel disengages from the display enclosure and then remove the bezel (6).

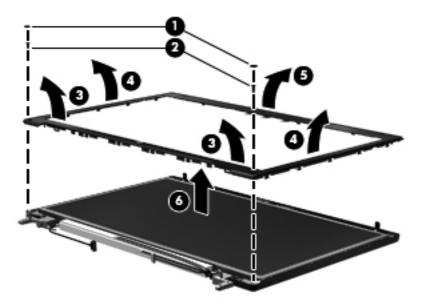

Reverse this procedure to install the display bezel.

### **Display panel**

| Description                              | Spare part number |
|------------------------------------------|-------------------|
| <b>43.9 cm</b> (17.3 in), HD+ AG LED WVA | 691223-001        |
| <b>43.9 cm</b> (17.3 in), FHD AG WVA     | 691224-001        |

Before removing the display panel, follow these steps:

- 1. Shut down the computer. If you are unsure whether the computer is off or in Hibernation, turn the computer on, and then shut it down through the operating system.
- 2. Disconnect all external devices connected to the computer.
- 3. Disconnect the power from the computer by first unplugging the power cord from the AC outlet and then unplugging the AC adapter from the computer.
- 4. Remove the display assembly (see <u>Display assembly on page 88</u>).
- Remove the display bezel (see <u>Display bezel on page 78</u>).

#### Remove the display panel:

- 1. Remove the 2 Torx screws on each hinge (1).
- 2. Remove the two Phillips rawhead screws (2) on the upper left and right corners of the display panel.

3. Remove the 1 Phillips screws (3) that secure the display panel brackets to the hinge pipe.

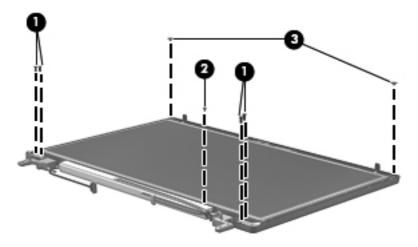

- 4. Slide the hinge pipe to the right (1) and remove the hinge pipe (2).
- NOTE: Make sure you pull back the antenna cables when removing the hinge pipe.

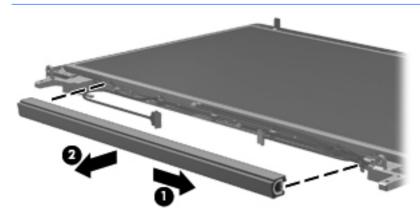

5. Remove the display panel.

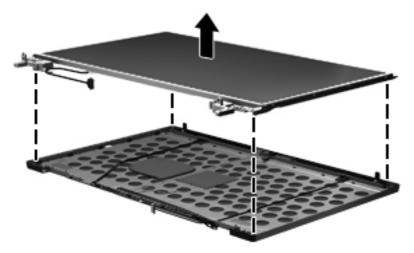

Reverse this procedure to reassemble and to install the display panel.

## **Display panel cable**

| Description                              | Spare part number |
|------------------------------------------|-------------------|
| Display panel cable (select models only) | 688761-001        |

To remove the display panel cable:

Release the adhesive tape that secures the display panel cable to the display panel (1). Disconnect the cable (2), and then remove the cable (3).

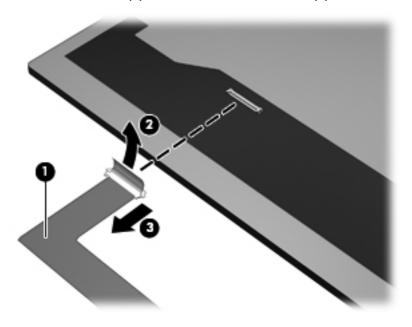

## **Hinge brackets**

| Description                                                                                                    | Spare part number |
|----------------------------------------------------------------------------------------------------|-------------------|
| Display hinge brackets (consists of the hinge piece and the vertical support brackets for the left and right sides) | 652528-001        |

To remove the display panel hinge brackets:

A Remove the 4 screws that secure each hinge assembly to the panel (1), and then remove the hinge brackets (2).

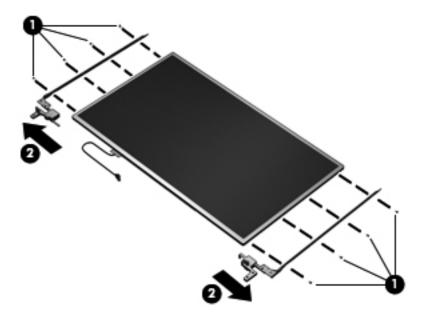

### Webcam module

| Description                   | Spare part number |
|-------------------------------|-------------------|
| Webcam module with microphone | 688752-001        |

Before removing the webcam module, follow these steps:

- 1. Shut down the computer. If you are unsure whether the computer is off or in Hibernation, turn the computer on, and then shut it down through the operating system.
- 2. Disconnect all external devices connected to the computer.
- 3. Disconnect the power from the computer by first unplugging the power cord from the AC outlet and then unplugging the AC adapter from the computer.
- 4. Remove the display assembly (see <u>Display assembly on page 88</u>).
- 5. Remove the display panel (see <u>Display panel on page 79</u>).

Remove the webcam module:

Lift the WLAN antenna cables (1), and then remove the WWAN antenna cables (2).

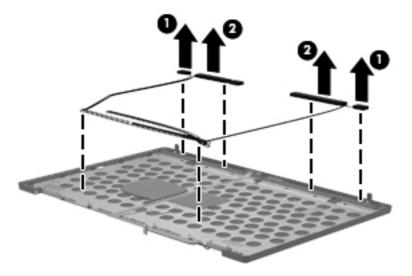

- Remove the webcam cable (1) from the hinges and then disconnect the webcam cable from the 2. display enclosure (2).
- 3. Remove the webcam module from the display enclosure (3).

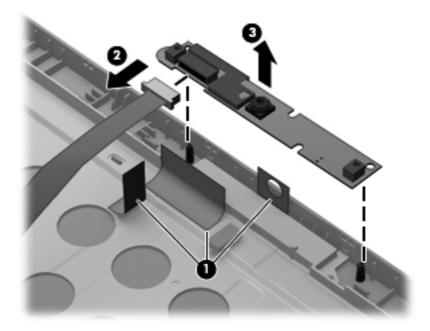

Reverse this procedure to install the webcam module.

## **Top cover**

| Description                   | Spare part number |
|-------------------------------|-------------------|
| Top cover (includes TouchPad) | 688747-001        |

Before removing the top cover, follow these steps:

- 1. Shut down the computer. If you are unsure whether the computer is off or in Hibernation, turn the computer on, and then shut it down through the operating system.
- 2. Disconnect all external devices connected to the computer.
- 3. Disconnect the power from the computer by first unplugging the power cord from the AC outlet and then unplugging the AC adapter from the computer.
- 4. Remove the battery (see <u>Battery on page 51</u>).
- 5. Remove the service access cover (see Service access cover on page 52).
- 6. Remove the optical drive (see Optical drive on page 63) or upgrade bay hard drive (see Upgrade bay hard drive on page 66).
- 7. Remove the keyboard (see Keyboard on page 71).

#### Remove the top cover:

- 1. Position the computer right-side up, with the front toward you.
- 2. Remove the 8 Torx M2.5x6.0 screws that secure the base enclosure to the top cover.

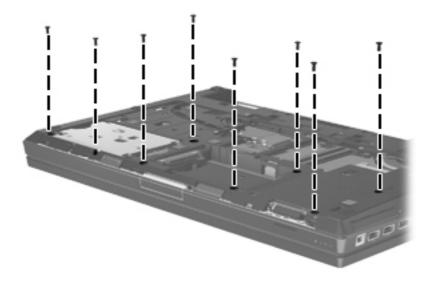

3. Remove the two Phillips M2.5x3 screws in the optical drive/upgrade drive bay (1) and the four Phillips M2.5x3.0 screws inside the battery bay (2).

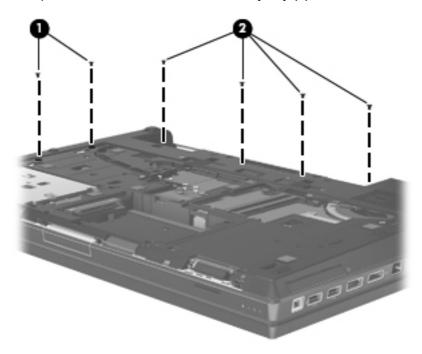

- 4. Disconnect the power button board cable (1). Disconnect the TouchPad cable on the left (2) and the right sides (3).
- 5. Disconnect the fingerprint reader cable (4) and then disconnect the application board cable (5).

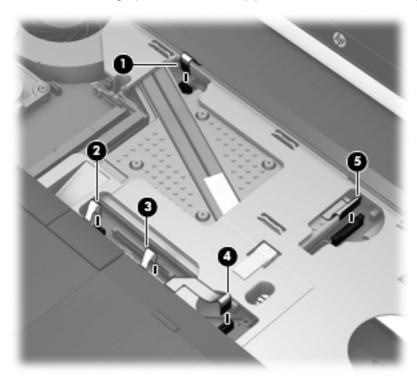

6. Position the computer right-side up.

- 7. Grasp the top cover by the hole in the optical disk drive/upgrade drive bay and lift up the front edge of the top cover (1).
- 8. Remove the top cover from the base enclosure (2).

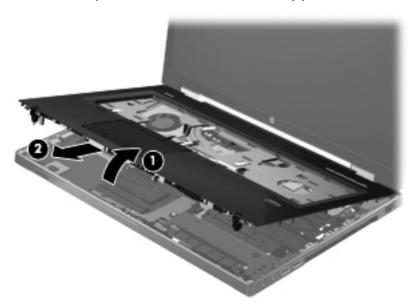

- 9. If it is necessary to replace the TouchPad:
  - a. Lift the adhesive tape (1), lift and release the TouchPad cable from the opening in top cover (2), and then release the TouchPad cable (3).

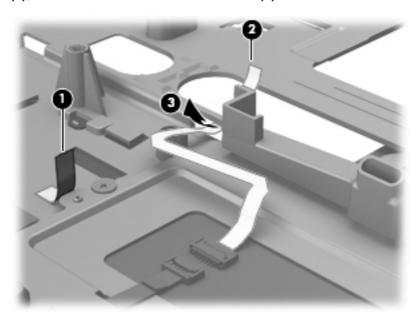

- **b.** Remove the three screws (1) securing the TouchPad to the top cover.
- **c.** Release the TouchPad from the front clip **(2)** securing the TouchPad to the top cover.

Release the TouchPad from the front right side clip (3) and then remove the TouchPad from the top cover.

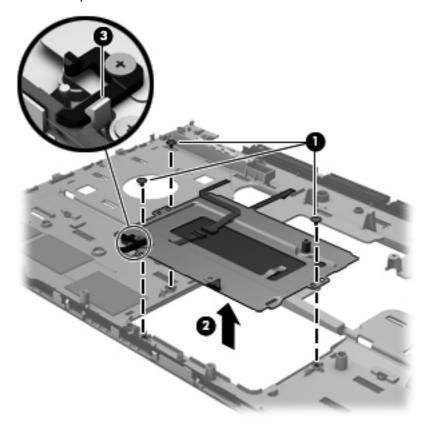

Reverse this procedure to install the top cover and TouchPad.

NOTE: In reversing this procedure, make sure that the display latch assembly actuator lines up correctly with the top cover to avoid damaging any components.

### **Display assembly**

| Description                                                                                                    | Spare part number |
|----------------------------------------------------------------------------------------------------|-------------------|
| Display panel, <b>43.9 cm</b> (17.3 in), High Definition Plus (HD+) Anti-Glare (AG) LED WVA without webcam        | 691223-001        |
| Display panel, <b>43.9 cm</b> (17.3 in), FHD AG LED WVA                                                           | 691224-001        |
| <b>43.9 cm</b> (17.3 in), FHD AG RGB LED UVWA Dream Color with webcam (not available with HP Mobile Broadband)    | 688736-001        |
| <b>43.9 cm</b> (17.3 in), FHD AG RGB LED UVWA Dream Color without webcam (not available with HP Mobile Broadband) | 688735-001        |
| Display Hinge Kit                                                                                                 | 652528-001        |
| Display hinge covers                                                                                              | 652529-001        |

Before removing the display assembly, follow these steps:

- 1. Shut down the computer. If you are unsure whether the computer is off or in Hibernation, turn the computer on, and then shut it down through the operating system.
- Disconnect all external devices connected to the computer.
- 3. Disconnect the power from the computer by first unplugging the power cord from the AC outlet and then unplugging the AC adapter from the computer.
- 4. Remove the battery (see <u>Battery on page 51</u>).
- 5. Remove the service access cover (see Service access cover on page 52).
- 6. Remove the optical drive (see Optical drive on page 63) or upgrade bay hard drive (see Upgrade bay hard drive on page 66).
- 7. Remove the keyboard (see Keyboard on page 71).
- 8. Remove the top cover (see Top cover on page 83).

Remove the display assembly:

1. Position the computer upside down.

2. Remove the tape (1) that secures the WLAN and WWAN cables to the system board. (2).

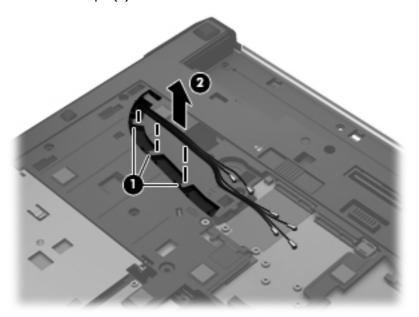

3. Turn the computer right side up, facing you. Feed the WLAN and WWAN cables through the hole next to the keyboard screw (1), and then lift the cable free of the routing areas (2). Disconnect the webcam cable (3).

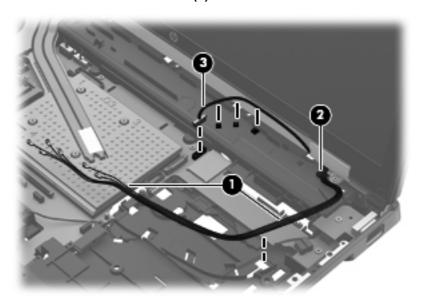

4. Position the computer with the rear towards you.

▲ CAUTION: Support the display assembly when removing the display screws in the following steps. Failure to support the display assembly can result in damage to the assembly and other components.

5. Disconnect the display panel cable (1), and then remove the cable (2).

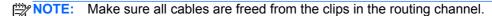

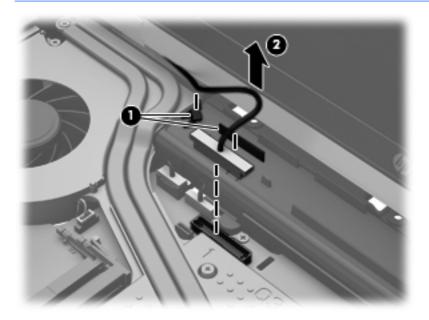

6. Turn the unit around, and then remove the Torx M2.5x7.0 screws (1) that secure the display hinges to the base enclosure. Next, remove the Torx M2.5x3.0 screws (2) that secure the hinge cover to the base enclosure. Remove the four 8 millimeter Torx screws (3) that secure the hinge cover to the base enclosure.

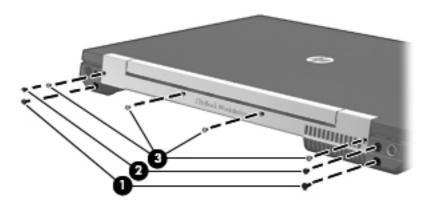

Position the computer with the rear toward you. Lift the rear hinges and remove.

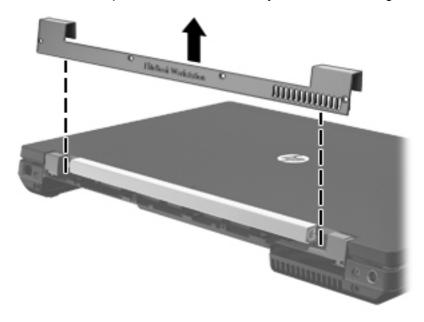

Remove the two 6 millimeter Torx screws securing the display panel to the base enclosure (1), 8. and then remove the display panel (2).

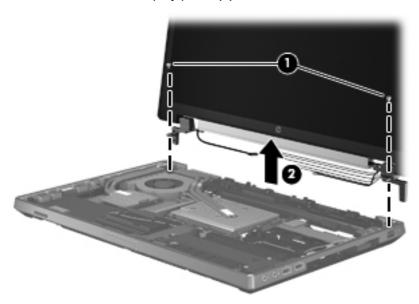

Reverse this procedure to reassemble and to install the display assembly.

### **Power button board**

| Description        | Spare part number |
|--------------------|-------------------|
| Power button board | 688749-001        |

Before removing the power button board, follow these steps:

- 1. Shut down the computer. If you are unsure whether the computer is off or in Hibernation, turn the computer on, and then shut it down through the operating system.
- Disconnect all external devices connected to the computer.
- 3. Disconnect the power from the computer by first unplugging the power cord from the AC outlet and then unplugging the AC adapter from the computer.
- 4. Remove the battery (see <u>Battery on page 51</u>)
- 5. Remove the service access cover (see <u>Service access cover on page 52</u>).
- 6. Remove the optical drive (see Optical drive on page 63) or upgrade bay hard drive (see Upgrade bay hard drive on page 66).
- 7. Remove the keyboard (see <u>Keyboard on page 71</u>).
- **8.** Remove the top cover (see <u>Top cover on page 83</u>).

Remove the power button board:

- 1. Position the top cover upside down with the front toward you.
- 2. Slide the power button board cable out from the clips in the top cover (1).
- 3. Remove the conductive tape (2) that secures the power button board cable to the top cover.
- 4. Remove the two Phillips M2.5x3.0 screws (3) that secure the power button board to the top cover, and then remove the power button board (4).

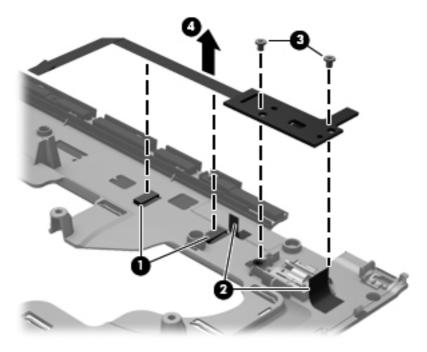

Reverse this procedure to install the power button board.

## **Application button board**

| Description              | Spare part number |
|--------------------------|-------------------|
| Application button board | 696901-001        |

Before removing the application button board, follow these steps:

- 1. Shut down the computer. If you are unsure whether the computer is off or in Hibernation, turn the computer on, and then shut it down through the operating system.
- 2. Disconnect all external devices connected to the computer.
- 3. Disconnect the power from the computer by first unplugging the power cord from the AC outlet and then unplugging the AC adapter from the computer.
- 4. Remove the battery (see <u>Battery on page 51</u>).
- 5. Remove the service access cover (see Service access cover on page 52).
- **6.** Remove the optical drive (see <u>Optical drive on page 63</u>) or upgrade bay hard drive (see <u>Upgrade</u> bay hard drive on page 66).
- 7. Remove the keyboard (see Keyboard on page 71).
- 8. Remove the top cover (see Top cover on page 83).

Remove the application button board:

- 1. Position the top cover upside down with the front toward you.
- 2. Slide the application button board cable (1) out from the clip in the top cover.
- 3. Remove the two Phillips M2.5x3.0 screws (2) that secure the application button board to the top cover.
- 4. Remove the application button board (3).

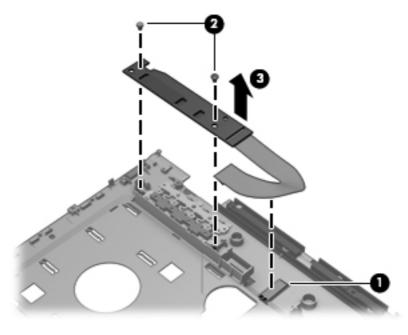

Reverse this procedure to install the application button board.

## Fingerprint reader

| Description        | Spare part number |
|--------------------|-------------------|
| Fingerprint reader | 688743-001        |

Before removing the fingerprint reader, follow these steps:

- 1. Shut down the computer. If you are unsure whether the computer is off or in Hibernation, turn the computer on, and then shut it down through the operating system.
- 2. Disconnect all external devices connected to the computer.
- 3. Disconnect the power from the computer by first unplugging the power cord from the AC outlet and then unplugging the AC adapter from the computer.
- 4. Remove the battery (see <u>Battery on page 51</u>)
- 5. Remove the service access cover (see Service access cover on page 52).
- 6. Remove the optical drive (see Optical drive on page 63) or upgrade bay hard drive (see Upgrade bay hard drive on page 66).
- 7. Remove the keyboard (see Keyboard on page 71).
- 8. Remove the top cover (see <u>Top cover on page 83</u>).

#### Remove the fingerprint reader:

- 1. Position the top cover upside down with the front toward you.
- 2. Slide the fingerprint reader cable (1) out from the 3 clips in the top cover and remove it.
- 3. Peel off the tape (2) that secures the fingerprint reader to the top cover.
- 4. Lift the fingerprint reader (3) from the top cover.

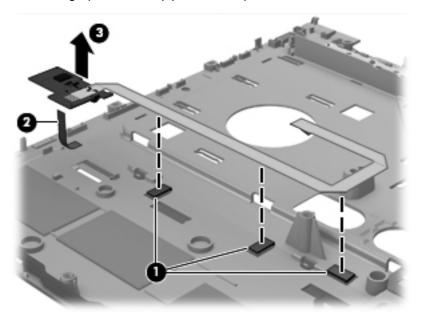

Reverse this procedure to install the fingerprint reader.

### Audio/USB 2.0 board

| Description         | Spare part number |
|---------------------|-------------------|
| Audio/USB 2.0 board | 689284-001        |

Before removing the Audio/USB 2.0 board, follow these steps:

- 1. Shut down the computer. If you are unsure whether the computer is off or in Hibernation, turn the computer on, and then shut it down through the operating system.
- 2. Disconnect all external devices connected to the computer.
- 3. Disconnect the power from the computer by first unplugging the power cord from the AC outlet and then unplugging the AC adapter from the computer.
- 4. Remove the battery (see <u>Battery on page 51</u>),
- 5. Remove the service access cover (see <u>Service access cover on page 52</u>).
- 6. Remove the optical drive (see Optical drive on page 63) or upgrade bay hard drive (see Upgrade bay hard drive on page 66).
- 7. Remove the keyboard (see Keyboard on page 71).
- 8. Remove the top cover (see Top cover on page 83).

#### Remove the audio/USB 2.0 board:

- 1. Position the computer right-side up with the front toward you.
- 2. Remove the three Phillips M2.5x3.0 screws (1) that secure the audio/USB 2.0 board to the base enclosure.
- 3. Disconnect the speaker cable (2) from the Audio/USB 2.0 board.
- 4. Lift the left edge of the audio/USB 2.0 board to disconnect it from the system board and remove the audio/USB 2.0 board (3) at an angle to the left from the base enclosure

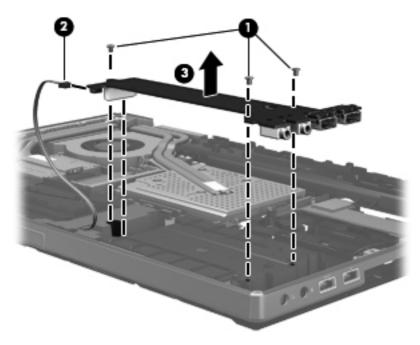

Reverse this procedure to install the audio/USB 2.0 board.

### **Speaker assembly**

| Description      | Spare part number |
|------------------|-------------------|
| Speaker assembly | 652540-001        |

Before removing the speaker assembly, follow these steps:

- 1. Shut down the computer. If you are unsure whether the computer is off or in Hibernation, turn the computer on, and then shut it down through the operating system.
- 2. Disconnect all external devices connected to the computer.
- 3. Disconnect the power from the computer by first unplugging the power cord from the AC outlet and then unplugging the AC adapter from the computer.
- 4. Remove the battery (see <u>Battery on page 51</u>).
- 5. Remove the service access cover (see Service access cover on page 52).
- 6. Remove the optical drive (see Optical drive on page 63) or upgrade bay hard drive (see Upgrade bay hard drive on page 66).
- 7. Remove the keyboard (see Keyboard on page 71).
- 8. Remove the top cover (see Top cover on page 83).
- 9. Remove the Smart Card reader (see Smart Card reader on page 58).
- 10. Remove the Audio/USB 2.0 board (see Audio/USB 2.0 board on page 94).

#### Remove the speaker assembly:

1. Remove the two Phillips M2.5x6.0 screws (1) that secure the speaker assembly to the base enclosure.

Gently flex the band on the base enclosure next to the speaker assembly, and remove the speaker assembly (2).

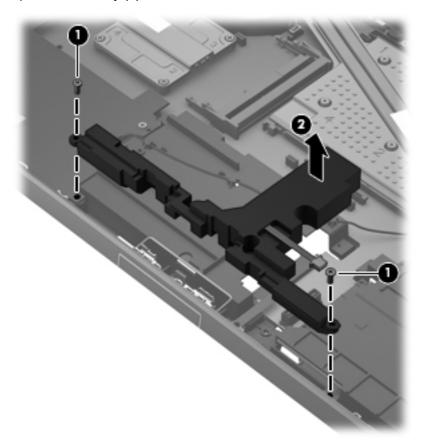

Reverse this procedure to install the speaker assembly.

### **Modem module**

NOTE: The modem module spare part kit does not include a modem module cable. The modem module cable is included in the Cable Kit, spare part number 652545-001. See Modem module cable on page 100 for information on replacing the modem module cable.

| Description              | Spare part number |
|--------------------------|-------------------|
| 56K V.92 1data/fax modem | 628824-001        |

Before removing the modem module, follow these steps:

- 1. Shut down the computer. If you are unsure whether the computer is off or in Hibernation, turn the computer on, and then shut it down through the operating system.
- 2. Disconnect all external devices connected to the computer.
- 3. Disconnect the power from the computer by first unplugging the power cord from the AC outlet and then unplugging the AC adapter from the computer.
- 4. Remove the battery (see <u>Battery on page 51</u>).
- Remove the service access cover (see <u>Service access cover on page 52</u>).

- 6. Remove the optical drive (see Optical drive on page 63) or upgrade bay hard drive (see Upgrade bay hard drive on page 66).
- 7. Remove the keyboard (see Keyboard on page 71).
- 8. Remove the top cover (see <u>Top cover on page 83</u>).
- Remove the Smart Card reader (see <u>Smart Card reader on page 58</u>).
- 10. Remove the Audio/USB 2.0 board (see Audio/USB 2.0 board on page 94).

#### Remove the modem module:

- 1. Position the computer right-side up with the front toward you.
- 2. Remove the two Phillips M2.0x3.0 screws (1) that secure the modem to the system board.
- 3. Lift the modem upwards (2).
- 4. Disconnect the modem cable (3) from the modem.

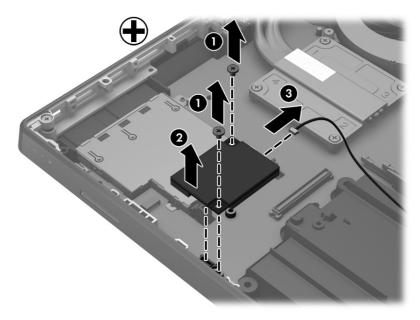

Reverse this procedure to install the modem module.

## Display (VGA) port

Before removing the modem module cable, follow these steps:

- 1. Shut down the computer. If you are unsure whether the computer is off or in Hibernation, turn the computer on, and then shut it down through the operating system.
- 2. Disconnect all external devices connected to the computer.
- 3. Disconnect the power from the computer by first unplugging the power cord from the AC outlet and then unplugging the AC adapter from the computer.
- 4. Remove the battery (see <u>Battery on page 51</u>).
- 5. Remove the service access cover (see <u>Service access cover on page 52</u>).
- **6.** Remove the optical drive (see <u>Optical drive on page 63</u>) or upgrade bay hard drive (see <u>Upgrade bay hard drive on page 66</u>).

- 7. Remove the keyboard (see Keyboard on page 71).
- 8. Remove the top cover (see <u>Top cover on page 83</u>).
- 9. Remove the Smart Card reader (see Smart Card reader on page 58).
- 10. Remove the Audio/USB 2.0 board (see Audio/USB 2.0 board on page 94).

### Remove the VGA port:

A Remove the Phillips screw (1) that secures the display (VGA) port to the base enclosure. Lift the port (2) up at an angle to remove it.

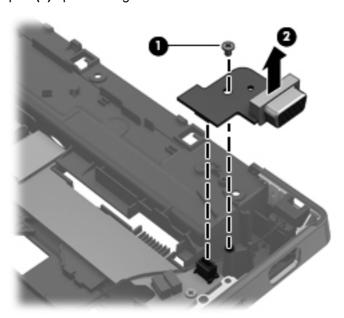

### Modem module cable

NOTE: The modem module cable is included in the Cable Kit, spare part number 652545-001.

Before removing the modem module cable, follow these steps:

- Shut down the computer. If you are unsure whether the computer is off or in Hibernation, turn the computer on, and then shut it down through the operating system.
- 2. Disconnect all external devices connected to the computer
- Disconnect the power from the computer by first unplugging the power cord from the AC outlet and then unplugging the AC adapter from the computer.
- 4. Remove the battery (see <u>Battery on page 51</u>).
- 5. Remove the service access cover (see <u>Service access cover on page 52</u>).
- 6. Remove the optical drive (see Optical drive on page 63) or upgrade bay hard drive (see Upgrade bay hard drive on page 66).
- Remove the keyboard (see Keyboard on page 71). 7.
- Remove the top cover (see Top cover on page 83). 8.
- Remove the Smart Card reader (see Smart Card reader on page 58).

10.

- Remove the Audio/USB 2.0 board (see Audio/USB 2.0 board on page 94).
- Remove the modern module (see Modern module on page 97).

Remove the modem module cable:

- Position the computer right side-up with the front toward you.
- 2. Remove the modem cable from the routing clips in the base enclosure.
- Loosen the Torx M2.0x3.0 screw from the side black trim piece (1).
- Gently pry the modem module cable out from the base enclosure (2), and then remove cable (3).

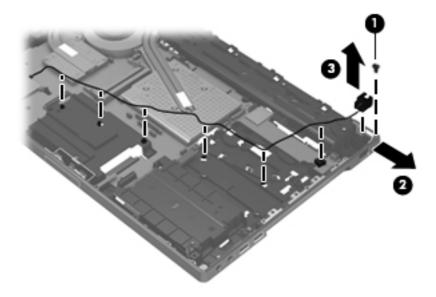

Reverse this procedure to install the modem module cable.

#### Card reader/USB 3.0 board

| Description               | Spare part number |
|---------------------------|-------------------|
| Card reader/USB 3.0 board | 689283-001        |

Before removing the card reader/USB 3.0 board, follow these steps:

- Shut down the computer. If you are unsure whether the computer is off or in Hibernation, turn the computer on, and then shut it down through the operating system.
- 2. Disconnect all external devices connected to the computer.
- 3. Disconnect the power from the computer by first unplugging the power cord from the AC outlet and then unplugging the AC adapter from the computer.
- Remove the battery (see <u>Battery on page 51</u>).
- 5. Remove the service access cover (see Service access cover on page 52).
- Remove the optical drive (see Optical drive on page 63) or upgrade bay hard drive (see Upgrade bay hard drive on page 66).
- Remove the keyboard (see Keyboard on page 71). 7.
- Remove the top cover (see Top cover on page 83).

Remove the card reader/USB 3.0 board:

- Position the computer right-side up with the front toward you.
- Remove any plastic blanks in the card reader slots.
- Remove the 3 Phillips M2.5x3.0 screws (1) that secure the card reader/USB 3.0 board to the base enclosure.
- 4. Lift the left side (2) of the card reader/USB 3.0 board to disconnect it from the system board.

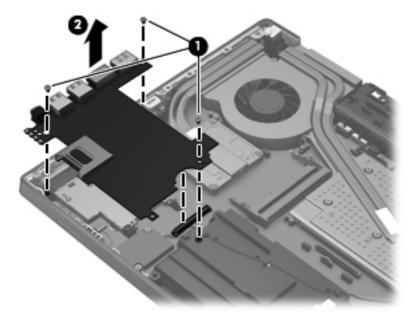

Reverse this procedure to install the card reader/USB 3.0 board.

#### Bluetooth module cable

The Bluetooth module cable is included in the Cable Kit, spare part number 652545-001.

Before removing the Bluetooth module cable, follow these steps:

- Shut down the computer. If you are unsure whether the computer is off or in Hibernation, turn the computer on, and then shut it down through the operating system.
- Disconnect all external devices connected to the computer. 2.
- Disconnect the power from the computer by first unplugging the power cord from the AC outlet and then unplugging the AC adapter from the computer.
- 4. Remove the battery (see <u>Battery on page 51</u>).
- Remove the service access cover (see Service access cover on page 52). 5.
- Remove the optical drive (see Optical drive on page 63) or upgrade bay hard drive (see Upgrade 6. bay hard drive on page 66).
- Remove the keyboard (see Keyboard on page 71). 7.
- Remove the top cover (see <u>Top cover on page 83</u>). 8.
- Remove the bluetooth module (see Bluetooth module on page 59). 9.
- 10. Remove the card reader/USB 3.0 board (see Card reader/USB 3.0 board on page 102).

Remove the Bluetooth module cable:

- 1. Position the computer right-side up with the front toward you.
- 2. Disconnect the Bluetooth cable (1) from the system board.
- Remove the Bluetooth cable (2). 3.

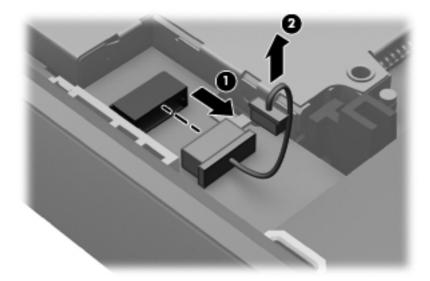

Reverse this procedure to install the Bluetooth module cable.

# System board

NOTE: All system board spare part kits include replacement thermal material.

# NOTE: Models that support quad-core processors have four memory slots. Models that support dual-core processors have two memory slots.

| Description                                                                 | Spare part number |
|-----------------------------------------------------------------------------|-------------------|
| For use in all countries and regions except the People's Republic of China: |                   |
| For use with computer models equipped with Intel quad-core processors       | 688746-001        |
| For use with computer models equipped with Intel dual-core processors       | 688745-001        |
| For use only in the People's Republic of China:                             |                   |
| For use with computer models equipped with Intel quad-core processors       | 690035-001        |
| For use with computer models equipped with Intel dual-core processors       | 690034-001        |

#### Before removing the system board, follow these steps:

- 1. Shut down the computer. If you are unsure whether the computer is off or in Hibernation, turn the computer on, and then shut it down through the operating system.
- 2. Disconnect all external devices connected to the computer.
- 3. Disconnect the power from the computer by first unplugging the power cord from the AC outlet and then unplugging the AC adapter from the computer.
- 4. Remove the battery (see <u>Battery on page 51</u>).
- 5. Remove the service access cover (see Service access cover on page 52).
- 6. Remove the optical drive (see Optical drive on page 63) or upgrade bay hard drive (see Upgrade bay hard drive on page 66).
- 7. Remove the keyboard (see Keyboard on page 71).
- 8. Remove the top cover (see Top cover on page 83).
- **9.** Remove the display assembly (see Display assembly on page 88).
- **10.** Remove the fan/graphics board heat sink (see <u>Fan/graphics board heat sink assembly on page 75</u>).
- 11. Remove the processor heat sink (see Processor heat sink on page 110).
- 12. Remove the audio/USB 2.0 board (see Audio/USB 2.0 board on page 94).
- 13. Remove the speaker assembly (see Speaker assembly on page 96).
- 14. Remove the Card reader/USB 3.0 board (see Card reader/USB 3.0 board on page 102).

When replacing the system board, be sure that the following additional components are removed from the defective system board and installed on the replacement system board:

- SIM (see <u>SIM on page 52</u>)
- Bluetooth module and cable (see <u>Bluetooth module on page 59</u> and <u>Bluetooth module cable on page 103</u>)
- WLAN module (see <u>WLAN module on page 60</u>)
- WWAN module (see <u>WWAN module on page 62</u>)
- RTC battery (see RTC battery on page 63)

- Primary memory modules (see <a href="Primary memory module on page 67">Primary memory module on page 67</a>)
- Expansion memory modules (see Expansion memory module on page 69)
- Graphics board (see Graphics board on page 115)
- Processor heat sink (see Processor heat sink on page 110)
- Processor (see Processor on page 112)
- Modem module (see Modem module on page 97)

#### Remove the system board:

- 1. Disconnect the power connector cable (1) from the system board.
- 2. Disconnect the network cable (2) from the system board.

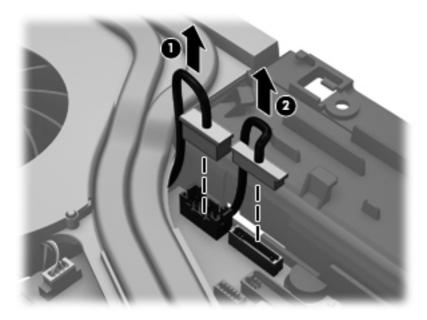

Remove the 2 captive screws securing the fan (1).

Remove the 4 Phillips M2.5x3.0 screws (marked with a triangle icon) that secure the system board to the base enclosure (2), and then remove the short stand off screw (3) and the tall stand off screw (4).

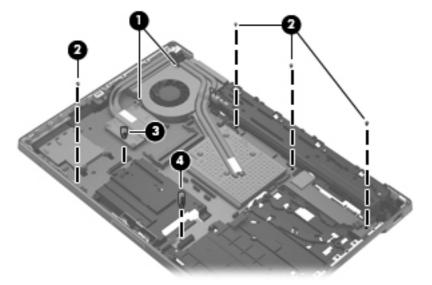

Lift up on the right side of the system board (1), and then remove the system board (2) by sliding it out.

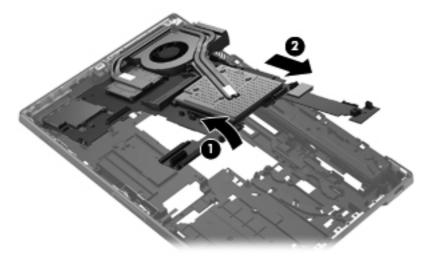

Reverse this procedure to install the system board.

### **Network cable and jack**

The network cable is included in the Cable Kit, spare part number 652545-001.

Before removing the network cable, follow these steps:

- Shut down the computer. If you are unsure whether the computer is off or in Hibernation, turn the computer on, and then shut it down through the operating system.
- 2. Disconnect all external devices connected to the computer.
- Disconnect the power from the computer by first unplugging the power cord from the AC outlet and then unplugging the AC adapter from the computer.
- 4. Remove the battery (see <u>Battery on page 51</u>).
- Remove the service access cover (see Service access cover on page 52). **5**.
- Remove the optical drive (see Optical drive on page 63) or upgrade bay hard drive (see Upgrade 6. bay hard drive on page 66).
- Remove the keyboard (see Keyboard on page 71). 7.
- Remove the top cover (see Top cover on page 83). 8.
- Remove the display assembly (see Display assembly on page 88).
- 10. Remove the fan/graphics board heat sink (see Fan/graphics board heat sink assembly on page 75).
- 11. Remove the processor heat sink (see Processor heat sink on page 110).

#### Remove the network cable:

Remove the network cable from the sideband on the base enclosure.

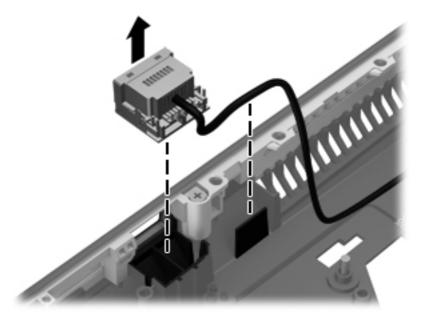

Reverse this procedure to install the network cable.

#### Power connector cable

The power connector cable is included in the Cable Kit, spare part number 652545-001.

Before removing the power connector cable, follow these steps:

- Shut down the computer. If you are unsure whether the computer is off or in Hibernation, turn the computer on, and then shut it down through the operating system.
- Disconnect all external devices connected to the computer.
- 3. Disconnect the power from the computer by first unplugging the power cord from the AC outlet and then unplugging the AC adapter from the computer.
- 4. Remove the battery (see <u>Battery on page 51</u>).
- Remove the service access cover (see Service access cover on page 52).
- Remove the optical drive (see Optical drive on page 63) or upgrade bay hard drive (see Upgrade bay hard drive on page 66).
- Remove the keyboard (see Keyboard on page 71). 7.
- Remove the top cover (see Top cover on page 83).
- Remove the display assembly (see <u>Display assembly on page 88</u>).
- 10. Remove the fan/graphics board heat sink (see Fan/graphics board heat sink assembly on page 75).
- 11. Remove the processor heat sink (see Processor heat sink on page 110).

Remove the power connector cable:

Remove the power connector cable jack from the base enclosure.

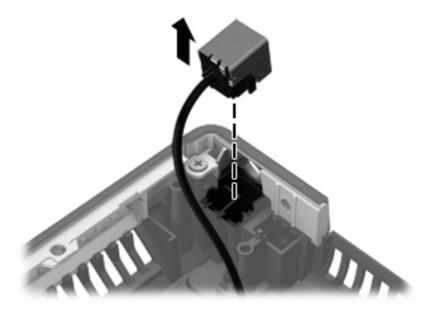

Reverse this procedure to install the Power connector cable.

# **Security lock**

The security lock is included with the base enclosure assembly, spare part number 652535-001.

Before removing the security lock, follow these steps:

- Shut down the computer. If you are unsure whether the computer is off or in Hibernation, turn the computer on, and then shut it down through the operating system.
- Disconnect all external devices connected to the computer. 2.
- Disconnect the power from the computer by first unplugging the power cord from the AC outlet and then unplugging the AC adapter from the computer.
- Remove the battery (see <u>Battery on page 51</u>). 4.
- Remove the service access cover (see Service access cover on page 52). 5.
- Remove the optical drive (see Optical drive on page 63) or upgrade bay hard drive (see Upgrade bay hard drive on page 66).
- Remove the keyboard (see Keyboard on page 71). 7.
- Remove the top cover (see Top cover on page 83).
- Remove the display assembly (see Display assembly on page 88).
- 10. Remove the fan/graphics board heat sink (see Fan/graphics board heat sink assembly on page 75).
- 11. Remove the processor heat sink (see Processor heat sink on page 110).
- 12. Remove the audio/USB 2.0 board (see Audio/USB 2.0 board on page 94).
- 13. Remove the speaker assembly (see Speaker assembly on page 96).
- 14. Remove the Card reader/USB 3.0 board (see Card reader/USB 3.0 board on page 102).
- **15.** Remove the system board (see System board on page 103).

#### Remove the security lock:

- Position the computer right-side up with the front toward you.
- 2. Remove the Torx T9M2.5×6.0 screw (1) that secures the security lock to the base enclosure.

Rotate the security lock away from the base enclosure and remove the security lock from the base enclosure (2).

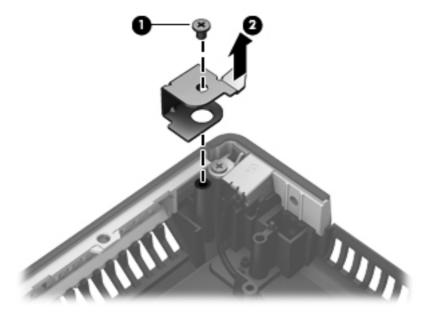

Reverse this procedure to install the security lock.

#### **Processor heat sink**

| Description                                                          | Spare part number |
|----------------------------------------------------------------------|-------------------|
| For use only with computer models equipped with quad-core processors | 653629-001        |
| For use only with computer models equipped with dual-core processors | 652542-001        |

Before removing the processor heat sink, follow these steps:

- Shut down the computer. If you are unsure whether the computer is off or in Hibernation, turn the computer on, and then shut it down through the operating system.
- 2. Disconnect all external devices connected to the computer.
- 3. Disconnect the power from the computer by first unplugging the power cord from the AC outlet and then unplugging the AC adapter from the computer.
- 4. Remove the battery (see <u>Battery on page 51</u>)
- **5**. Remove the service access cover (see <u>Service access cover on page 52</u>).
- Remove the optical drive (see Optical drive on page 63) or upgrade bay hard drive (see Upgrade 6. bay hard drive on page 66).
- Remove the keyboard (see Keyboard on page 71). 7.
- 8. Remove the top cover (see <u>Top cover on page 83</u>).
- Remove the fan/graphics board heat sink assembly (see Fan/graphics board heat sink assembly on page 75).

Remove the processor heat sink:

- Following the sequence stamped into the processor heat sink, loosen the four Phillips captive screws (1) that secure the processor heat sink to the system board.
- NOTE: Due to the adhesive quality of the thermal material located between the processor heat sink and the processor, it may be necessary to move the processor heat sink from side to side to detach it from the system board.
- Lift the processor heat sink up and to the right at an angle and remove it from the base enclosure (2).

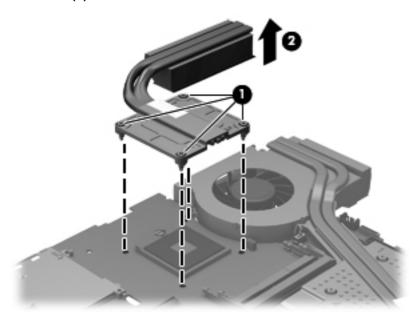

Thermal paste located on the surfaces of the processor (1) and the processor heat sink (2) must be thoroughly removed and replaced each time the processor heat sink is removed. Replacement thermal paste is included in the processor heat sink and processor spare part kits.

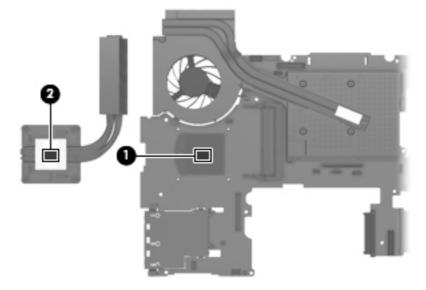

Reverse this procedure to install the processor heat sink.

#### **Processor**

NOTE: The processor spare part kit includes replacement thermal material.

| Description                                                                                                    | Spare part number   |
|----------------------------------------------------------------------------------------------------|---------------------|
| Next Generation Intel® Core™ processors, (support Intel Turbo Boost Technology) (includes material):                       | replacement thermal |
| i7-3610QM, 2.30 GHz (Turbo up to 3.30 GHz), 1600 MHz, 6 MB L3 Cache, 8 threads, 45W                                        | 680646-001          |
| i7-3720QM, 2.60 GHz (Turbo up to 3.60 GHz), 1600 MHz, 6 MB L3 Cache, 8 threads, 45W                                        | 681283-001          |
| i7-3820QM, 2.70 GHz (Turbo up to 3.70 GHz), 1600 MHz, 8 MB L3 Cache, 8 threads, 45W                                        | 681284-001          |
| i7-3520M, 2.90 GHz (Turbo up to 3.60 GHz), 1600 MHz, 4 MB L3 Cache, 4 threads, 35W                                         | 681954-001          |
| i7-3920XM, 2.90 GHz (Turbo up to 3.80 GHz), 1600 MHz, 8 MB L3 Cache, 8 threads, 55W                                        | 691351-001          |
| Next Generation Intel® Core™ i5 processors, (support Intel Turbo Boost Technology) (include replacement thermal material): | es                  |
| i5-3360M, 2.80 GHz (Turbo up to 3.50 GHz), 1600 MHz, 3 MB L3 Cache, 4 threads, 35W                                         | 681953-001          |
| i5-3320M, 2.60 GHz (Turbo up to 3.30 GHz), 1600 MHz, 3 MB L3 Cache, 4 threads, 35W                                         | 681952-001          |

Before removing the processor, follow these steps:

- Shut down the computer. If you are unsure whether the computer is off or in Hibernation, turn the computer on, and then shut it down through the operating system.
- 2. Disconnect all external devices connected to the computer.
- Disconnect the power from the computer by first unplugging the power cord from the AC outlet and then unplugging the AC adapter from the computer.
- 4. Remove the battery (see <u>Battery on page 51</u>)
- **5**. Remove the service access cover (see Service access cover on page 52).
- Remove the optical drive (see Optical drive on page 63) or upgrade bay hard drive (see Upgrade bay hard drive on page 66).
- Remove the keyboard (see Keyboard on page 71). 7.
- 8. Remove the top cover (see Top cover on page 83).
- Remove the fan/graphics board heat sink assembly (see Fan/graphics board heat sink assembly on page 75).
- 10. Remove the processor heat sink (see Processor heat sink on page 110).

#### Remove the processor:

Use a flat-bladed screwdriver to turn the processor locking screw (1) one-half turn counterclockwise, until you hear a click.

Lift the processor (2) straight up and remove it.

NOTE: When you install the processor, the gold triangle (3) on the processor must be aligned with the triangle (4) embossed on the processor socket.

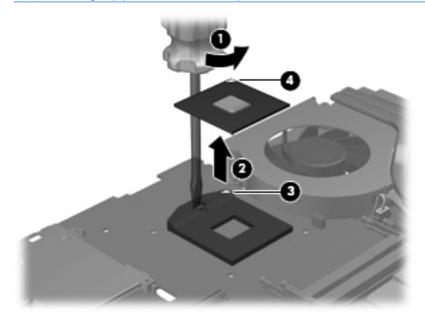

Reverse this procedure to install the processor.

#### Fan/Heat sink

Remove the 4 screws securing the fan/heat sink (1), and then remove the fan/heat sink (2).

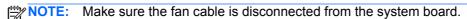

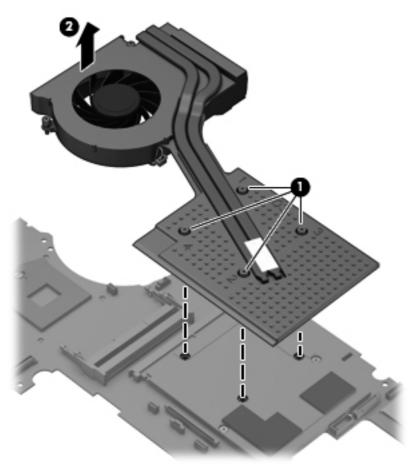

NOTE: This diagram shows a view of of the processor (1) the paste (2), the board components (3), and the pads (4). Thermal paste must be thoroughly removed and replaced each time the processor heat sink is removed. Replacement thermal paste is included in the processor heat sink and processor spare part kits.

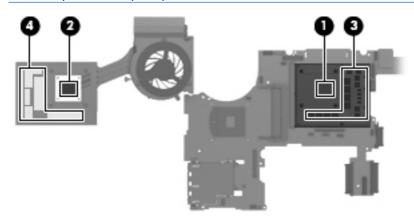

### **Graphics board**

The graphics board spare part kit includes replacement thermal material.

| Description                                                           | Spare part number |
|-----------------------------------------------------------------------|-------------------|
| AMD FirePro M5950 XT-GL 1GB GDDR5 (DP 1.2 and Eyefinity Plus support) | 689279-001        |
| NVIDIA Quadro 5010M, N14E-Q5 4 GB dedicated GDDR5 video memory        | 689282-001        |
| NVIDIA Quadro 4000M, N14E-Q3 2 GB dedicated GDDR5 video memory        | 689281-001        |
| NVIDIA Quadro 3000M, N14E-Q1 2 GB dedicated GDDR5 video memory        | 689280-001        |

Before removing the graphics board, follow these steps:

- Shut down the computer. If you are unsure whether the computer is off or in Hibernation, turn the computer on, and then shut it down through the operating system.
- 2. Disconnect all external devices connected to the computer.
- Disconnect the power from the computer by first unplugging the power cord from the AC outlet and then unplugging the AC adapter from the computer.
- Remove the battery (see <u>Battery on page 51</u>). 4.
- Remove the service access cover (see Service access cover on page 52).
- Remove the optical drive (see Optical drive on page 63) or upgrade bay hard drive (see Upgrade bay hard drive on page 66).
- 7. Remove the keyboard (see Keyboard on page 71).
- Remove the top cover (see <u>Top cover on page 83</u>). 8.
- 9. Remove the fan/graphics board heat sink assembly (see Fan/graphics board heat sink assembly on page 75).

#### Remove the graphics board:

Remove the 2 Phillips M2.5×3.0 screws (1) that secure the graphics board to the system board.

2. Lift the right edge of the graphics board until it rests at an angle and remove (2).

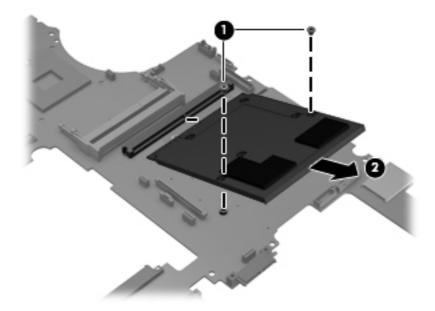

Reverse this procedure to install the graphics board.

#### Fan

| Description | Spare part number |
|-------------|-------------------|
| Fan         | 688762-001        |

Before removing the fan, follow these steps:

- 1. Shut down the computer. If you are unsure whether the computer is off or in Hibernation, turn the computer on, and then shut it down through the operating system.
- Disconnect all external devices connected to the computer.
- 3. Disconnect the power from the computer by first unplugging the power cord from the AC outlet and then unplugging the AC adapter from the computer.
- 4. Remove the battery (see <u>Battery on page 51</u>).
- 5. Remove the service access cover (see Service access cover on page 52).
- 6. Remove the optical drive (see Optical drive on page 63) or upgrade bay hard drive (see Upgrade bay hard drive on page 66).
- 7. Remove the keyboard (see <u>Keyboard on page 71</u>).
- 8. Remove the top cover (see <u>Top cover on page 83</u>).
- Remove the fan/graphics board heat sink assembly (see <u>Fan/graphics board heat sink assembly on page 75</u>).

Remove the fan from the fan/graphics board heat sink assembly:

 Remove the 3 Phillips PM2.0×3.0 screws (1) that secure the fan to the fan/graphics board heat sink assembly.

#### Remove the fan (2).

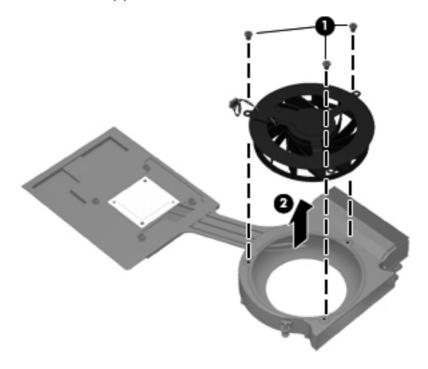

Reverse this procedure to install the fan into the fan/graphics board heat sink assembly.

# 5 Computer Setup (BIOS) and Advanced System Diagnostics

Computer Setup, or Basic Input/Output System (BIOS), controls communication between all the input and output devices on the system (such as disk drives, display, keyboard, mouse, and printer). Computer Setup includes settings for the types of peripherals installed, the startup sequence of the computer, and the amount of system and extended memory.

NOTE: Use extreme care when making changes in Computer Setup. Errors can prevent the computer from operating properly.

# Windows 8 — Computer Setup (BIOS) and Advanced System Diagnostics

Computer Setup, or Basic Input/Output System (BIOS), controls communication between all the input and output devices on the system (such as disk drives, display, keyboard, mouse, and printer). Computer Setup includes settings for the types of devices installed, the startup sequence of the computer, and the amount of system and extended memory.

NOTE: Use extreme care when making changes in Computer Setup. Errors can prevent the computer from operating properly.

### **Starting Computer Setup**

NOTE: An external keyboard or mouse connected to a USB port can be used with Computer Setup only if USB legacy support is enabled.

To start Computer Setup, follow these steps:

- 1. Turn on or restart the computer, and then press esc while the "Press the ESC key for Startup Menu" message is displayed at the bottom of the screen.
- 2. Press f10 to enter Computer Setup.

# **Navigating and selecting in Computer Setup**

To navigate and select in Computer Setup, follow these steps:

- 1. Turn on or restart the computer, and then press esc while the "Press the ESC key for Startup Menu" message is displayed at the bottom of the screen.
  - To select a menu or a menu item, use the tab key and the keyboard arrow keys and then press enter, or use a pointing device to click the item.
  - To scroll up and down, click the up arrow or the down arrow in the upper-right corner of the screen, or use the up arrow key or the down arrow key.
  - To close open dialog boxes and return to the main Computer Setup screen, press esc, and then follow the on-screen instructions.

NOTE: You can use either a pointing device (TouchPad, pointing stick, or USB mouse) or the keyboard to navigate and make selections in Computer Setup.

Press f10 to enter Computer Setup.

To exit Computer Setup menus, choose one of the following methods:

To exit Computer Setup menus without saving your changes:

Click the Exit icon in the lower-left corner of the screen, and then follow the on-screen instructions.

- or -

Use the tab key and the arrow keys to select File > Ignore Changes and Exit, and then press enter.

To save your changes and exit Computer Setup menus:

Click the Save icon in the lower-left corner of the screen, and then follow the on-screen instructions.

– or –

Use the tab key and the arrow keys to select File > Save Changes and Exit, and then press enter.

Your changes go into effect when the computer restarts.

### **Restoring factory settings in Computer Setup**

Restoring defaults will not change the hard drive mode.

To return all settings in Computer Setup to the values that were set at the factory, follow these steps:

- Turn on or restart the computer, and then press esc while the "Press the ESC key for Startup Menu" message is displayed at the bottom of the screen.
- 2. Press f10 to enter Computer Setup.
- 3. Use a pointing device or the arrow keys to select **File > Restore Defaults**.
- Follow the on-screen instructions. 4.
- To save your changes and exit, click the **Save** icon in the lower-left corner of the screen, and then follow the on-screen instructions.

- or -

Use the arrow keys to select **File > Save Changes and Exit**, and then press enter.

Your changes go into effect when the computer restarts.

NOTE: Your password settings and security settings are not changed when you restore the factory settings.

#### **Updating the BIOS**

Updated versions of the BIOS may be available on the HP website.

Most BIOS updates on the HP website are packaged in compressed files called *SoftPags*.

Some download packages contain a file named Readme.txt, which contains information regarding installing and troubleshooting the file.

#### **Determining the BIOS version**

To determine whether available BIOS updates contain later BIOS versions than those currently installed on the computer, you need to know the version of the system BIOS currently installed.

BIOS version information (also known as ROM date and System BIOS) can be displayed by pressing fn+esc (if you are already in Windows) or by using Computer Setup.

- Start Computer Setup.
- 2. Use a pointing device or the arrow keys to select **File > System Information**.
- To exit Computer Setup without saving your changes, click the Exit icon in the lower-left corner of the screen, and then follow the on-screen instructions.

Use the tab key and the arrow keys to select File > Ignore Changes and Exit, and then press

#### Downloading a BIOS update

↑ CAUTION: To reduce the risk of damage to the computer or an unsuccessful installation, download and install a BIOS update only when the computer is connected to reliable external power using the AC adapter. Do not download or install a BIOS update while the computer is running on battery power, docked in an optional docking device, or connected to an optional power source. During the download and installation, follow these instructions:

Do not disconnect power on the computer by unplugging the power cord from the AC outlet.

Do not shut down the computer or initiate Sleep.

Do not insert, remove, connect, or disconnect any device, cable, or cord.

- From the Start screen, select the HP Support Assistant app.
- Select **Updates and tune-ups**, and then select **Check for HP updates now**.
- 3. At the download area, follow these steps:
  - Identify the most recent BIOS update and compare it to the BIOS version currently installed on your computer. Make a note of the date, name, or other identifier. You may need this information to locate the update later, after it has been downloaded to your hard drive.
  - **b.** Follow the on-screen instructions to download your selection to the hard drive.

If the update is more recent than your BIOS, make a note of the path to the location on your hard drive where the BIOS update is downloaded. You will need to access this path when you are ready to install the update.

NOTE: If you connect your computer to a network, consult the network administrator before installing any software updates, especially system BIOS updates.

BIOS installation procedures vary. Follow any instructions that are displayed on the screen after the download is complete. If no instructions are displayed, follow these steps:

- From the Start screen, type e, and then click **File Explorer**.
- 2. Click your hard drive designation. The hard drive designation is typically Local Disk (C:).
- Using the hard drive path you recorded earlier, open the folder on your hard drive that contains the update.
- Double-click the file that has an .exe extension (for example, *filename*.exe). The BIOS installation begins.
- 5. Complete the installation by following the on-screen instructions.
- NOTE: After a message on the screen reports a successful installation, you can delete the downloaded file from your hard drive.

# Windows 7 — Computer Setup (BIOS) and Advanced **System Diagnostics**

# **Starting Computer Setup**

NOTE: An external keyboard or mouse connected to a USB port can be used with Computer Setup only if USB legacy support is enabled.

To start Computer Setup, follow these steps:

- Turn on or restart the computer, and then press esc while the "Press the ESC key for Startup Menu" message is displayed at the bottom of the screen.
- Press f10 to enter Computer Setup.

# **Navigating and selecting in Computer Setup**

To navigate and select in Computer Setup, follow these steps:

- Turn on or restart the computer, and then press esc while the "Press the ESC key for Startup Menu" message is displayed at the bottom of the screen.
  - To select a menu or a menu item, use the tab key and the keyboard arrow keys and then press enter, or use a pointing device to click the item.
  - To scroll up and down, click the up arrow or the down arrow in the upper-right corner of the screen, or use the up arrow key or the down arrow key.
  - To close open dialog boxes and return to the main Computer Setup screen, press esc, and then follow the on-screen instructions.
    - NOTE: You can use either a pointing device (TouchPad, pointing stick, or USB mouse) or the keyboard to navigate and make selections in Computer Setup.
- Press f10 to enter Computer Setup.

To exit Computer Setup menus, choose one of the following methods:

 To exit Computer Setup menus without saving your changes, click the Exit icon in the lower-left corner of the screen, and then follow the on-screen instructions.

– or –

Use the tab key and the arrow keys to select **File > Ignore Changes and Exit**, and then press enter.

– or –

 To save your changes and exit Computer Setup menus, click the Save icon in the lower-left corner of the screen, and then follow the on-screen instructions.

– or –

Use the tab key and the arrow keys to select **File > Save Changes and Exit**, and then press enter.

Your changes go into effect when the computer restarts.

### Restoring factory settings in Computer Setup

Restoring defaults will not change the hard drive mode.

To return all settings in Computer Setup to the values that were set at the factory, follow these steps:

- Turn on or restart the computer, and then press esc while the "Press the ESC key for Startup Menu" message is displayed at the bottom of the screen.
- 2. Press f10 to enter Computer Setup.
- 3. Use a pointing device or the arrow keys to select **File > Restore Defaults**.
- 4. Follow the on-screen instructions.
- **5**. To save your changes and exit, click the **Save** icon in the lower-left corner of the screen, and then follow the on-screen instructions.

- or -

Use the arrow keys to select **File > Save Changes and Exit**, and then press enter.

Your changes go into effect when the computer restarts.

NOTE: Your password settings and security settings are not changed when you restore the factory settings.

### **Updating the BIOS**

Updated versions of the BIOS may be available on the HP Web site.

Most BIOS updates on the HP Web site are packaged in compressed files called SoftPags.

Some download packages contain a file named Readme.txt, which contains information regarding installing and troubleshooting the file.

#### **Determining the BIOS version**

To determine whether available BIOS updates contain later BIOS versions than those currently installed on the computer, you need to know the version of the system BIOS currently installed.

BIOS version information (also known as ROM date and System BIOS) can be displayed as follows:

- Start Computer Setup. 1.
- Use a pointing device or the arrow keys to select **File > System Information**.
- To exit Computer Setup without saving your changes, click the **Exit** icon in the lower-left corner of the screen, and then follow the on-screen instructions.

- or -

Use the tab key and the arrow keys to select File > Ignore Changes and Exit, and then press enter.

"MOTE: You can also determine the BIOS version by turning on or restarting the computer, pressing the esc key while the "Press the ESC key for Startup Menu" message is displayed at the bottom of the screen, and then pressing the f1 key. Follow the on-screen instructions to exit this screen.

#### **Downloading a BIOS update**

CAUTION: CAUTION: To reduce the risk of damage to the computer or an unsuccessful installation, download and install a BIOS update only when the computer is connected to reliable external power using the AC adapter. Do not download or install a BIOS update while the computer is running on battery power, docked in an optional docking device, or connected to an optional power source. During the download and installation, follow these instructions:

Do not disconnect power from the computer by unplugging the power cord from the AC outlet.

Do not shut down the computer or initiate Suspend or Hibernation.

Do not insert, remove, connect, or disconnect any device, cable, or cord.

- 1. Open your Web browser. For U.S. support, go to <a href="http://www.hp.com/go/contactHP">http://www.hp.com/go/contactHP</a>. For worldwide support, go to <a href="http://welcome.hp.com/country/us/en/wwcontact\_us.html">http://welcome.hp.com/country/us/en/wwcontact\_us.html</a>.
- Follow the on-screen instructions to identify your computer and access the BIOS update you want to download.
- 3. Click the option for software and driver downloads, type your computer model number in the product box, and then press enter. Follow the on-screen instructions to identify your computer and access the BIOS update you want to download.
- 4. Click your specific product from the models listed.
- 5. Click the appropriate operating system.
- Go to the BIOS section and download the BIOS software package.
- 7. Follow the installation instructions as provided with the downloaded BIOS software package.

NOTE: After a message on the screen reports a successful installation, you can delete the downloaded file from your hard drive.

#### **Using Advanced System Diagnostics**

Advanced System Diagnostics allows you to run diagnostic tests to determine if the computer hardware is functioning properly. The following diagnostic tests are available in Advanced System Diagnostics:

- Start-up test—This test analyzes the main computer components that are required to start the computer.
- Run-in test—This test repeats the start-up test and checks for intermittent problems that the start-up test does not detect.
- Hard disk test—This test analyzes the physical condition of the hard drive, and then checks all data in every sector of the hard drive. If the test detects a damaged sector, it attempts to move the data to a good sector.
- Memory test—This test analyzes the physical condition of the memory modules. If it reports an error, replace the memory modules immediately.
- Battery test—This test analyzes the condition of the battery and calibrates the battery if necessary. If the battery fails the test, contact support to report the issue and purchase a replacement battery.
- System Tune-Up—This group of additional tests checks your computer to make sure that the main components are functioning correctly. System Tune-Up runs longer and more comprehensive tests on memory modules, hard drive SMART attributes, the hard drive surface, the battery (and battery calibration), video memory, and the WLAN module status.

You can view system information and error logs in the Advanced System Diagnostics window.

To start Advanced System Diagnostics:

- 1. Turn on or restart the computer. While the "Press the ESC key for Startup Menu" message is displayed in the lower-left corner of the screen, press esc. When the Startup Menu is displayed, press f2.
- Click the diagnostic test you want to run, and then follow the on-screen instructions.

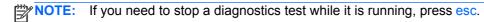

# SUSE Linux — Computer Setup (BIOS)

NOTE: An external keyboard or mouse connected to a USB port can be used with Computer Setup only if USB legacy support is enabled.

To start Computer Setup, follow these steps:

- Turn on or restart the computer, and then press esc while the "Press the ESC key for Startup Menu" message is displayed at the bottom of the screen.
- 2. Press f10 to enter Computer Setup.

# **Starting Computer Setup**

NOTE: An external keyboard or mouse connected to a USB port can be used with Computer Setup only if USB legacy support is enabled.

To start Computer Setup, follow these steps:

- Turn on or restart the computer, and then press esc while the "Press the ESC key for Startup Menu" message is displayed at the bottom of the screen.
- 2. Press f10 to enter Computer Setup.

#### **Using Computer Setup**

#### **Navigating and selecting in Computer Setup**

To navigate and select in Computer Setup, follow these steps:

- 1. Turn on or restart the computer, and then press esc while the "Press the ESC key for Startup Menu" message is displayed at the bottom of the screen.
  - To select a menu or a menu item, use the tab key and the keyboard arrow keys and then press enter, or use a pointing device to click the item.
  - To scroll up and down, click the up arrow or the down arrow in the upper-right corner of the screen, or use the up arrow key or the down arrow key.
  - To close open dialog boxes and return to the main Computer Setup screen, press esc, and then follow the on-screen instructions.
- NOTE: You can use either a pointing device (TouchPad, pointing stick, or USB mouse) or the keyboard to navigate and make selections in Computer Setup.
- Press f10 to enter Computer Setup.

To exit Computer Setup menus, choose one of the following methods:

- To exit Computer Setup menus without saving your changes, click the **Exit** icon in the lower-left corner of the screen, and then follow the on-screen instructions.
  - or -

Use the tab key and the arrow keys to select **File > Ignore Changes and Exit**, and then press enter.

- or -
- To save your changes and exit Computer Setup menus, click the Save icon in the lower-left corner of the screen, and then follow the on-screen instructions.
  - or -

Use the tab key and the arrow keys to select **File > Save Changes and Exit**, and then press enter.

Your changes go into effect when the computer restarts.

# **Restoring factory settings in Computer Setup**

NOTE: Restoring defaults will not change the hard drive mode.

To return all settings in Computer Setup to the values that were set at the factory, follow these steps:

- 1. Turn on or restart the computer, and then press esc while the "Press the ESC key for Startup Menu" message is displayed at the bottom of the screen.
- Press f10 to enter Computer Setup.

- Use a pointing device or the arrow keys to select **File > Restore Defaults**. 3.
- 4. Follow the on-screen instructions.
- To save your changes and exit, click the Save icon in the lower-left corner of the screen, and then follow the on-screen instructions.

- or -

Use the arrow keys to select **File > Save Changes and Exit**, and then press enter.

Your changes go into effect when the computer restarts.

NOTE: Your password settings and security settings are not changed when you restore the factory settings.

# **Updating the BIOS**

Updated versions of the BIOS may be available on the HP website.

Most BIOS updates on the HP website are packaged in compressed files called SoftPags.

Some download packages contain a file named Readme.txt, which contains information regarding installing and troubleshooting the file.

### **Determining the BIOS version**

To determine whether available BIOS updates contain later BIOS versions than those currently installed on the computer, you need to know the version of the system BIOS currently installed.

BIOS version information (also known as ROM date and System BIOS) can be displayed as follows:

- Start Computer Setup.
- Use a pointing device or the arrow keys to select **File > System Information**.
- To exit Computer Setup without saving your changes, click the Exit icon in the lower-left corner of the screen, and then follow the on-screen instructions.

- or -

Use the tab key and the arrow keys to select File > Ignore Changes and Exit, and then press

NOTE: You can also determine the BIOS version by turning on or restarting the computer, pressing the esc key while the "Press the ESC key for Startup Menu" message is displayed at the bottom of the screen, and then pressing the f1 key. Follow the on-screen instructions to exit this screen.

#### **Downloading a BIOS update**

Do not disconnect power from the computer by unplugging the power cord from the AC outlet.

Do not shut down the computer or initiate Suspend or Hibernation.

Do not insert, remove, connect, or disconnect any device, cable, or cord.

- Open your Web browser and go to the HP website. For U.S. support, go to <a href="http://www.hp.com/go/contactHP">http://www.hp.com/go/contactHP</a>. For worldwide support, go to <a href="http://welcome.hp.com/country/us/en/wwcontact-us.html">http://welcome.hp.com/country/us/en/wwcontact-us.html</a>.
- Click the option for software and driver downloads, type your computer model number in the product box, and then press enter. Follow the on-screen instructions to identify your computer and access the BIOS update you want to download.
- 3. Click your specific product from the models listed.
- Click the appropriate operating system.
- 5. Go to the BIOS section and download the BIOS software package.
- 6. Follow the installation instructions as provided with the downloaded BIOS software package.

NOTE: After a message on the screen reports a successful installation, you can delete the downloaded file from your hard drive.

### **Using Advanced Diagnostics**

Advanced System Diagnostics allows you to run diagnostic tests to determine if the computer hardware is functioning properly. The following diagnostic tests are available in Advanced System Diagnostics:

- Start-up test—This test analyzes the main computer components that are required to start the computer.
- Run-in test—This test repeats the start-up test and checks for intermittent problems that the start-up test does not detect.
- Hard disk test—This test analyzes the physical condition of the hard drive, and then checks all
  data in every sector of the hard drive. If the test detects a damaged sector, it attempts to move
  the data to a good sector.
- Memory test—This test analyzes the physical condition of the memory modules. If it reports an error, replace the memory modules immediately.
- Battery test—This test analyzes the condition of the battery and calibrates the battery if necessary. If the battery fails the test, contact support to report the issue and purchase a replacement battery.
- System Tune-Up—This group of additional tests checks your computer to make sure that the
  main components are functioning correctly. System Tune-Up runs longer and more
  comprehensive tests on memory modules, hard drive SMART attributes, the hard drive surface,
  the battery (and battery calibration), video memory, and the WLAN module status.

You can view system information and error logs in the Advanced System Diagnostics window.

#### To start Advanced System Diagnostics:

- Turn on or restart the computer. While the "Press the ESC key for Startup Menu" message is displayed in the lower-left corner of the screen, press esc. When the Startup Menu is displayed, press f2.
- Click the diagnostic test you want to run, and then follow the on-screen instructions.

NOTE: If you need to stop a diagnostics test while it is running, press esc.

# **Specifications** 6

# **Computer specifications**

|                                   | Metric                                                        | U.S.                              |  |
|-----------------------------------|---------------------------------------------------------------|-----------------------------------|--|
| Dimensions                        |                                                               |                                   |  |
| Width                             | 41.70 cm                                                      | 16.40 in                          |  |
| Depth                             | 27.20 cm                                                      | 10.70 in                          |  |
| Height (front to back)            | 3.70 cm to 4.30 cm                                            | 1.47 in to 1.68 in                |  |
| Weight                            | 3.60 kg                                                       | 7.96 lbs                          |  |
| Input power                       |                                                               |                                   |  |
| Operating voltage                 | 19.5 V dc @ 4.74 A – 120 V                                    | 19.5 V dc @ 4.74 A – 120 W        |  |
| Operating current                 | 4.74 A                                                        | 4.74 A                            |  |
| Temperature                       |                                                               |                                   |  |
| Operating                         | 5°C to 35°C                                                   | 41°F to 95°F                      |  |
| Nonoperating                      | -20°C to 60°C                                                 | -4°F to 140°F                     |  |
| Relative humidity (noncondensing) |                                                               |                                   |  |
| Operating                         | 10% to 90%                                                    | 10% to 90%                        |  |
| Nonoperating                      | 5% to 95%                                                     | 5% to 95%                         |  |
| Maximum altitude (unpressurized)  |                                                               |                                   |  |
| Operating                         | -15 m to 3,048 m                                              | -50 ft to 10,000 ft               |  |
| Nonoperating                      | -15 m to 12,192 m                                             | -50 ft to 40,000 ft               |  |
| Shock                             |                                                               |                                   |  |
| Operating                         | 125 g, 2 ms, half-sine                                        | 125 g, 2 ms, half-sine            |  |
| Nonoperating                      | 200 g, 2 ms, half-sine                                        | 200 g, 2 ms, half-sine            |  |
| Random vibration                  |                                                               |                                   |  |
| Operating                         | 0.75 g zero-to-peak, 10 Hz to 500 Hz, 0.25 oct/min sweep rate |                                   |  |
| Nonoperating                      | 1.50 g zero-to-peak, 10 Hz                                    | to 500 Hz, 0.5 oct/min sweep rate |  |

# 43.9 cm (17.3 in) WVA display specifications

|                         | Metric                                      | U.S.    |
|-------------------------|---------------------------------------------|---------|
| Dimensions              |                                             |         |
| Width                   | 24.4 cm                                     | 9.65 in |
| Depth                   | 38.1 cm                                     | 15.0 in |
| Diagonal                | 43.9 cm                                     | 17.3 in |
| Number of colors        | Up to 16.8 million                          |         |
| Contrast ratio          | 200:1 (typical)                             |         |
| Brightness              | 180 nits (typical)                          |         |
| Backlight               | LED                                         |         |
| Character display       | 80 × 25                                     |         |
| Total power consumption | 6.0 W                                       |         |
| Viewing angle           | +/-65 horizontal, +/-50° vertical (typical) |         |

# **Hard drive specifications**

|                                              | 750 GB*                            | 500 GB*      | 320 GB*      |
|----------------------------------------------|------------------------------------|--------------|--------------|
| Dimensions                                   |                                    |              |              |
| Height                                       | 9.5 mm                             | 9.5 mm       | 9.5 mm       |
| Width                                        | 7.0 mm                             | 7.0 mm       | 7.0 mm       |
| Weight                                       | 101 g                              | 101 g        | 101 g        |
| Interface type                               | SATA                               | SATA         | SATA         |
| Transfer rate                                | 100 MB/sec                         | 100 MB/sec   | 100 MB/sec   |
| Security                                     | ATA security                       | ATA security | ATA security |
| Seek times (typical read, including setting) |                                    |              |              |
| Single track                                 | 3 ms                               | 3 ms         | 3 ms         |
| Average                                      | 13 ms                              | 13 ms        | 13 ms        |
| Maximum                                      | 24 ms                              | 24 ms        | 24 ms        |
| Logical blocks                               | 1,250,242,867                      | 976,752,240  | 625,121.433  |
| Disk rotational speed                        | 7200 rpm                           | 7200 rpm     | 7200 rpm     |
| Operating temperature                        | <b>5°C to 55°C</b> (41°F to 131°F) |              |              |

<sup>\*1</sup> GB = 1 billion bytes when referring to hard drive storage capacity. Actual accessible capacity is less. Actual drive specifications may differ slightly.

NOTE: Certain restrictions and exclusions apply. Contact technical support for details.

# Blu-ray R/RE DVD±RW SuperMulti Double-Layer Drive specifications

| Applicable disc    | Read:                                                                                                    | Write:                                          |
|--------------------|----------------------------------------------------------------------------------------------------|-------------------------------------------------|
|                    | BD-ROM, BD-ROM-DL, BD-R, BD-R-DL, BD-RE, BD-RE-DL, DVD-ROM, DVD+R, DVD+R-DL, DVD+RW, DVD-R, DVD-R-DL, DVD-RAM (Ver.2), CD-DA, CD-ROM (mode 1 and mode 2), CD-ROM XA (mode 2, form 1 and form 2), Photo CD (single and multiple sessions), CD Extra, CD-R, CD-RW, and CD-TEXT | DVD-RAM (Ver.2), DVD+R, DVD-R, CD-R, and CD-ROM |
| Access time        | BD                                                                                                    | DVD                                             |
| Random             | < 230 ms                                                                                                    | < 180 ms                                        |
| Cache buffer       | 4.5 MB                                                                                                    |                                                 |
| Data transfer rate |                                                                                                    |                                                 |
| 2X BD-RAM          | 9 MB/sec                                                                                                    |                                                 |
| 8X DVD             | 2,400 KB/sec                                                                                                    |                                                 |
| 16X CD-R           | 2,400 KB/sec                                                                                                    |                                                 |
| 16X CD-RW          | 2,400 KB/sec                                                                                                    |                                                 |

# Blu-ray ROM DVD±RW SuperMulti Double-Layer Drive specifications

| Applicable disc    | Read:                                                                                                    | Write: |                                      |
|--------------------|----------------------------------------------------------------------------------------------------|--------|--------------------------------------|
|                    | CD-DA, CD+(E)G, CD-MIDI, CDTEXT, CD-ROM, CD-ROM XA, MIXED MODE CD, CD-I, CD-I Bridge (Photo-CD, Video CD), Multisession CD (Photo-CD, CD-EXTRA, Portfolio, CD-R, CD-RW), CD-R, CD-RW, DVDROM (DVD-5, DVD-9, DVD-10, DVD-18), DVD-R, DVD-RW, DVD+R, DVD+RW, DVD-RAM, HD-ROM (Single Layer), HD-ROM (Dual Layer), HD DVD-R, HD DVD-R for Dual Layer, HD DVD-RW |        | DVD+R, DVD+R(9),<br>DVD-R(9),DVD-RW, |
| Access time        | CD                                                                                                    | DVD    | HD                                   |
| Random             | 170 ms                                                                                                    | 170 ms | 230 ms                               |
| Cache buffer       | 8 MB                                                                                                    |        |                                      |
| Data transfer rate |                                                                                                    |        |                                      |
| 24X CD-ROM         | 3,600 KB/sec                                                                                                    |        |                                      |
| 8X DVD             | 10,800 KB/sec                                                                                                    |        |                                      |

| Applicable disc | Read:              | Write: |
|-----------------|--------------------|--------|
| 24X CD-R        | 3,600 KB/sec       |        |
| 16X CD-RW       | 2,400 KB/sec       |        |
| 8X DVD+R        | 10,800 KB/sec      |        |
| 4X DVD+RW       | 5,400 KB/sec       |        |
| 8X DVD-R        | 10,800 KB/sec      |        |
| 4X DVD-RW       | 5,400 KB/sec       |        |
| 2.4X DVD+R(9)   | 2,700 KB/sec       |        |
| 5X DVD-RAM      | 6,750 KB/sec       |        |
| 1X BD-ROM       | 4,500 KB/sec       |        |
| 1X BD-R read    | 4,500 KB/sec       |        |
| 1X BD-RE read   | 4,500 KB/sec       |        |
| Transfer mode   | Multiword DMA Mode |        |

# **DVD±RW SuperMulti Double-Layer Drive specifications**

| Applicable disc    | Read:                                                                                                    | Write:                                |
|--------------------|----------------------------------------------------------------------------------------------------|---------------------------------------|
|                    | CD-DA, CD+(E)G, CD mIDI, CD-TEXT,                                                                                                    | CD-R and CD-RW                        |
|                    | CD-ROM, CD-ROM XA, MIXED MODE CD, CD-I, CD-I Bridge (Photo cD, Video CD), Multisession CD, CD-EXTRA, Portfolio, CD-R, CD-RW), CD-R, CD-RW, DVD-ROM (DVD-5, DVD-9, DVD-10, DVD-18), DVD-R, DVD-RW, DVD+R, DVD+RW, DVD-RAM | DVD+R, DVD+RW, DVD-R, DVD-RW, DVD-RAM |
| Access time        | CD                                                                                                    | DVD                                   |
| Random             | < 175 ms                                                                                                    | < 230 ms                              |
| Cache buffer       | 2.5 MB                                                                                                    |                                       |
| Data transfer rate |                                                                                                    |                                       |
| 24X CD-ROM         | 3,600 KB/sec                                                                                                    |                                       |
| 8X DVD             | 10,800 KB/sec                                                                                                    |                                       |
| 24X CD-R           | 3,600 KB/sec                                                                                                    |                                       |
| 16X CD-RW          | 2,400 KB/sec                                                                                                    |                                       |
| 8X DVD+R           | 10,800 KB/sec                                                                                                    |                                       |
| 4X DVD+RW          | 5,400 KB/sec                                                                                                    |                                       |
| 8X DVD-R           | 10,800 KB/sec                                                                                                    |                                       |
| 4X DVD-RW          | 5,400 KB/sec                                                                                                    |                                       |
| 2.4X DVD+R(9)      | 2,700 KB/sec                                                                                                    |                                       |

| Applicable disc | Read:              | Write: |
|-----------------|--------------------|--------|
| 5X DVD-RAM      | 6,750 KB/sec       |        |
| Transfer mode   | Multiword DMA Mode |        |

# **DVD-ROM Drive specifications**

| Applicable disc    | Read:                                                                                                    | Write:         |
|--------------------|----------------------------------------------------------------------------------------------------|----------------|
|                    | CD-DA, CD+(E)G, CD mIDI, CD-TEXT, CD-ROM, CD-ROM XA, MIXED MODE CD, CD-I, CD-I Bridge (Photo cD, Video CD), Multisession CD (Photo cD, CDEXTRA, Portfolio, CD-R, CD-RW), CDR, CD-RW, DVD-ROM (DVD-5, DVD-9, DVD-10, DVD-18), DVD-R, DVD-RW, DVD-R, DVD-RW, DVD-RAM | CD-R and CD-RW |
| Access time        | CD                                                                                                    | DVD            |
| Random             | < 110 ms                                                                                                    | < 130 ms       |
| Cache buffer       | 2 MB                                                                                                    |                |
| Data transfer rate |                                                                                                    |                |
| 24X CD-ROM         | 3,600 KB/sec                                                                                                    |                |
| 8X DVD             | 10,800 KB/sec                                                                                                    |                |
| 24X CD-R           | 3,600 KB/sec                                                                                                    |                |
| 16X CD-RW          | 3,600 KB/sec                                                                                                    |                |

# **Backup and recovery**

To protect your information, use Windows Backup and Restore to back up individual files and folders, back up your entire hard drive (select models only), create system repair discs (select models only) with the installed optical drive (select models only) or an optional external optical drive, or create system restore points. In case of system failure, you can use the backup files to restore the contents of your computer.

Windows Backup and Restore provides the following options:

- Creating a system repair disc (select models only) by using the installed optical drive (select models only) or an optional external optical drive
- Backing up your information
- Creating a system image (select models only)
- Scheduling automatic backups (select models only)
- Creating system restore points
- Recovering individual files
- Restoring the computer to a previous state
- Recovering information using recovery tools

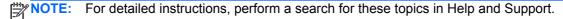

In case of system instability, HP recommends that you print the recovery procedures and save them for later use.

NOTE: Windows includes the User Account Control feature to improve the security of your computer. You may be prompted for your permission or password for tasks such as installing software, running utilities, or changing Windows settings. See Help and Support for more information.

# Windows 7 — Backup and recovery

# **Creating recovery media with HP Recovery Disc Creator**

HP Recovery Disc Creator is a software program that offers an alternative way to create recovery media. After you successfully set up the computer, you can create recovery media using HP Recovery Disc Creator. This recovery media allows you to reinstall your original operating system as well as select drivers and applications if the hard drive becomes corrupted.

HP Recovery Disc Creator can create two kinds of recovery DVDs as follows:

- Windows DVD—Installs the operating system without additional drivers or applications.
- Driver DVD—Installs specific drivers and applications only, in the same way that the HP Software Setup utility installs drivers and applications.

#### Creating recovery media

NOTE: The Windows DVD can be created only once. Thereafter, the option to create that media will not be available.

- 1. Select Start > All Programs > Productivity and Tools > HP Recovery Disc Creator.
- 2. Select Driver DVD or Windows DVD.
- From the drop-down menu, select the drive for burning the recovery media.
- Click the **Burn** button to start the burning process.

#### **Backing up your information**

Recovery after a system failure is as good as your most recent backup. Immediately after setting up the computer, you should create system repair discs (select models only) using the installed optical drive (select models only) or an optional external optical drive and back up your system. As you add new software and data files, you should continue to back up your system on a regular basis to maintain a reasonably current backup. The system repair discs (select models only) are used to start up (boot) the computer and repair the operating system in case of system instability or failure. Your initial and subsequent backups allow you to restore your data and settings if a failure occurs.

You can back up your information to an optional external hard drive, a network drive, or discs.

Note the following when backing up:

- Store personal files in the Documents library, and back it up regularly.
- Back up templates that are stored in their associated programs.
- Save customized settings that appear in a window, toolbar, or menu bar by taking a screen shot of your settings. The screen shot can be a time-saver if you have to reset your preferences.
- When backing up to discs, use any of the following types of discs (purchased separately): CD-R, CD-RW, DVD+R, DVD+R DL, DVD-R, DVD-R DL, or DVD±RW. The discs you use will depend on the type of optical drive you are using.
- NOTE: DVDs and DVDs with double-layer (DL) support store more information than CDs, so using them for backup reduces the number of recovery discs required.
- When backing up to discs, number each disc before inserting it into the external drive.

To create a backup using Backup and Restore:

- Be sure that the computer is connected to AC power before you start the backup process.
- NOTE: The backup process may take over an hour, depending on file size and the speed of the computer.
  - Select Start > All Programs > Maintenance > Backup and Restore.
  - Follow the on-screen instructions to set up your backup, create a system image (select models only), or create a system repair disc (select models only).

#### Performing a system recovery

In case of system failure or instability, the computer provides the following tools to recover your files:

- Windows recovery tools: You can use Windows Backup and Restore to recover information you have previously backed up. You can also use Windows Startup Repair to fix problems that might prevent Windows from starting correctly.
- f11 recovery tools: You can use the f11 recovery tools to recover your original hard drive image. The image includes the Windows operating system and software programs installed at the factory.

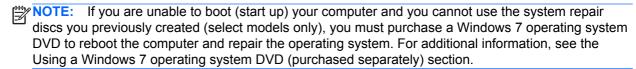

#### Using the Windows recovery tools

To recover information you previously backed up:

- Select Start > All Programs > Maintenance > Backup and Restore.
- Follow the on-screen instructions to recover your system settings, your computer (select models only), or your files.

To recover your information using Startup Repair, follow these steps:

- ↑ CAUTION: Some Startup Repair options completely erase hard drive contents and reformat the hard drive. All files you have created and any software installed on the computer are permanently removed. When reformatting is complete, the recovery process restores the operating system, as well as the drivers, software, and utilities from the backup used for recovery.
  - If possible, back up all personal files.
  - If possible, check for the presence of the Windows partition.
    - To check for the Windows partition, select **Start > Computer**.
  - If the Windows partition is listed, restart the computer, and then press f8 before the Windows operating system loads.
  - 4. Select Startup Repair.
  - Follow the on-screen instructions.

NOTE: For additional information on recovering information using the Windows tools, perform a search for these topics in Help and Support.

#### **Using f11 recovery tools**

A CAUTION: Using f11 recovery tools completely erases hard drive contents and reformats the hard drive. All files you have created and any software installed on the computer are permanently removed. The f11 recovery tool reinstalls the operating system and HP programs and drivers that were installed at the factory. Software not installed at the factory must be reinstalled.

To recover the original hard drive image using f11:

- If possible, back up all personal files.
- If possible, check for the presence of the HP Recovery partition: click Start, right-click Computer, click Manage, and then click Disk Management.
  - NOTE: If the HP Recovery partition has been deleted, the f11 restore option will not function. You must recover your operating system and programs using the Windows 7 operating system DVD and the Driver Recovery disc (both purchased separately) if the Windows partition and the HP Recovery partition are not listed. For additional information, see the Using a Windows 7 operating system DVD (purchased separately) section.
- If the HP Recovery partition is listed, restart the computer, and then press esc while the "Press the ESC key for Startup Menu" message is displayed at the bottom of the screen.
- Press f11 while the "Press <F11>" for recovery" message is displayed on the screen.
- Follow the on-screen instructions.

#### Using a Windows 7 operating system DVD (purchased separately)

To order a Windows 7 operating system DVD, go to the HP website, For U.S. support, go to http://www.hp.com/go/contactHP. For worldwide support, go to http://welcome.hp.com/country/us/en/ wwcontact us.html. You can also order the DVD by calling support. For contact information, see the Worldwide Telephone Numbers booklet included with the computer.

↑ CAUTION: Using a Windows 7 operating system DVD completely erases hard drive contents and reformats the hard drive. All files you have created and any software installed on the computer are permanently removed. When reformatting is complete, the recovery process helps you restore the operating system, as well as drivers, software, and utilities.

To initiate recovery using a Windows 7 operating system DVD:

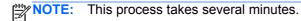

- 1. If possible, back up all personal files.
- Restart the computer, and then insert the Windows 7 operating system DVD into the optical drive before the Windows operating system loads.
- When prompted, press any keyboard key.
- 4. Follow the on-screen instructions.
- Click Next.
- 6. Select Repair your computer.
- Follow the on-screen instructions.

After the repair is completed:

- Eject the Windows 7 operating system DVD, and then insert the Driver Recovery disc.
- Install the Hardware Enabling Drivers first, and then install Recommended Applications.

## Windows 8 — Backup and recovery

In case of system failure or instability, the computer provides the following tools to recover your files:

- Windows recovery tools: You can use Windows Backup and Restore to recover information you have previously backed up. You can also use Windows Startup Repair to fix problems that might prevent Windows from starting correctly.
- f11 recovery tools: You can use the f11 recovery tools to recover your original hard drive image. The image includes the Windows operating system and software programs installed at the factory.

NOTE: If you are unable to boot (start up) your computer and you cannot use the system repair media you previously created (select models only), you must purchase Windows 8 operating system media to reboot the computer and repair the operating system. For additional information, see

## Using the Windows recovery tools

To recover information you previously backed up:

From the Start screen, type h, and then select **Help and Support**.

To recover your information using Startup Repair, follow these steps:

- ↑ CAUTION: Some Startup Repair options will completely erase and reformat the hard drive. All files you have created and any software installed on the computer are permanently removed. When reformatting is complete, the recovery process restores the operating system, as well as the drivers, software, and utilities from the backup used for recovery.
  - If possible, back up all personal files.
  - If possible, check for the presence of the HP Recovery partition and the Windows partition. 2.

From the Start screen, type e, and then click File Explorer.

- or -

From the Start screen, type c, and then select **Computer**.

- NOTE: If the Windows partition and the HP Recovery partition are not listed, you must recover your operating system and programs using the Windows 8 operating system DVD and the Driver Recovery media (both purchased separately). For additional information, see Using Windows 8 operating system media (purchased separately) on page 141.
- If the Windows partition and the HP Recovery partition are listed, restart the computer. After Windows has loaded, press and hold the shift key while clicking **Restart**.
- Select Troubleshoot, then select Advanced Options, and then select Automatic Repair.
- Follow the on-screen instructions.

NOTE: For additional information on recovering information using the Windows tools, perform a search for these topics in Help and Support. From the Start screen, type h, and then select Help and Support.

### Using f11 recovery tools

CAUTION: Using f11 completely erases hard drive contents and reformats the hard drive. All files that you have created and any software that you have installed on the computer are permanently removed. The f11 recovery tool reinstalls the operating system and HP programs and drivers that were installed at the factory. Software not installed at the factory must be reinstalled.

To recover the original hard drive image using f11:

- If possible, back up all personal files.
- 2. If possible, check for the presence of the HP Recovery partition: From the Start screen, type C, and then select Computer.
- NOTE: If the HP Recovery partition is not listed, you must recover your operating system and programs using the Windows 8 operating system media and the Driver Recovery media (both purchased separately). For additional information, see Using Windows 8 operating system media (purchased separately) on page 141.
- If the HP Recovery partition is listed, restart the computer, and then press esc while the "Press the ESC key for Startup Menu" message is displayed at the bottom of the screen.
- Press f11 while the "Press <F11> for recovery" message is displayed on the screen.
- Follow the on-screen instructions.

#### Using Windows 8 operating system media (purchased separately)

To order a Windows 8 operating system DVD, go to http://www.hp.com/support, select your country or region, and follow the on-screen instructions. You can also order the DVD by calling support. For contact information, see the Worldwide Telephone Numbers booklet included with the computer.

A CAUTION: Using a Windows 8 operating system media completely erases hard drive contents and reformats the hard drive. All files that you have created and any software that you have installed on the computer are permanently removed. When reformatting is complete, the recovery process helps you restore the operating system, as well as drivers, software, and utilities.

To initiate recovery using a Windows 8 operating system DVD:

This process takes several minutes.

- 1. If possible, back up all personal files.
- Restart the computer, and then insert the Windows 8 operating system DVD into the optical drive before the Windows operating system loads.
- When prompted, press any keyboard key. 3.
- Follow the on-screen instructions.

After the repair is completed:

- Eject the Windows 8 operating system media and then insert the *Driver Recovery* media. 1.
- 2. Install the Hardware Enabling Drivers first, and then install Recommended Applications.

### Using Windows Refresh for quick and easy recovery

When your computer is not working properly and you need to regain system stability, the Windows Refresh option allows you to start fresh and keep what is important to you.

- **IMPORTANT:** Refresh removes any traditional applications that were not originally installed on the system at the factory.
- NOTE: During Refresh, a list of removed traditional applications will be saved so that you have a quick way to see what you might need to reinstall. See Help and Support for instructions on reinstalling traditional applications. From the Start screen, type h, and then select **Help and Support**.
- NOTE: You may be prompted for your permission or password when using Refresh. See Windows Help and Support for more information. From the Start screen, type h, and then select **Help and** Support.

#### To start Refresh:

- On the Start screen, point to the far-right upper or lower corner of the screen to display the charms.
- 2. Click Settings.
- Click Change PC settings in the bottom-right corner of the screen, and then select General from the PC settings screen.
- Under Refresh your PC without affecting your files, select Get started, and follow the onscreen instructions.

### Remove everything and reinstall Windows

Sometimes you want to perform detailed reformatting of your computer, or you want to remove personal information before you give away or recycle your computer. The process described in this section provides a speedy, simple way to return the computer to its original state. This option removes all personal data, apps, and settings from your computer, and reinstalls Windows.

IMPORTANT: This option does not provide backups of your information. Before using this option, back up any personal information you wish to retain.

You can initiate this option by using the f11 key or from the Start screen.

To use the f11 key:

Press f11 while the computer boots.

- or -

Press and hold f11 as you press the power button.

- Select **Troubleshoot** from the boot options menu.
- Select **Reset your PC**, and follow the on-screen instructions.

To use the Start screen:

- On the Start screen, point to the far-right upper or lower corner of the screen to display the charms.
- Click **Settings**.

- Click Change PC settings in the bottom-right corner of the screen, and then select General from the PC settings screen.
- 4. Under Remove everything and reinstall Windows, select Get started, and follow the onscreen instructions.

### **Using HP Software Setup**

HP Software Setup can be used to reinstall drivers or select software that has been corrupted or deleted from the system.

- From the Start screen, type HP Software Setup, and select Apps.
- Open HP Software Setup.
- Follow the on-screen directions to reinstall drivers or select software.

# **SUSE Linux** — Backup and recovery

Recovery after a system failure is as good as your most recent backup. As you add new software and data files, you should continue to back up your system on a regular basis to maintain a reasonably current backup.

## Performing a system recovery

Recovery allows you to repair or restore the computer to its original factory state. You can create an HP factory image restore DVD, using an installed or an external DVD±RW optical drive. You can also restore the computer to its factory condition from the HP dedicated recovery partition on the hard drive.

A CAUTION: Using Recovery completely erases hard drive contents and reformats the hard drive. All files you have created and any software installed on the computer are permanently removed. The recovery tool reinstalls the original operating system and HP programs and drivers that were installed at the factory. Software, drivers, and updates not installed by HP must be manually reinstalled. Personal files must be restored from a backup.

To restore the computer using the HP factory image restore DVD, you must first create the recovery disc. To create the recovery disc:

NOTE: HP recommends that you create the HP factory image restore DVD in the event of a system failure.

- Select Computer > More Applications.
- In the left pane, click Tools, and then click Create HP Factory Image Restore DVD in the right pane.
- Follow the on-screen instructions to create an image file to burn a recovery disc.

To restore the computer from the partition, follow these steps:

- If possible, back up all personal files.
- 2. Insert the HP Factory Image Restore DVD into the external optical drive and restart the computer.
- As the computer is restarting, press 9 to open the Computer Setup boot option menu.
- Select the Notebook Upgrade Bay option.

- Using the arrow keys, select Yes when prompted: Do you want to start the System-Restore?
- Follow the on-screen instructions.
- NOTE: You can also restore the computer from the partition by restarting the computer, and then pressing the f11 key.
- NOTE: If you are unable to boot (start up) your computer from the hard drive partition with the primary operating system or from the recovery partition, and you did not create a system recovery disc, you must purchase a SUSE Linux Enterprise Desktop Operating System DVD to reinstall the operating system. For additional information, see the Worldwide Telephone Numbers booklet.

#### **Backing up your information**

You should back up your computer files on a regular schedule to maintain a current backup. You can manually back up your information to an optional external drive, a network drive, or discs. Back up your system at the following times:

- At regularly scheduled times
- Before the computer is repaired or restored
- Before you add or modify hardware or software

To back up your home directory files using **Backup Manager Settings**:

- Select Computer > More Applications > Tools > Backup Manager Settings, and then click the Backup my home directory button.
- Click **Storage Destination Location**, and then select a location to back up your information. 2.
- Click **Schedule**, and then select a time schedule to perform backups at a regularly scheduled time.

To immediately back up your information, click the **Backup Now** check box.

- NOTE: Before you back up your information, be sure you have designated a location to save the backup files.
- Click the Save and Backup button to start the backup and to save the backup settings.

To restore backup files:

- Select Computer > More Applications > Tools > Backup Manager Restore.
- 2. Click **Backup Source**, and then select the location of the backup files.
- Click **Restore Destination**, and then select the destination to restore the files.
- To restore all files from the selected location, click the **Restore all files** button. To restore selective files only, click the Restore selected files button, and then click the Select Files button and select the files to be restored.
- Under **Restore Point**, click the time and date of the backup.
- NOTE: If multiple backups have been performed, click the Use the latest version button to restore the latest version.
- Click the **Restore** button to start restoring the files, or click the **Cancel** button to cancel the operation.

# **Power cord set requirements**

The wide-range input feature of the computer permits it to operate from any line voltage from 100 to 120 volts AC. or from 220 to 240 volts AC.

The 3-conductor power cord set included with the computer meets the requirements for use in the country or region where the equipment is purchased.

Power cord sets for use in other countries and regions must meet the requirements of the country or region where the computer is used.

## Requirements for all countries

The following requirements are applicable to all countries and regions:

- The length of the power cord set must be at least 1.0m (3.3t) and no more than 2.0 m (6.5 ft).
- All power cord sets must be approved by an acceptable accredited agency responsible for evaluation in the country or region where the power cord set will be used.
- The power cord sets must have a minimum current capacity of 10 amps and a nominal voltage rating of 125 or 250 V AC, as required by the power system of each country or region.
- The appliance coupler must meet the mechanical configuration of an EN 60 320/IEC 320 Standard Sheet C13 connector for mating with the appliance inlet on the back of the computer.

## Requirements for specific countries and regions

| Country/region                 | Accredited agency | Applicable note number |
|--------------------------------|-------------------|------------------------|
| Australia                      | EANSW             | 1                      |
| Austria                        | OVE               | 1                      |
| Belgium                        | CEBC              | 1                      |
| Canada                         | CSA               | 2                      |
| Denmark                        | DEMKO             | 1                      |
| Finland                        | FIMKO             | 1                      |
| France                         | UTE               | 1                      |
| Germany                        | VDE               | 1                      |
| Italy                          | IMQ               | 1                      |
| Japan                          | METI              | 3                      |
| The Netherlands                | KEMA              | 1                      |
| Norway                         | NEMKO             | 1                      |
| The People's Republic of China | COC               | 5                      |
| South Korea                    | EK                | 4                      |

| Country/region     | Accredited agency | Applicable note number |
|--------------------|-------------------|------------------------|
| Sweden             | SEMKO             | 1                      |
| Switzerland        | SEV               | 1                      |
| Taiwan             | BSMI              | 4                      |
| The United Kingdom | BSI               | 1                      |
| The United States  | UL                | 2                      |

- 1. The flexible cord must be Type HO5VV-F, 3-conductor, 1.0-mm² conductor size. Power cord set fittings (appliance coupler and wall plug) must bear the certification mark of the agency responsible for evaluation in the country or region where it will be used.
- 2. The flexible cord must be Type SPT-3 or equivalent, No. 18 AWG, 3-conductor. The wall plug must be a two-pole grounding type with a NEMA 5-15P (15 A, 125 V) or NEMA 6-15P (15 A, 250 V) configuration.
- The appliance coupler, flexible cord, and wall plug must bear a "T" mark and registration number in accordance with the Japanese Dentori Law. The flexible cord must be Type VCT or VCTF, 3-conductor, 1.00-mm² conductor size. The wall plug must be a two-pole grounding type with a Japanese Industrial Standard C8303 (7 A, 125 V) configuration.
- The flexible cord must be Type RVV, 3-conductor, 0.75-mm<sup>2</sup> conductor size. Power cord set fittings (appliance coupler and wall plug) must bear the certification mark of the agency responsible for evaluation in the country or region where it will be used.
- 5. The flexible cord must be Type VCTF, 3-conductor, 0.75-mm<sup>2</sup> conductor size. Power cord set fittings (appliance coupler and wall plug) must bear the certification mark of the agency responsible for evaluation in the country or region where it will be used.

# 9 Recycling

When a non-rechargeable or rechargeable battery has reached the end of its useful life, do not dispose of the battery in general household waste. Follow the local laws and regulations in your area for battery disposal.

HP encourages customers to recycle used electronic hardware, HP original print cartridges, and rechargeable batteries. For more information about recycling programs, see the HP Web site at <a href="http://www.hp.com/recycle">http://www.hp.com/recycle</a>.

# Index

| Symbols/Numerics                 | spare part number 28, 31, 39,     | tront 15                         |
|----------------------------------|-----------------------------------|----------------------------------|
| 1394 port, identifying 18        | 63                                | left side 18                     |
|                                  | specifications 132                | rear 19                          |
| A                                | Blu-ray ROM DVD±RW SuperMulti     | right side 17                    |
| AC adapter, spare part numbers   | Double-Layer Drive                | top 7                            |
| 33, 40                           | spare part number 28, 31, 39,     | computer feet, locations 51      |
| accessory battery connector,     | 64                                | computer part number 49          |
| identifying 20                   | Bluetooth module                  | computer reset 142               |
| Antenna Kit                      | removal 59                        | Computer Setup                   |
| spare part number 30, 35         | spare part number 35, 59          | navigating and selecting 118     |
| application button board         | Bluetooth module cable            | restoring factory settings 119,  |
| removal 92                       | removal 103                       | 126                              |
| spare part number 92             | Bluetooth module compartment      | computer setup                   |
| audio in (microphone) jack 17    | cover                             | restoring factory settings 126   |
| audio, product description 2     | removal 60                        | computer specifications 130      |
| audio-out (headphone) jack 17    | board, application                | connector, power 19              |
| audio/USB 2.0 board              | spare part numbers 40             | connector, service               |
| removal 94                       | buttons                           | considerations 45                |
| spare part number 28, 40, 94     | calculator 13                     | CRT board                        |
|                                  | center TouchPad 10                | spare part number 30, 38         |
| В                                | left TouchPad 10                  |                                  |
| base enclosure                   | optical drive eject 17            | D                                |
| spare part number 28, 39         | pointing stick 10                 | diskette drive                   |
| battery                          | power 12                          | precautions 45                   |
| removal 51                       | right TouchPad 10                 | display assembly                 |
| spare part numbers 28, 34,       | TouchPad 10, 12                   | removal 88                       |
| 35, 51                           | volume mute 12                    | spare part numbers 23, 36, 88    |
| battery bay, identifying 20      | wireless 12                       | display bezel                    |
| battery light 16                 |                                   | removal 78                       |
| battery release latch 20         | C                                 | spare part number 39             |
| bezel, upgrade bay               | Cable Kit                         | spare part numbers 29, 78        |
| 35                               | spare part number 35              | display enclosure                |
| BIOS                             | cables, service considerations 45 | spare part number 30, 35         |
| determining version 120, 127     | calculator button, identifying 13 | display hinge covers             |
| downloading an update 120,       | calculator light 11               | spare part number 35             |
| 128                              | caps lock light, identifying 11   | Display Hinge Kit, spare part    |
| updating 120                     | card reader/USB 3.0 board         | number 30, 35                    |
| Blu-ray Disc ROM with SuperMulti | removal 102                       | Display Miscellaneous Kit, spare |
| DVD±R/RW DL Drive                | spare part number 102             | part number 35                   |
| specifications 132               | case, notebook slim top load      | display panel                    |
| Blu-ray R/RE DVD±RW SuperMulti   | spare part number 34              | product description 1            |
| Double-Layer Drive               | chipset, product description 1    | removal 79                       |
| precautions 45                   | components                        | spare part number 35, 40, 79     |
|                                  | bottom 20                         | display panel cable              |
|                                  | display 8                         | spare part number 30, 39         |

| display release latch 16          | feet, locations 51                | J                                     |
|-----------------------------------|-----------------------------------|---------------------------------------|
| Display Rubber Kit                | Fingerprint reader                | jacks                                 |
| spare part number 35              | spare part numbers 39             | audio in (microphone) 17              |
| display specifications 131        | fingerprint reader                | audio-out (headphone) 17              |
| DisplayPort, identifying 18       | identifying 13                    | network 18                            |
| docking connector, identifying 20 | removal 93                        | RJ-11 (modem) 19                      |
| docking station                   | spare part number 93              | RJ-45 (network) 18                    |
| spare part numbers 36             | fn key, identifying 14, 15        | no re (nement) ne                     |
| docking support, product          | function keys                     | K                                     |
| description 4                     | identifying 14                    | keyboard                              |
| •                                 | , ,                               | product description 4                 |
| drives, preventing damage 45      | function keys, identifying 15     | removal 71                            |
| DVD-ROM Drive                     | G                                 | spare part numbers 23, 36,            |
| precautions 45                    |                                   | · · · · · · · · · · · · · · · · · · · |
| spare part number 28, 32, 39,     | graphics board                    | 37, 38, 40, 41, 42, 43, 71            |
| 64                                | removal 115                       | keypad                                |
| specifications 134                | spare part numbers 27, 39,        | integrated numeric 15                 |
| DVD±RW and CD-RW SuperMulti       | 40, 115                           | keypad, integrated numeric 14         |
| Double-Layer combo Drive          | graphics, product description 1   | keys                                  |
| precautions 45                    | grounding equipment and           | esc 14                                |
| specifications 133                | methods 48                        | fn 14, 15                             |
| DVD±RW SuperMulti Double-         |                                   | function 14, 15                       |
| Layer Drive                       | H                                 | num lk 14                             |
| spare part number 28, 31, 39,     | hard drive                        | Windows applications 14               |
| 63                                | precautions 45                    | Windows button 14                     |
| specifications 133                | product description 2             |                                       |
|                                   | removal 54, 56                    | L                                     |
| E                                 | spare part numbers 28, 31,        | latch kit                             |
| electrostatic discharge 46        | 34, 35, 36, 54, 56                | spare part number 39                  |
| eSATA port, identifying 18        | specifications 131                | latches, battery release 20           |
| esc key, identifying 14           | hard drive cover                  | latches, service door release 20      |
| Ethernet, product description 3   | removal 55                        | legacy support, USB 118, 125          |
| ExpressCard slot                  | Hard Drive Hardware Kit           | lights                                |
| •                                 | spare part number 33, 35          | battery 16                            |
| , ,                               | hard drive recovery 140           | calculator 11                         |
| spare part number 33              | •                                 | caps lock 11                          |
| ExpressCard socket                | hard drive upgrade bay            | •                                     |
| spare part number 35              | spare part number 33              | mute 11                               |
| external media cards, product     | heat sink                         | num lock 11                           |
| description 3                     | spare part numbers 35             | power 11, 16                          |
| external monitor port 17          | hinge                             | TouchPad 11                           |
|                                   | spare part number 30, 35          | Web browser light 11                  |
| F                                 | hinge cover                       | webcam 8, 9                           |
| f11 recovery 140                  | illustrated 30                    | wireless 11, 16                       |
| fan                               |                                   | lock, keyed cable                     |
| removal 116                       | 1                                 | spare part number 34                  |
| spare part number 39, 116         | integrated numeric keypad,        | lock, notebook combination            |
| fan/graphics board heat sink      | identifying 14, 15                | spare part number 34                  |
| assembly                          | integrated webcam light,          | •                                     |
| removal 75                        | identifying 8, 9                  | M                                     |
| spare part number 26              | internal display switch 8, 9      | mass storage device                   |
| spare part numbers 36, 40, 75     | internal microphones, identifying | spare part numbers 31                 |
| , ,                               | 8, 9                              | •                                     |

| mass storage device, spare part   | optical drive eject button,     | product description               |
|-----------------------------------|---------------------------------|-----------------------------------|
| numbers 28                        | identifying 17                  | audio 2                           |
| Media Card reader, identifying 16 |                                 | chipset 1                         |
| memory module                     | P                               | display panel 1                   |
| product description 1             | packing guidelines 47           | docking support 4                 |
| removal 67, 69                    | plastic parts 44                | Ethernet 3                        |
| spare part number 36              | Plastics Kit                    | external media cards 3            |
| spare part numbers 26, 27,        | spare part number 35            | graphics 1                        |
| 35, 67, 69                        | pointing device                 | hard drives 2                     |
| microphone                        | product description 4           | keyboard 4                        |
| product description 2             | pointing stick 10               | memory module 1                   |
| spare part number 30, 35          | pointing stick buttons 10       | microphone 2                      |
| miscellaneous parts               | ports                           | modem module 3                    |
| •                                 | 1394 18                         |                                   |
| spare part numbers 33             |                                 | operating system 5                |
| model name 1                      | DisplayPort 18<br>eSATA 18      | optical drives 2                  |
| modem module                      |                                 | pointing devices 4                |
| product description 3             | eSATA/USB 2.0 combo 18          | ports 4                           |
| removal 97                        | external monitor 17             | power requirements 4              |
| spare part number 27, 34, 97      | product description 4           | processors 1                      |
| modem module cable                | USB 2.0 17, 18                  | product name 1                    |
| removal 100                       | USB charging 17                 | security 5                        |
| mouse, laser                      | power button board              | serviceability 6                  |
| spare part number 36              | removal 91                      | solid state drive 2               |
| mouse, travel                     | spare part number 39, 91        | video 2                           |
| spare part number 34              | power button, identifying 12    | wireless 3                        |
| mouse, wireless                   | power connector cable           | product name 1, 49                |
| spare part number 35              | removal 107                     | product number 49                 |
| mute light, identifying 11        | spare part number 28            |                                   |
|                                   | power connector, identifying 19 | R                                 |
| N                                 | power cord                      | recovery 142                      |
| network cable                     | set requirements 145            | recovery partition 140            |
| removal 107                       | spare part numbers 33, 34       | recycle                           |
| spare part number 28              | power light 11, 16              | computer 142                      |
| network jack, identifying 18      | power requirements, product     | refresh 142                       |
| num lk key, identifying 14        | description 4                   | removal/replacement               |
| num lock light 11                 | processor                       | preliminaries 44                  |
|                                   | product description 1           | procedures 49                     |
| 0                                 | removal 112                     | remove everything and reinstall   |
| operating system, product         | spare part number 36            | Windows 142                       |
| description 5                     | spare part numbers 26, 36,      | reset                             |
| optical drive                     | 40, 112                         | computer 142                      |
| identifying 17                    | processor heat sink             | steps 142                         |
| precautions 45                    | removal 110                     | restoring the hard drive 140      |
| product description 2             | spare part number 35            | RJ-11 (modem) jack, identifying   |
| removal 63                        | spare part numbers 110          | 19                                |
| spare part number 39              | processor heat sink, spare part | rj-11 modem cable                 |
| spare part numbers 28, 31, 63     | numbers 27                      | spare part numbers 28             |
| specifications 132, 133, 134      | processor,                      | RJ-45 (network) jack, identifying |
| optical drive bracket             | spare pare numbers 36           | 18                                |
| spare part number 31              | spare pare numbers to           | 10                                |
| -pa pa. : ::a:::a::               |                                 |                                   |

| RTC battery                         | specifications                                           | V                                |
|-------------------------------------|----------------------------------------------------------|----------------------------------|
| removal 63                          | Blu-ray Disc ROM with                                    | vents, identifying 18            |
| spare part number 26, 35, 63        | SuperMulti DVD±R/RW DL                                   | video, product description 2     |
|                                     | Drive 132                                                | volume mute button, identifying  |
| S                                   | Blu-ray R/RE DVD±RW                                      | 12                               |
| Screw Kit                           | SuperMulti Double-Layer                                  |                                  |
| spare part number 33, 39            | Drive 132                                                | W                                |
| security cable slot, identifying 18 | computer 130                                             | warranty period 49               |
| security lock                       | display 131                                              | Web browser light light 11       |
| removal 108                         | DVD-ROM Drive 134                                        | webcam 8, 9                      |
| security, product description 5     | DVD±RW SuperMulti Double-                                | removal 82                       |
| sequential part numbers 34          | Layer Drive 133                                          | spare part number 29, 39, 82     |
| serial number 49                    | hard drive 131                                           | webcam cable                     |
| service access cover                | optical drive 132, 133, 134                              | spare part number 30, 35         |
| removal 52                          | static-shielding materials 48                            | webcam light, identifying 8, 9   |
| spare part number 28, 52            | system board                                             | webcam, identifying 8, 9         |
| service access door                 | removal 103                                              | Windows                          |
| spare part numbers 40               | spare part number 39                                     | Refresh 142                      |
| service considerations 44           | spare part numbers 27, 40,                               | reinstall 142                    |
| service door release latch 20       | 103                                                      | remove everything and reinstall  |
| service tag 49                      |                                                          | option 142                       |
| serviceability, product             | Т                                                        | reset 142                        |
| description 6                       | tools required 44                                        | Windows 8 operating system       |
| setup utility                       | top cover                                                | DVD 141                          |
| navigating and selecting 118        | removal 83                                               | Windows applications key,        |
| restoring factory settings 119      | spare part number 26, 39, 83                             | identifying 14                   |
| SIM slot, identifying 20            | TouchPad                                                 | Windows button, identifying 14   |
| SIM, removal 52                     | buttons 10                                               | wireless                         |
| slots                               | identifying 10                                           | product description 3            |
| ExpressCard 18                      | spare part number 26                                     | wireless antenna                 |
| security cable 18                   | TouchPad on/off button,                                  | spare part number 35             |
| SIM 20                              | identifying 10, 12                                       | wireless antennas, identifying 8 |
| Smart Card                          | TouchPad on/off light, identifying                       | wireless button                  |
| spare part number 39                | 11                                                       | identifying 12                   |
| Smart Card cover                    | transporting guidelines 47                               | wireless lights 11, 16           |
| spare part number 35                |                                                          | WLAN antenna and cables          |
| Smart Card reader                   | U                                                        | spare part number 30             |
| removal 58                          | upgrade bay                                              | WLAN antennas, identifying 8, 9  |
| spare part number 28, 58            | identifying 17                                           | WLAN module                      |
| solid-state drive                   | upgrade bay hard drive                                   | removal 60                       |
| precautions 45                      | removal 66                                               | spare part numbers 27, 36, 60    |
| product description 2               | spare part number 66                                     | workstation guidelines 47        |
| spare part numbers 27, 32,          | spare part numbers 35                                    | WWAN antenna and cables          |
| 39, 40, 43                          | USB 3.0 board                                            | spare part number 30             |
| speaker assembly                    | spare part number 28                                     | WWAN antennas, identifying 8     |
| removal 96                          | USB board                                                | WWAN module                      |
| spare part number 35, 96            | spare part number 40                                     | removal 62                       |
| speakers, identifying 16            | USB legacy support 118, 125 USB port, identifying 17, 18 | spare part numbers 27, 35, 62    |